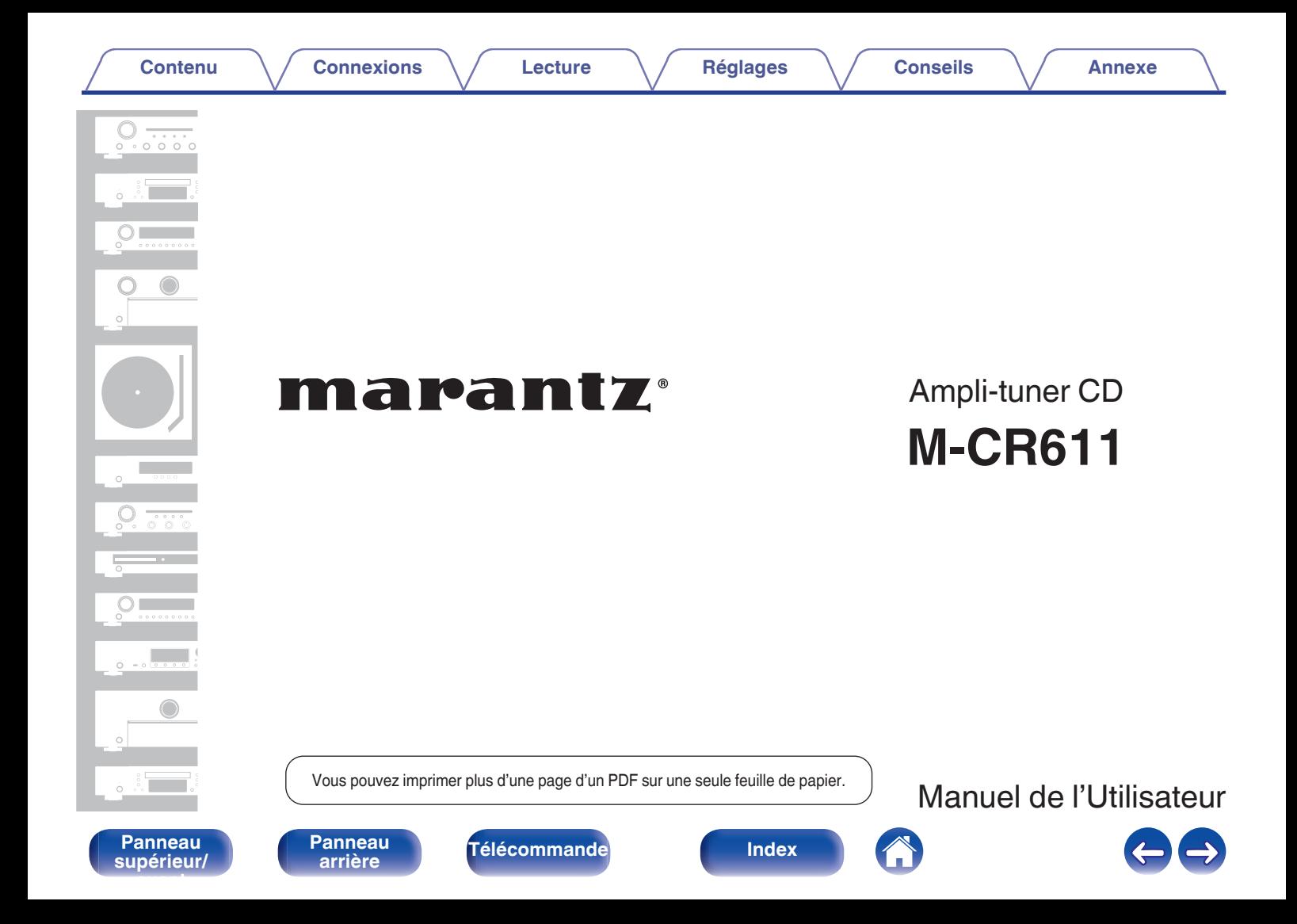

**Contenu**  [Connexions](#page-17-0)  $\setminus$  [Lecture](#page-33-0)  $\setminus$  [Réglages](#page-92-0)  $\setminus$  [Conseils](#page-114-0)  $\setminus$  [Annexe](#page-131-0)

<span id="page-1-0"></span>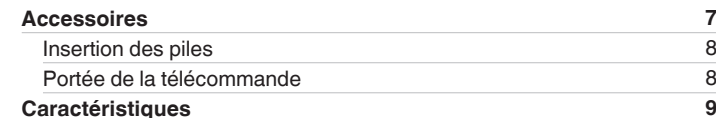

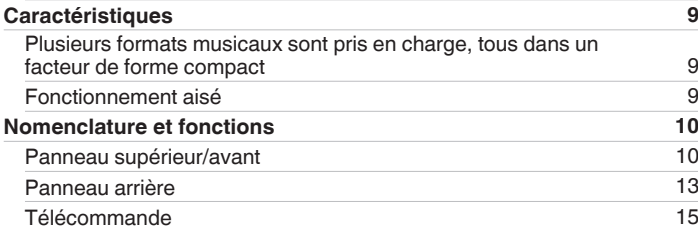

# **Connexions**

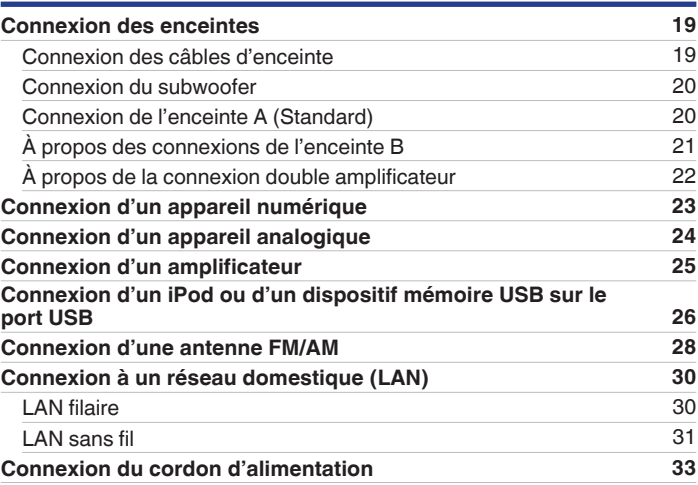

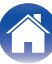

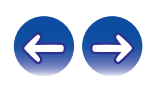

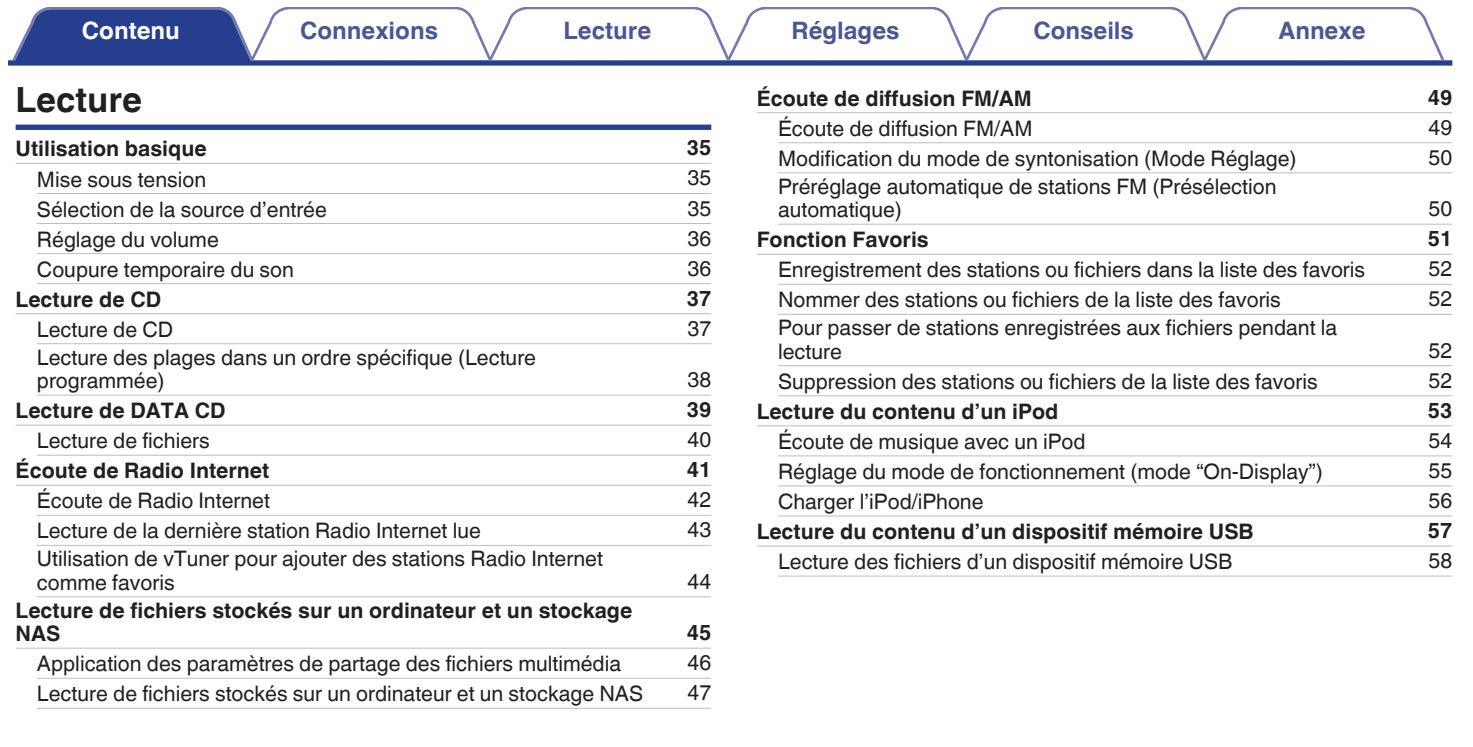

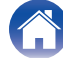

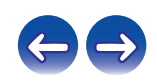

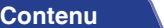

**[Connexions](#page-17-0)**  $\setminus$  **[Lecture](#page-33-0)**  $\setminus$  **[Réglages](#page-92-0)**  $\setminus$  **[Conseils](#page-114-0)**  $\setminus$  **[Annexe](#page-131-0)** 

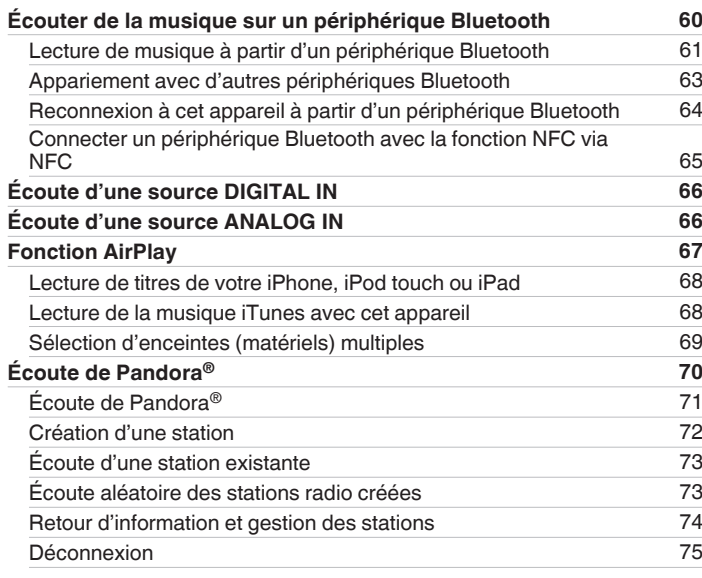

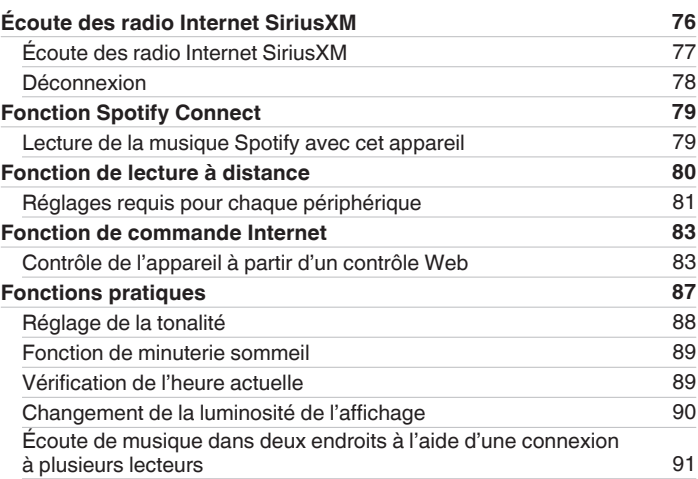

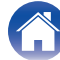

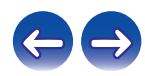

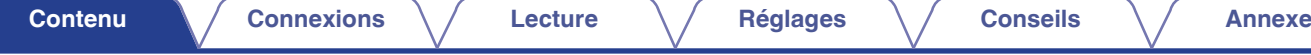

# **Réglages**

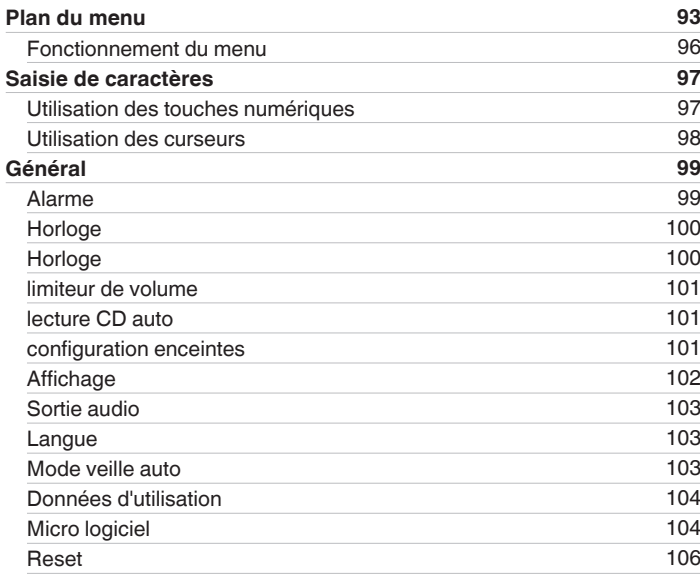

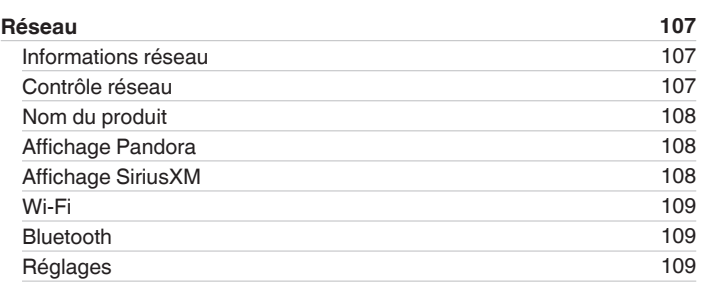

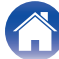

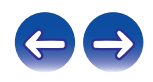

# **Conseils**

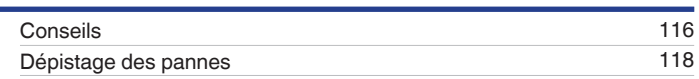

## **Annexe**

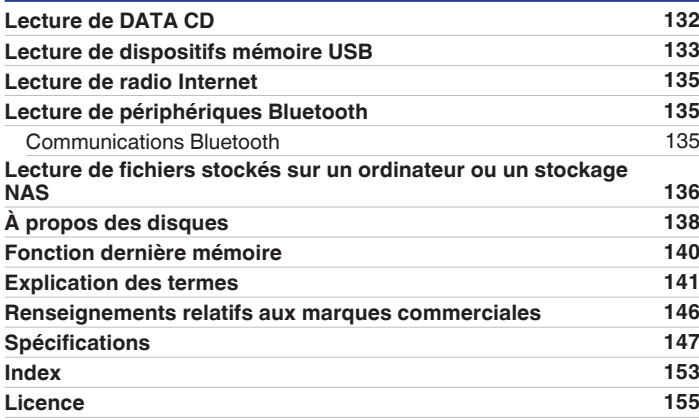

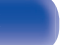

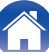

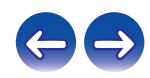

<span id="page-6-0"></span>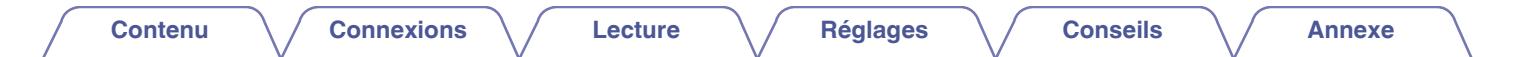

Nous vous remercions d'avoir acquis cet appareil Marantz.

Pour un fonctionnement optimal, veuillez lire attentivement ce manuel de l'utilisateur avant de vous servir de l'unité.

Après avoir lu le manuel, veuillez le conserver pour toute référence future.

# **Accessoires**

Assurez-vous que les articles suivants sont fournis avec l'appareil.

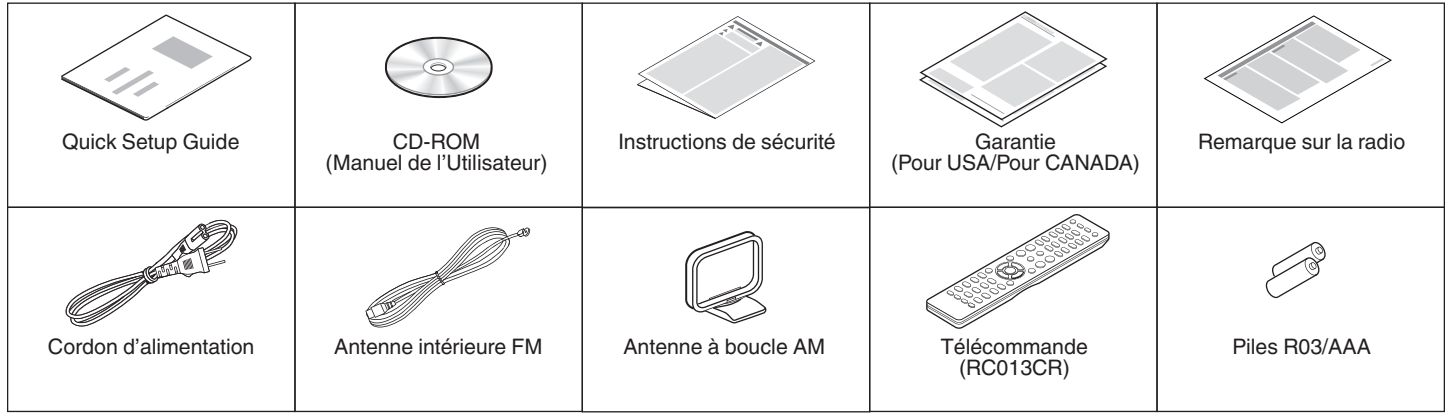

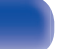

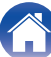

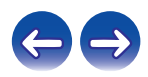

<span id="page-7-0"></span>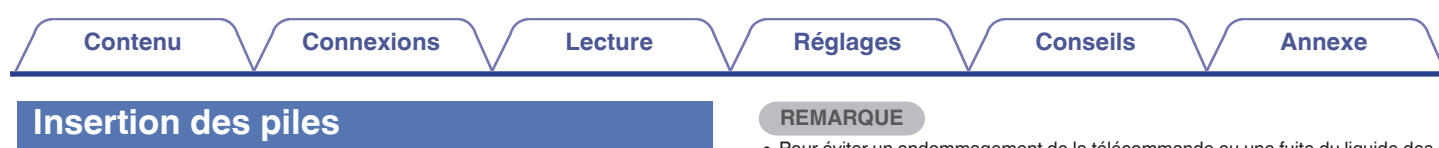

A Déplacez le couvercle arrière dans la direction de la flèche et retirez-le.

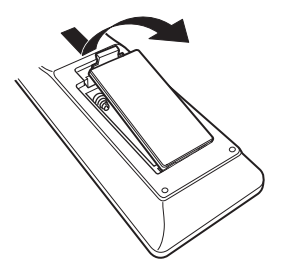

 $\Omega$  Insérez correctement deux piles dans le compartiment à pile comme indiqué.

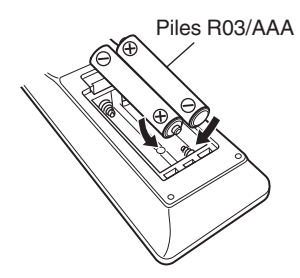

(3) Remettez le couvercle en place.

- 0 Pour éviter un endommagement de la télécommande ou une fuite du liquide des piles :
	- 0 Ne pas mélanger piles neuves et anciennes.
	- 0 Ne pas utiliser deux types de piles différents.
- 0 En cas de fuite du liquide de pile, essuyez soigneusement l'intérieur du compartiment avant d'insérer de nouvelles piles.

# **Portée de la télécommande**

Pointez la télécommande vers le capteur de télécommande de l'unité.

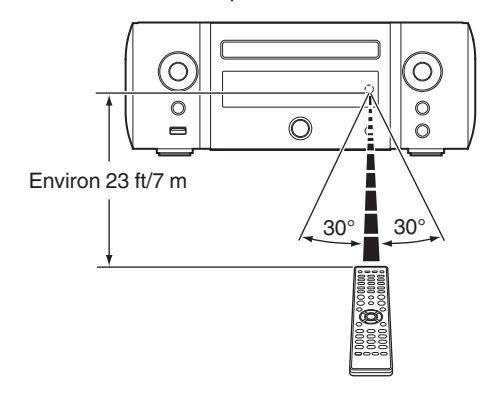

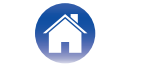

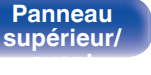

# <span id="page-8-0"></span>**Caractéristiques**

# **Plusieurs formats musicaux sont pris en charge, tous dans un facteur de forme compact**

0 **Prend en charge la radio Internet et la diffusion musicale Prend en charge AirPlay® (**v **[p. 67\)](#page-66-0)**

Vous pouvez profiter d'un large éventail de contenus, notamment écouter la radio sur Internet et lire des fichiers audio enregistrés sur votre ordinateur.

Cet appareil prend également en charge Apple AirPlay qui vous permet de diffuser en flux votre bibliothèque musicale depuis un iPhone®, iPad®, iPod touch® ou iTunes®.

- 0 **Prise en charge de DLNA (Digital Living Network Alliance) version 1.5 pour les réseaux audio**
- 0 **Prend en charge Pandora®, SiriusXM, Spotify Connect**
- 0 **Prise en charge de la lecture audio de haute qualité** WAV/FLAC/ALAC (Apple Lossless Audio Codec)/AIFF/DSD (2,8 MHz)
- 0 **Prise en charge de lecture sans intervalle** Lecture sans temps mort entre les fichiers musicaux (uniquement pour WAV/FLAC/ALAC/AIFF/DSD (2,8 MHz)).
- 0 **Connexion WiFi avec antenne à diversité intégrée, certifiée WMM (Wi-Fi Multi Media) pour une meilleure connexion sans fil**
- 0 **Équipé d'un amplificateur numérique haute puissance et de qualité sonore élevée et se connecte à l'aide de la méthode de connexion double amplificateur**
- 0 **Peut être connecté à 2 jeux d'enceintes** Il est possible de régler le volume de chaque enceinte.

## **[supérieur/](#page-9-0) [avant](#page-9-0)**

**[Panneau](#page-12-0)**

**[Panneau](#page-9-0)** 9 **[arrière](#page-12-0) [Télécommande](#page-14-0) [Index](#page-152-0)**

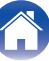

## **Fonctionnement aisé**

- 0 **La connexion sans fil aisée est possible en appuyant sur la touche Wi-Fi CONNECT (Partage WPS et Wi-Fi)** Voir le "Quick Setup Guide" fourni séparément.
- 0 **Une connexion sans fil avec des périphériques Bluetooth peut être effectuée facilement**

Vous pouvez apprécier de la musique simplement en vous connectant sans fil avec votre smartphone, tablette, ordinateur, etc.

- 0 **Si l'appareil Bluetooth dispose de la fonction NFC, vous pouvez connecter facilement en mettant en contact avec le repère N**
- 0 **La détection automatique d'iPod permet de charger votre appareil même après la mise en mode veille**
- 0 **"Marantz Hi-Fi Remote" est un logiciel d'application qui vous permet d'effectuer des opérations de base avec un iPad, iPhone, Android smartphone ou une tablette Android, telles que la mise en marche ou l'arrêt de l'appareil, le contrôle du volume et la commutation de la source**
	- z Téléchargez le "Marantz Hi-Fi Remote" approprié pour vos appareils iOS ou Android. Cet appareil doit être connecté à votre réseau LAN et l'iPad, l'iPhone, le smartphone Android, la tablette Android ou d'autres appareils doivent être connectés au même réseau par Wi-Fi (réseau LAN sans fil).
- 0 **Affichage OLED (Organic Light Emitting Diode) sur lequel peuvent être affichées 3 lignes**
- 0 **Mode veille automatique pour des économies d'énergie**

<span id="page-9-0"></span>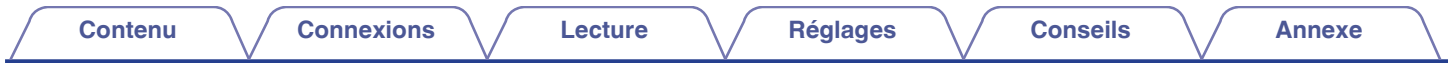

# **Nomenclature et fonctions**

**Panneau supérieur/avant**

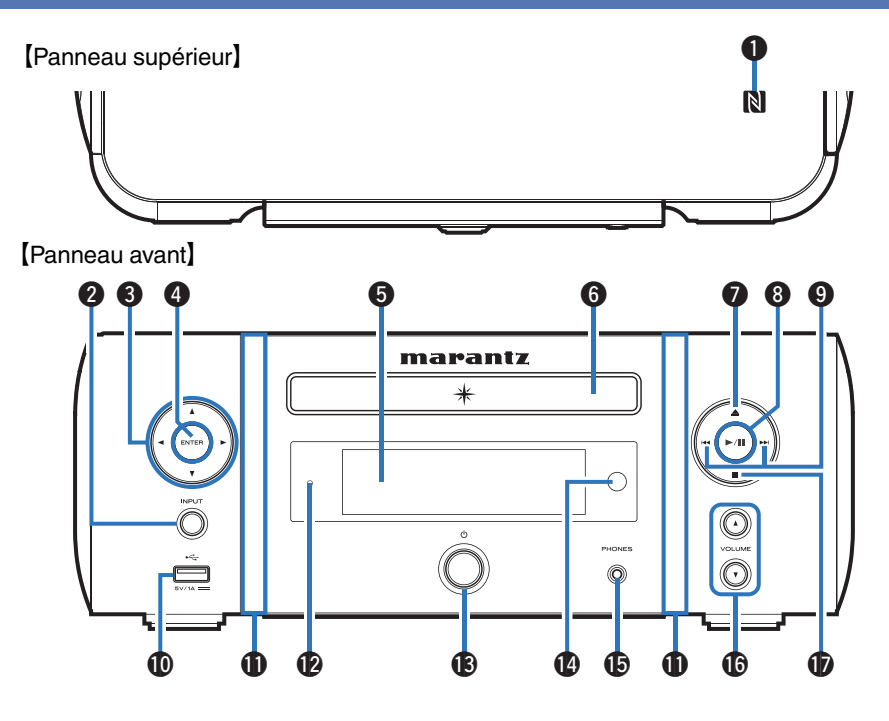

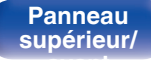

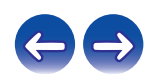

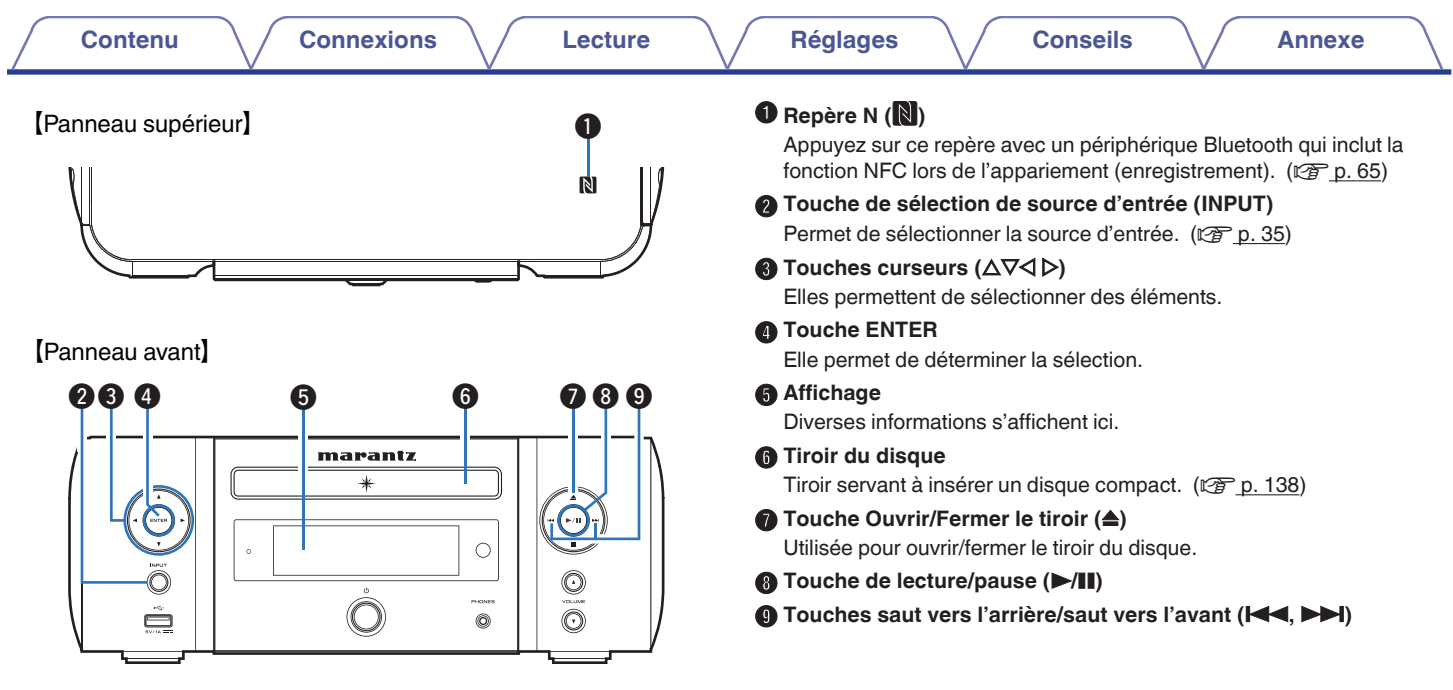

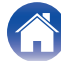

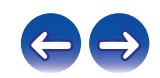

### [Panneau avant]

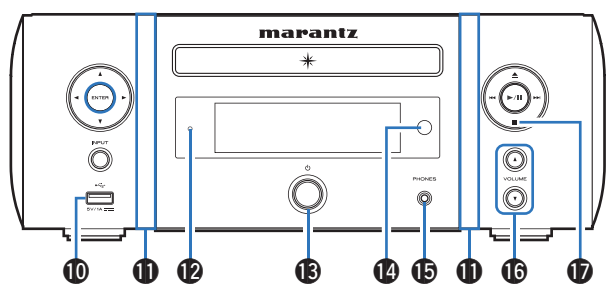

### J **Port USB (**T**, avant)**

Utilisé pour connecter l'iPod ou les dispositifs USB. ( $\mathbb{Q}$  [p. 26\)](#page-25-0)

### **n** Éclairage du panneau avant

S'allume lorsque l'appareil est sous tension. Pour modifier/éteindre la couleur de l'éclairage, utilisez la commande "Affichage" dans le menu. (図 [p. 102\)](#page-101-0)

#### L **Témoin de veille**

Le témoin de veille change de couleur comme suit selon l'état de l'appareil.

- 0 Sous tension : Arrêt
- 0 Veille normale : Arrêt
- Veille de charge d'iPod : Rouge  $(\sqrt[p]{p} \cdot 56)$
- Affichage éteint : vert  $(\sqrt[p]{p}^{\circ} p. 90)$  $(\sqrt[p]{p}^{\circ} p. 90)$
- $\bullet$  Veille alarme : orange ( $\mathbb{C}$  [p. 99\)](#page-98-0)
- 0 Lorsque "Contrôle réseau" est réglé sur "Allumé" : Rouge (C字 [p. 107\)](#page-106-0)

### M **Touche d'alimentation (**X**)**

Permet de mettre cet appareil sous/hors tension (veille).  $(\mathbb{Q}_F^{\text{max}})$  [p. 35\)](#page-34-0)

0 Lorsque "Horloge" est activé, cette touche permet d'alterner entre le mode normal et le mode horloge. ( $\sqrt{p}$  [p. 100\)](#page-99-0)

#### N **Capteur de télécommande**

Il reçoit les signaux provenant de la télécommande.  $(\sqrt{p} \cdot \vec{B})$ 

#### O **Prise de casque audio (PHONES)**

Utilisée pour connecter un casque.

Si un casque est branché sur cette prise, l'audio n'est plus transmis par les bornes d'enceintes, le connecteur SW OUT et les connecteurs AUDIO OUT.

#### **REMARQUE**

- 0 Afin d'éviter toute perte auditive, ne pas augmenter excessivement le niveau du volume lors de l'utilisation du casque.
- **①** Touches de volume haut/bas (VOLUME **△**▼)

Permet d'ajuster le volume. ( $\mathbb{Z}$  [p. 36\)](#page-35-0)

Q **Touche Arrêt (**2**)**

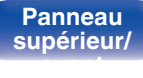

[Panneau](#page-9-0) **Panneau (Branneau ) (Branneau ) (Branneau ) (Branneau ) ([Télécommande](#page-14-0) )**  $12$  **(Brandex<br>supérieur/ ) (Branneau ) (Télécommande ) (Branneau ) (Branneau ) (Branneau ) (Branneau ) (Branneau )** 

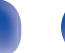

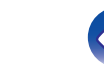

<span id="page-12-0"></span>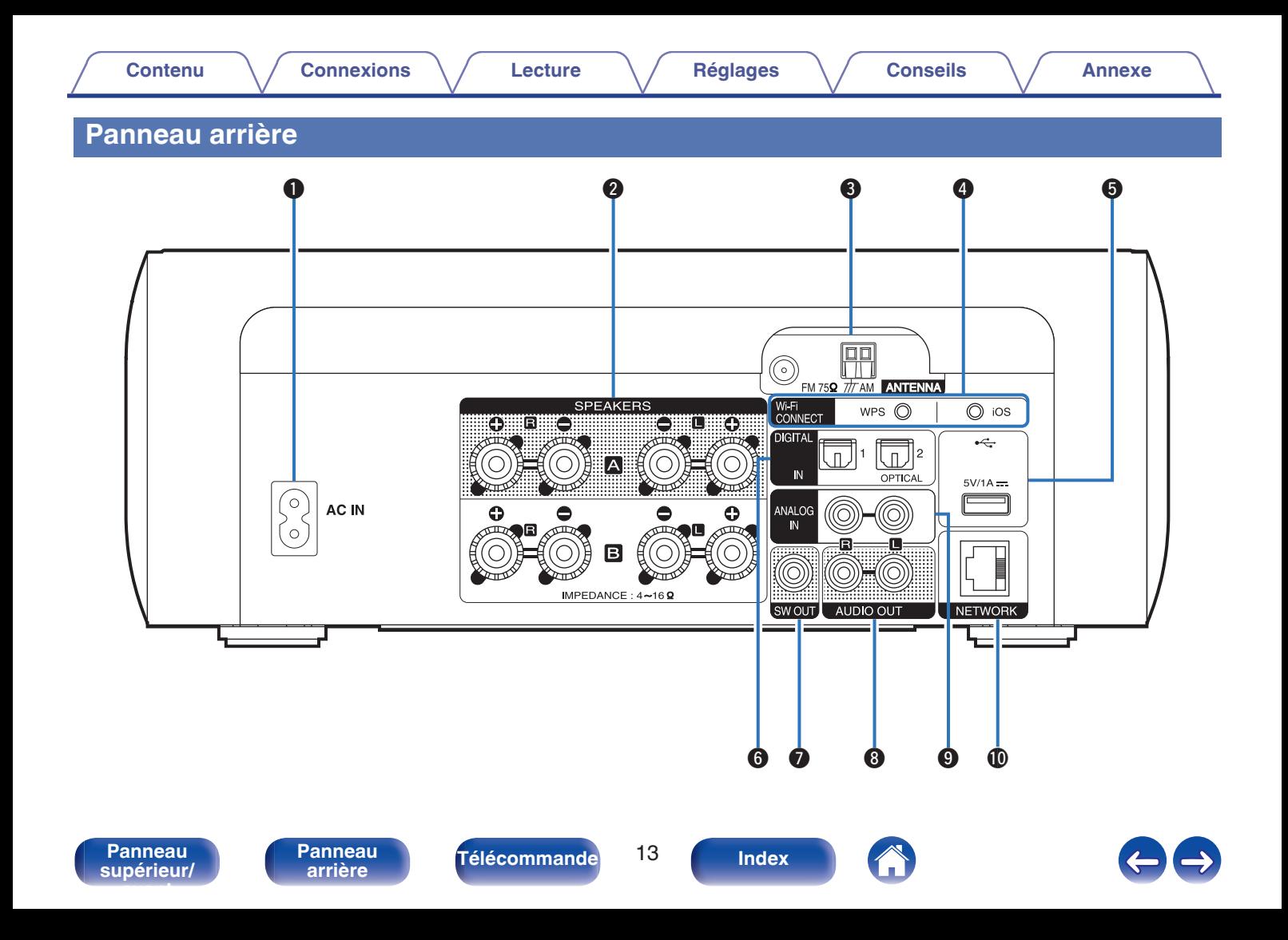

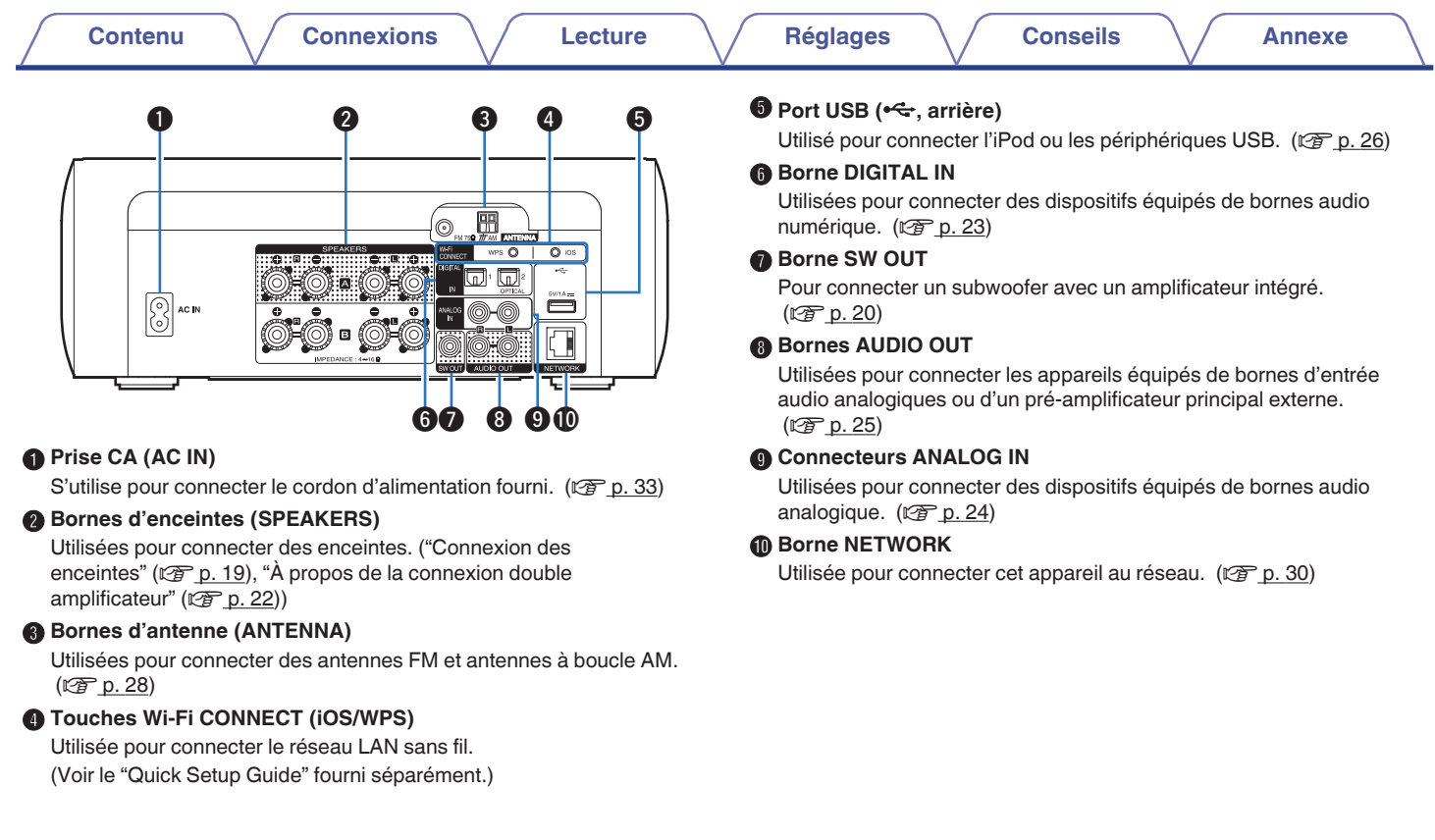

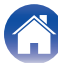

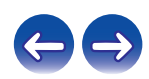

# <span id="page-14-0"></span>**Télécommande**

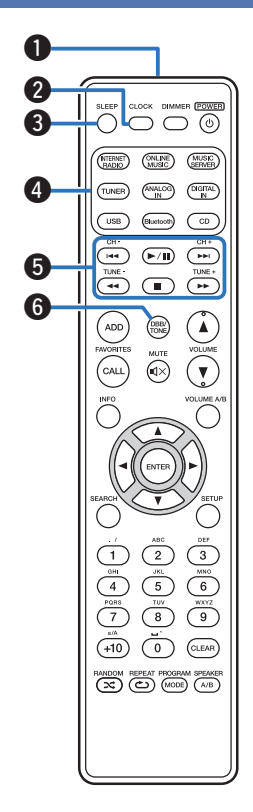

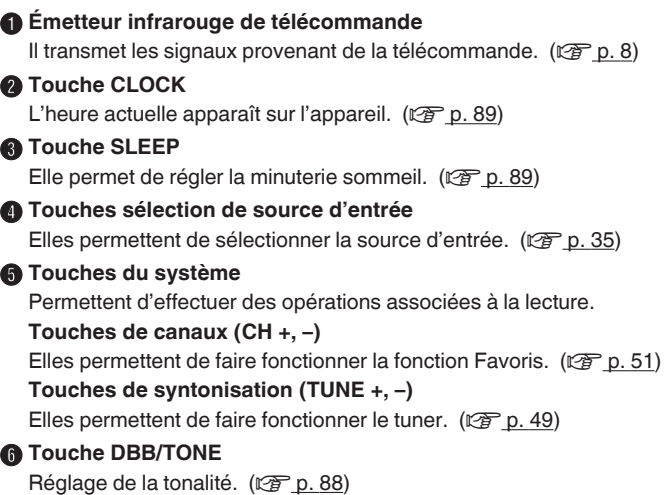

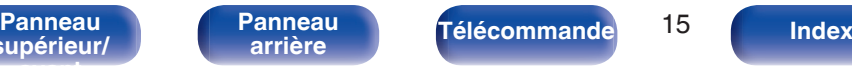

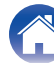

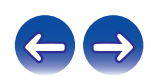

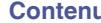

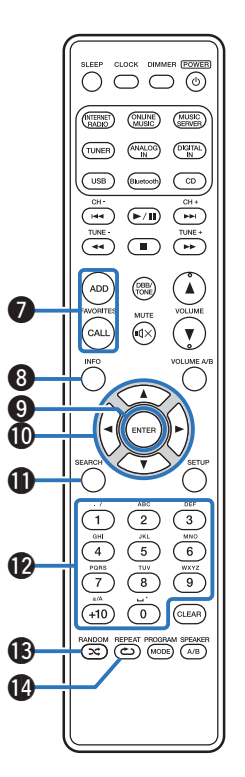

**Touches FAVORITES ADD / CALL** 

- 0 Pour ajouter des stations radio ou des fichiers à la liste des favoris, appuyez sur la touche ADD.  $(\mathbb{Q}_F^{\infty})$  [p. 52\)](#page-51-0)
- 0 Pour appeler une station radio ou un fichier enregistré dans la liste des favoris, appuyez sur la touche CALL. ( $\mathbb{C}$  [p. 52\)](#page-51-0)

#### **A** Touche Information (INFO)

Ceci commute les éléments d'affichage tels que le nom de l'artiste et le nom de l'album dans l'écran de lecture.

#### **n** Touche ENTER

Elle permet de déterminer la sélection.

#### $\bigcirc$  Touches curseurs ( $\triangle \nabla \triangle \triangleright$ )

Elles permettent de sélectionner des éléments.

**M** Touche SEARCH

Cela permet d'afficher le menu de recherche.

L **Touches numériques (0 – 9, +10)** Permettent de saisir des lettres ou des numéros dans l'appareil.

### M **Touche RANDOM (**P**)**

Permet de passer à la lecture aléatoire.

#### N **Touche REPEAT (**L**)**

Permet de passer à la lecture répétée.

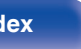

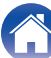

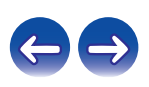

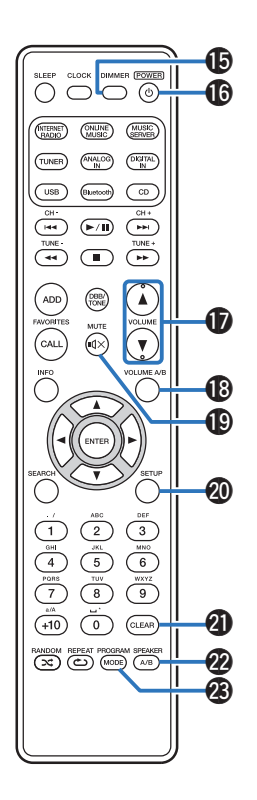

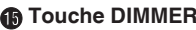

Régler la luminosité d'affichage de cet appareil. ( $\mathbb{Q}$  [p. 90\)](#page-89-0)

### **M** Touche POWER ((b)

Permet de mettre l'alimentation sous tension/en veille. ( $\mathbb{P}$  [p. 35\)](#page-34-0)

### Q **Touches VOLUME (**df**)**

Elles permettent d'ajuster le niveau du volume. ( $\mathbb{C}$  [p. 36\)](#page-35-0)

### R **Touche VOLUME A/B**

Permet de spécifier le jeu d'enceintes (Enceinte A/Enceinte B) pour lequel le volume doit être réglé lorsque 2 jeux d'enceintes sont connectés. ( $\sqrt{\mathscr{F}}$  [p. 92\)](#page-91-0)

0 Cette fonction est activée uniquement lorsque "Enceintes A+B en fonction" est défini pour les enceintes de sortie audio. ( $\sqrt{2}$  [p. 92\)](#page-91-0)

### S **Touche MUTE (**:**)**

Cette touche met en sourdine la sortie audio. ( $\sqrt{2}$  [p. 36\)](#page-35-0)

## T **Touche SETUP**

Le menu de réglage est affiché sur l'affichage. ( $\mathbb{C}$  [p. 96\)](#page-95-0)

### **Touche CLEAR**

Cela permet d'annuler les réglages.

### V **Touche SPEAKER A/B**

Permet de configurer la sortie de l'enceinte. ( $\mathbb{C}$  [p. 92\)](#page-91-0)

### W **Touche PROGRAM / MODE**

- 0 Utilisées pour connecter des enceintes. [\("Modification du mode de](#page-49-0) [syntonisation \(Mode Réglage\)" \(](#page-49-0) $\sqrt{p}$  p. 50), ["Réglage du mode de](#page-54-0) [fonctionnement \(mode "On-Display"\)" \(](#page-54-0) $\mathbb{Q}$ " p. 55))
- Elle permet de régler la lecture programmée. ( $\mathbb{Q}$  [p. 38\)](#page-37-0)

**[supérieur/](#page-9-0) [avant](#page-9-0)**

**[Panneau](#page-12-0)**

**[Panneau](#page-9-0)** 17 **[arrière](#page-12-0) [Télécommande](#page-14-0) [Index](#page-152-0)**

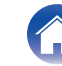

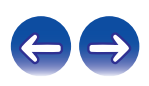

## <span id="page-17-0"></span>**Contenu**

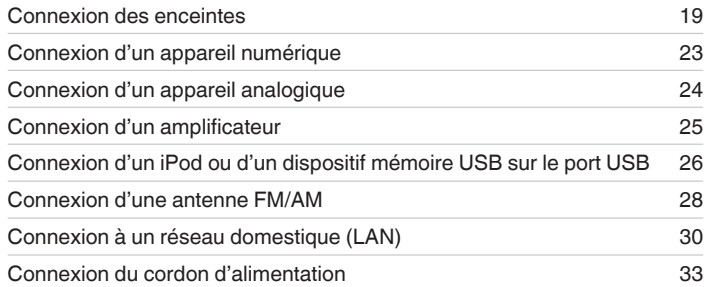

#### **REMARQUE**

- 0 Ne pas brancher le cordon d'alimentation avant d'avoir terminé toutes les connexions.
- 0 N'enroulez pas les cordons d'alimentation avec les câbles de connexion. Vous risquez de générer un bourdonnement ou du bruit.

# o **Câbles utilisés pour les connexions**

Fournit les câbles nécessaires en fonction des dispositifs que vous souhaitez connecter.

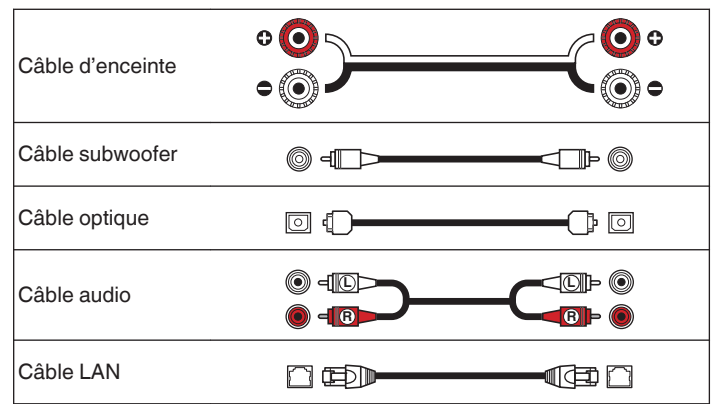

**[supérieur/](#page-9-0) [avant](#page-9-0)**

**[Panneau](#page-9-0)** 18 **[arrière](#page-12-0) [Télécommande](#page-14-0) [Index](#page-152-0)**

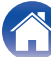

# <span id="page-18-0"></span>**Connexion des enceintes**

Dans cette section, nous connectons les enceintes de la pièce à cet appareil.

Cette section décrit comment les connecter en partant d'exemples classiques.

#### **REMARQUE**

- 0 Déconnectez la fiche d'alimentation de l'appareil de la prise murale avant de connecter les enceintes. Éteignez également le subwoofer.
- 0 Connectez les câbles d'enceinte de façon à ce qu'ils ne dépassent pas des bornes d'enceinte. Le circuit de protection risque d'être activé si les fils touchent le panneau arrière ou si les côtés + et – entrent en contact. (["Circuit de](#page-144-0) [protection" \(](#page-144-0) $\mathbb{Q}$  p. 145))
- 0 Ne jamais toucher les bornes d'enceinte lorsque le cordon d'alimentation est connecté. Vous risqueriez de vous électrocuter.
- Utilisez des enceintes avec une impédance de 4 à 16  $\Omega$ /ohms.

# **Connexion des câbles d'enceinte**

Connectez le câble d'enceinte à la borne d'enceintes + (rouge) et à la borne d'enceintes - (noire).

**1 Dénudez environ 3/8 pouce (10 mm) du revêtement de l'embout du câble d'enceinte, puis torsadez fermement le fil conducteur.**

**2 Tournez la borne de l'enceinte dans le sens inverse des aiguilles d'une montre pour la desserrer.**

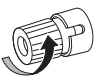

**3 Insérez le fil conducteur du câble d'enceinte dans la garde de la borne de l'enceinte.**

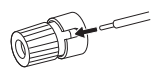

**4 Tournez la borne de l'enceinte dans le sens des aiguilles d'une montre pour la resserrer.**

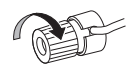

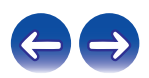

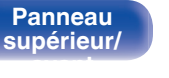

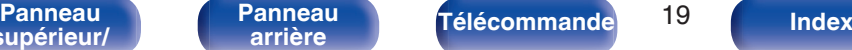

<span id="page-19-0"></span>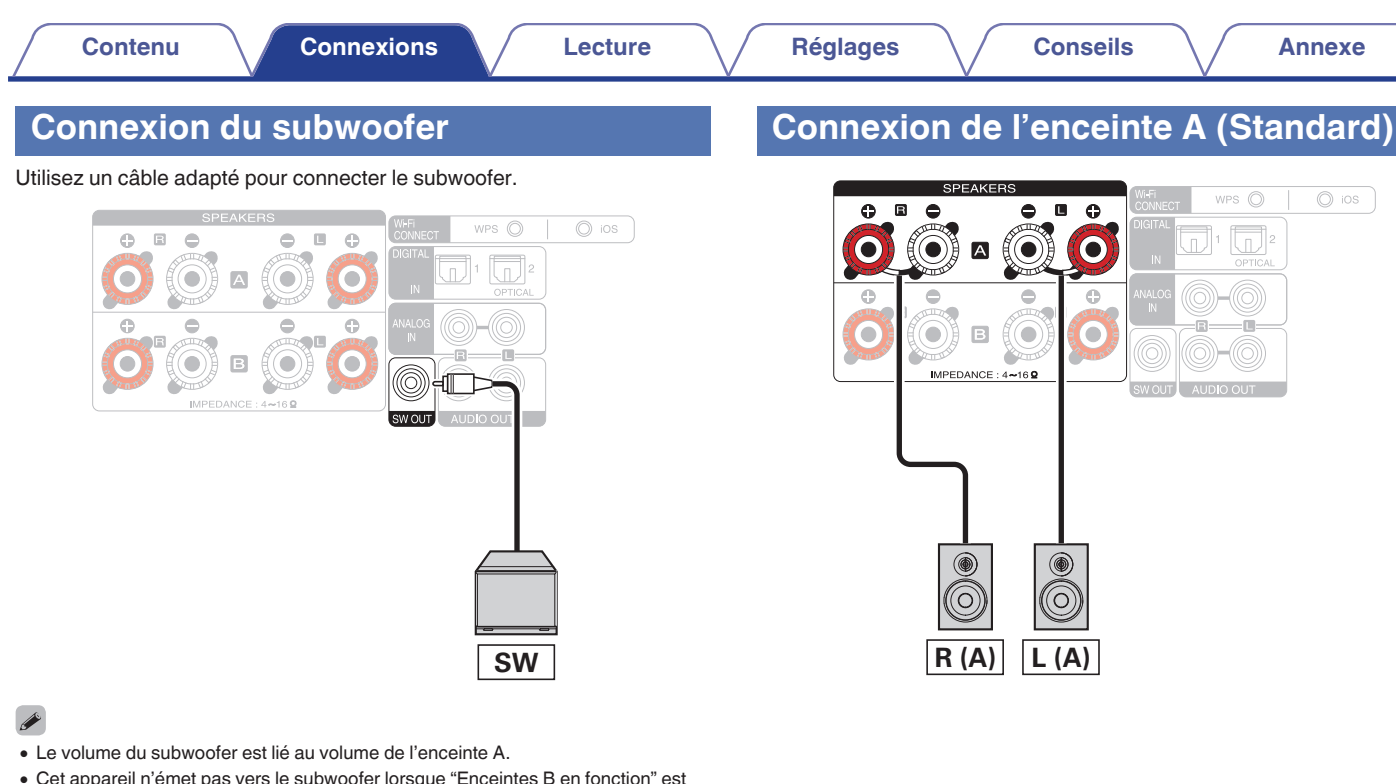

0 Cet appareil n'émet pas vers le subwoofer lorsque "Enceintes B en fonction" est défini pour les enceintes de sortie audio.

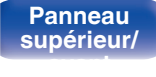

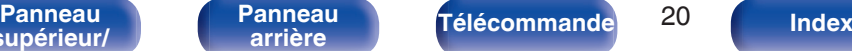

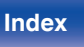

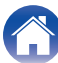

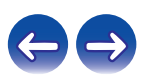

# <span id="page-20-0"></span>**À propos des connexions de l'enceinte B**

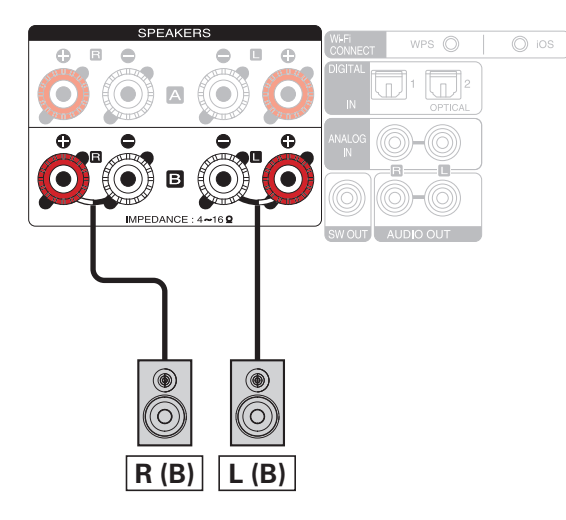

- 0 Lorsque vous utilisez cette connexion, réglez également "bi-amplification" dans le menu sur "indisponible".  $(\sqrt{p} - p. 101)$  $(\sqrt{p} - p. 101)$
- 0 En connectant des enceintes aux bornes de l'enceinte B ainsi qu'aux bornes de l'enceinte A, vous pouvez utiliser la connexion à plusieurs lecteurs qui permet d'émettre le son depuis l'une des enceintes ou les deux enceintes. ( $\sqrt{p}$  [p. 91\)](#page-90-0)

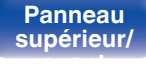

**[Panneau](#page-9-0)** 21 **[arrière](#page-12-0) [Télécommande](#page-14-0) [Index](#page-152-0)**

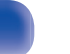

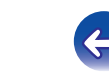

#### **[Contenu](#page-1-0) [Connexions](#page-17-0) [Lecture](#page-33-0) [Réglages](#page-92-0) [Conseils](#page-114-0) [Annexe](#page-131-0)**

# <span id="page-21-0"></span>**À propos de la connexion double amplificateur**

Certaines enceintes audiophiles peuvent être connectées à un amplificateur équipé de deux connexions amplificateur-enceinte séparées pour chaque enceinte. Une sortie du canal de l'amplificateur est branchée au pilote des graves de l'enceinte (woofer), tandis que l'autre amplificateur pilote les capteurs haut de gamme (haut-parleur d'aigu ou, dans certains cas, fréquences moyennes et haut-parleur d'aigu). Selon cette méthode de connexion, un canal de l'amplificateur pilote la moitié de l'enceinte double amplificateur et évite les interférences électriques entre les pilotes des graves et des aigus de l'enceinte et les canaux de l'amplificateur principal. Vous pouvez affecter 4 canaux d'amplificateur à connecter à une paire d'enceintes compatibles double amplificateur. Les enceintes compatibles double amplificateur possèdent toujours deux jeux de paires de borne d'entrée d'enceinte, un pour les graves et un pour les aigus. Si vous ne savez pas si vos enceintes sont compatibles double amplificateur ou non, consultez le manuel de l'utilisateur fourni avec les enceintes.

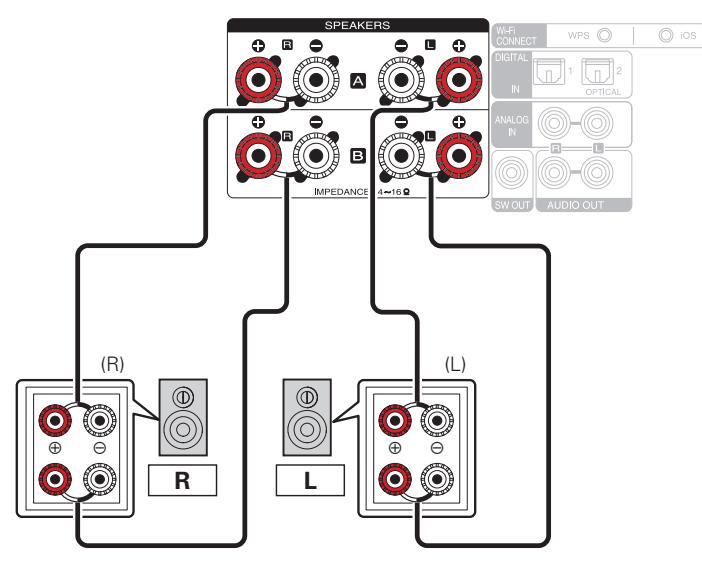

- 
- 0 Lorsque vous utilisez cette connexion, réglez également "bi-amplification" dans le menu sur "disponible".  $(\sqrt{\epsilon} \cdot \vec{p})$  [p. 101\)](#page-100-0)

#### **REMARQUE**

0 Lors de la réalisation de connexions en mode double amplificateur, veillez à retirer la tôle ou le câble de court-circuit des bornes des haut-parleurs des aigus et des graves.

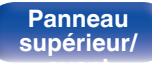

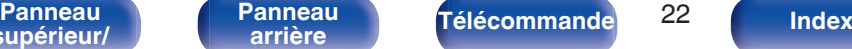

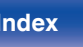

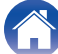

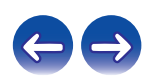

# <span id="page-22-0"></span>**Connexion d'un appareil numérique**

Vous pouvez connecter cet appareil à des périphériques équipés d'une sortie audio numérique (TV, équipement numérique, etc.).

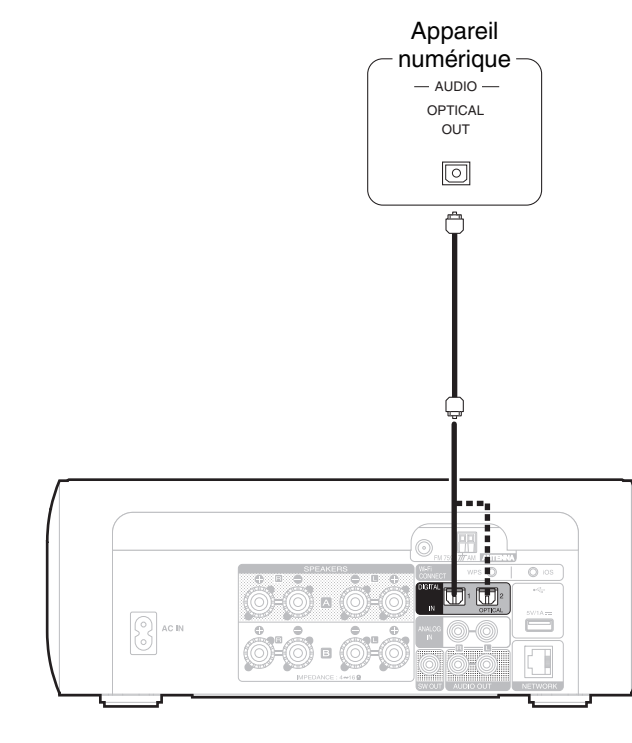

#### **REMARQUE**

- Les signaux PCM linéaires avec une fréquence d'échantillonnage de 32 kHz. 44,1 kHz, 48 kHz, 88,2 kHz, 96 kHz, 176,4 kHz ou 192 kHz peuvent être transmis à cet appareil.
- 0 N'acceptez pas la réception de signaux autres que des signaux PCM linéaires, tels que des signaux Dolby digital, DTS, AAC etc., dans cet appareil. Cela pourrait générer des parasites et endommager les enceintes.

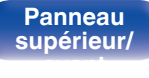

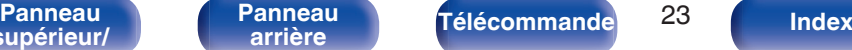

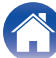

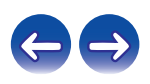

<span id="page-23-0"></span>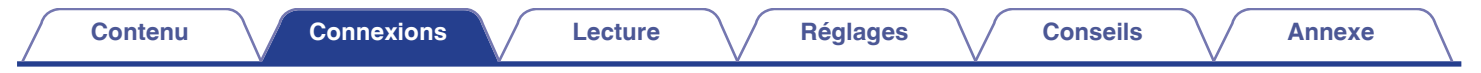

# **Connexion d'un appareil analogique**

Vous pouvez connecter cet appareil à différents périphériques équipés d'une sortie audio analogique.

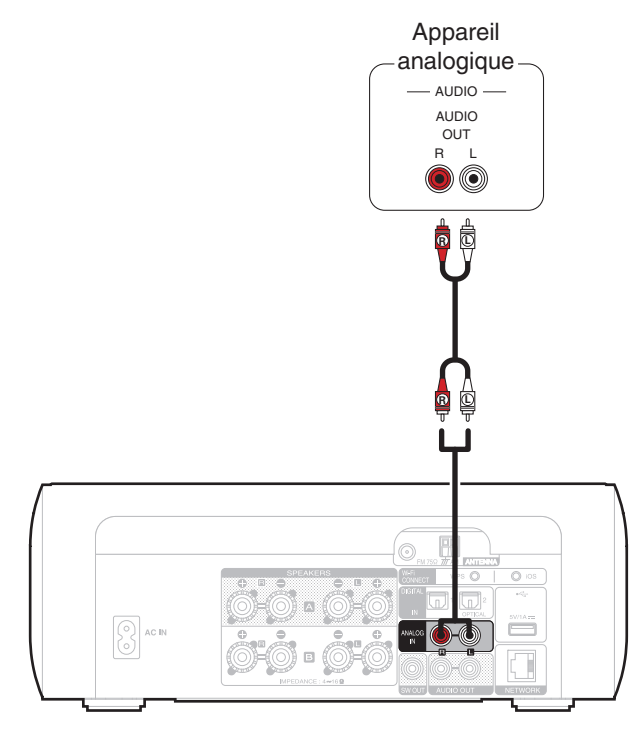

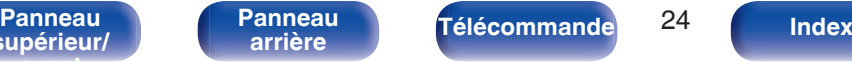

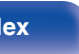

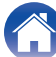

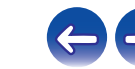

<span id="page-24-0"></span>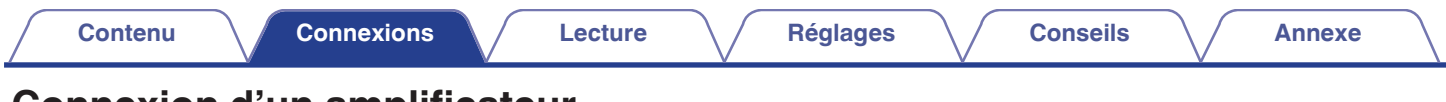

# **Connexion d'un amplificateur**

Vous pouvez connecter cet appareil à différents périphériques équipés d'une entrée audio analogique.

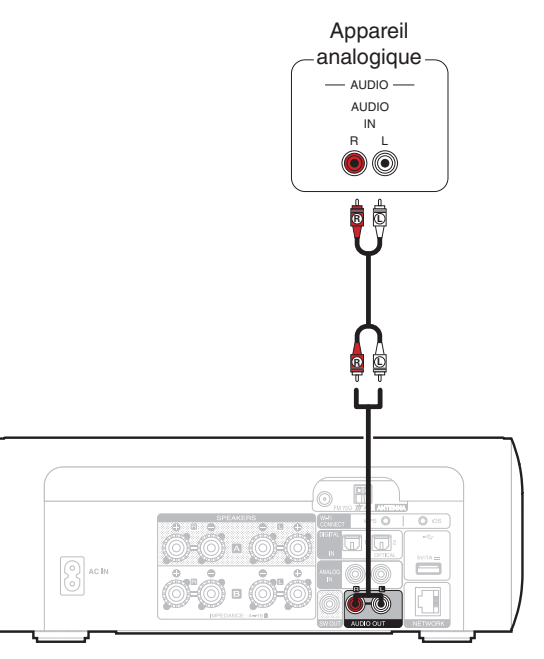

- Vous pouvez basculer le réglage du volume pour la sortie audio analogique entre "Variable" et "Fixe". (工作 [p. 103\)](#page-102-0)
- 0 Si le réglage du volume pour la sortie audio analogique est défini sur "Variable", le volume est lié au volume de l'enceinte A. Cet appareil n'émet pas vers la sortie audio analogique lorsque "Enceintes B en fonction" est défini pour les enceintes de sortie audio. ( $\mathbb{Z}$  [p. 92\)](#page-91-0)

**[supérieur/](#page-9-0) [avant](#page-9-0)**

**[Panneau](#page-12-0)**

**[Panneau](#page-9-0)** 25 **[arrière](#page-12-0) [Télécommande](#page-14-0) [Index](#page-152-0)**

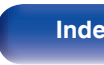

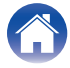

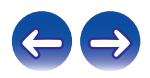

<span id="page-25-0"></span>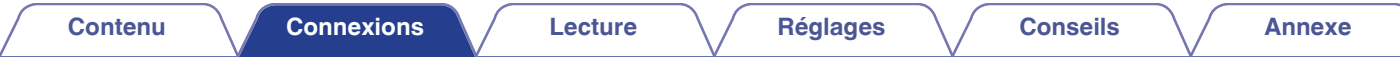

# **Connexion d'un iPod ou d'un dispositif mémoire USB sur le port USB**

- 0 Pour brancher un iPod/iPhone à cet appareil, utilisez le câble de l'adaptateur USB fourni avec l'iPod/iPhone.
- Pour le mode d'emploi, voir ["Lecture du contenu d'un iPod" \(](#page-52-0) $\mathbb{Z}$ P p. 53) ou ["Lecture des fichiers d'un dispositif mémoire USB" \(](#page-57-0) $\mathbb{Z}$ P p. 58).

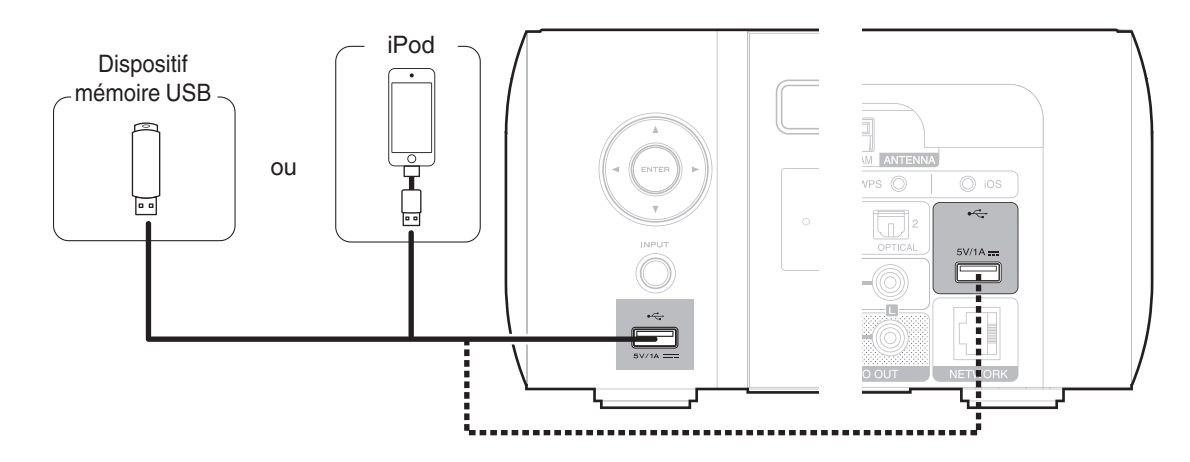

• Marantz ne garantit pas que tous les dispositifs mémoire USB fonctionnent ou soient alimentés. Lorsque vous utilisez un disque dur USB portable livré avec un adaptateur secteur, utilisez l'adaptateur secteur fourni avec cet appareil.

#### **REMARQUE**

- 0 Les dispositifs mémoire USB ne fonctionnent pas via un concentrateur USB.
- 0 Il n'est pas possible d'utiliser cet appareil en connectant son port USB à un PC au moyen d'un câble USB.
- 0 N'utilisez pas de câbles d'extension pour connecter un dispositif de mémoire USB. Ceux-ci peuvent causer des interférences radio avec les autres appareils.

**[Panneau](#page-9-0)** 26 **[arrière](#page-12-0) [Télécommande](#page-14-0) [Index](#page-152-0)**

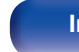

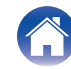

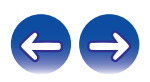

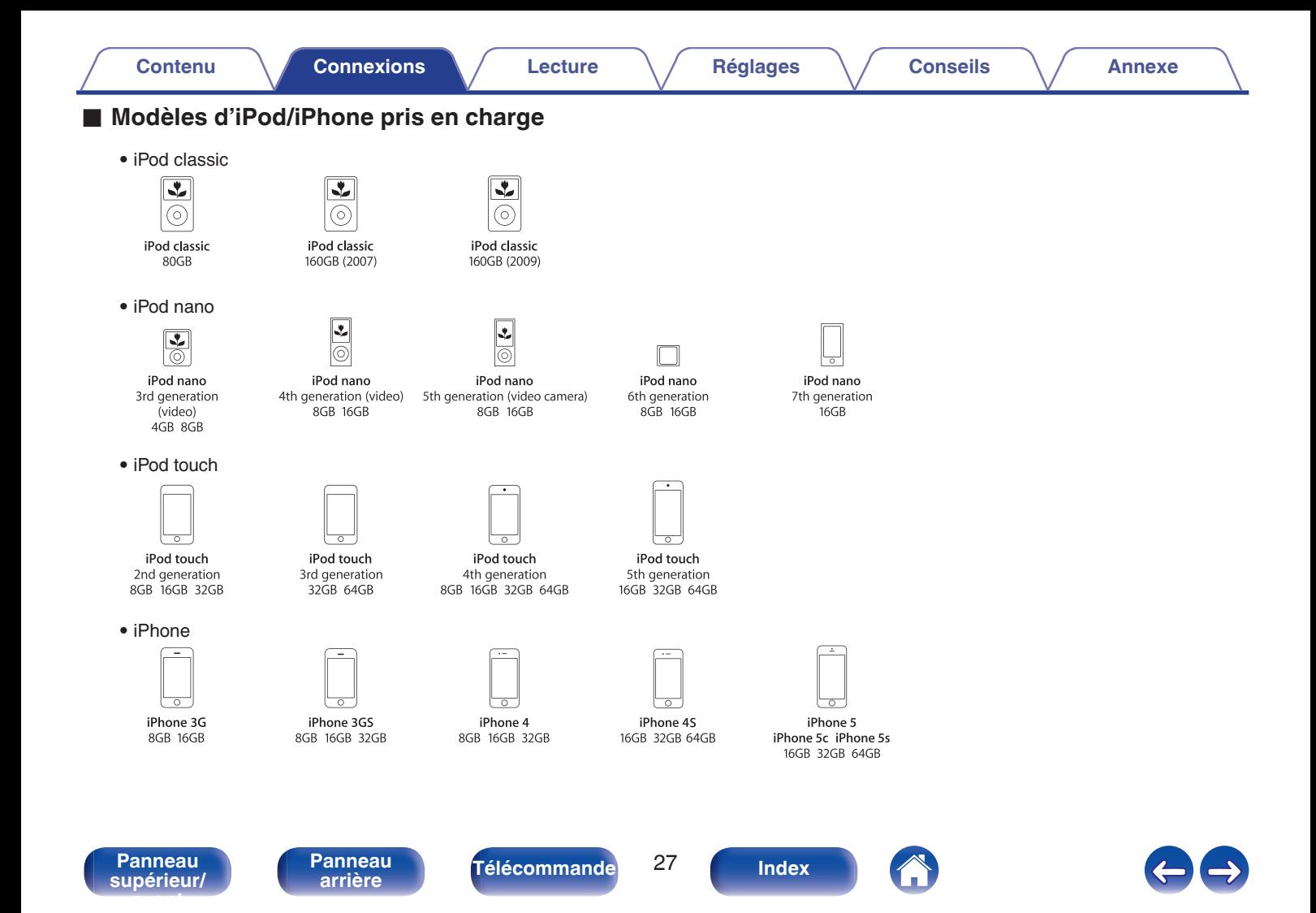

Direction de la station émettrice

# <span id="page-27-0"></span>**Connexion d'une antenne FM/AM**

Après avoir connecté l'antenne et vérifié la réception d'un signal d'émission, fixez l'antenne avec du ruban adhésif dans la position où le bruit d'arrière-plan devient minime. ["Écoute de diffusion FM/](#page-48-0) AM"  $(\mathbb{Q}P p. 49)$  $(\mathbb{Q}P p. 49)$ 

Antenne extérieure FM Antenne a boucle AM (fourni) Câble coaxial 75 Ω/ohms Noir **A** Blanc m  $\overline{O}$  ios  $\circ$ Antenne intérieure FM ia a T C. (fourni) а.<br>С  $5V/1A =$  $(1)$  (2) (3) 39

### **REMARQUE**

- 0 Ne connectez pas simultanément deux antennes FM.
- 0 Si vous ne parvenez pas à recevoir un signal radiodiffusé de bonne qualité, nous vous recommandons d'installer une antenne extérieure. Renseignez-vous dans le magasin où vous avez acheté l'appareil pour en savoir plus.
- 0 Ne pas débrancher l'antenne à boucle AM, même si une antenne AM extérieure est connectée.
- 0 Assurez-vous que les bornes des fils de l'antenne à boucle AM n'entrent pas en contact avec les parties métalliques du panneau.

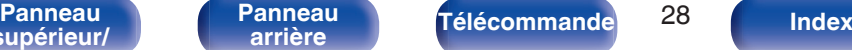

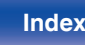

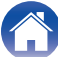

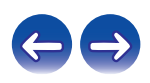

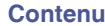

## ■ Montage de l'antenne à boucle AM

- **1 Passez le support à travers le bas de l'antenne cadre et repliez-le vers l'avant.**
- **2 Insérez la partie saillante dans le trou carré du support.**

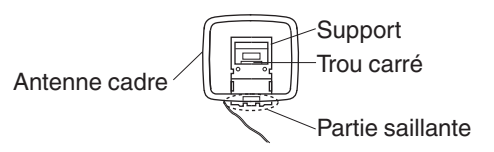

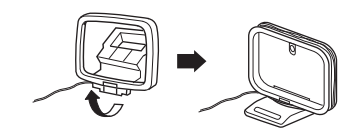

# **Utilisation de l'antenne à boucle AM**

#### **Antenne fixée au mur**

Fixez directement au mur sans monter.

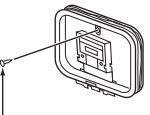

Clou, broquette, etc.

### **Antenne posée sans fixation**

Procédez comme indiqué ci-dessus pour le montage. Lors du montage, se reporter à "Montage de l'antenne à boucle AM".

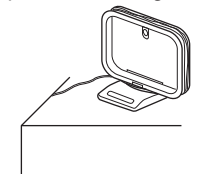

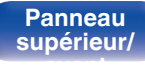

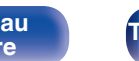

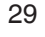

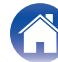

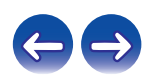

# <span id="page-29-0"></span>**Connexion à un réseau domestique (LAN)**

Vous pouvez connecter cet appareil à votre réseau domestique (LAN) pour réaliser différents types de lectures et d'opérations, comme suit.

- 0 Lecture d'audio en réseau, tel qu'une radio Internet, et de serveurs musique
- 0 Lecture de musique à partir de services de diffusion en ligne
- 0 Utilisation de la fonction Apple AirPlay
- 0 Fonctionnement de cet appareil via le réseau
- 0 Mise à jour du micrologiciel

**Contactez un FAI (fournisseur d'accès Internet) ou un magasin d'informatique pour la connexion à Internet.**

# **LAN filaire**

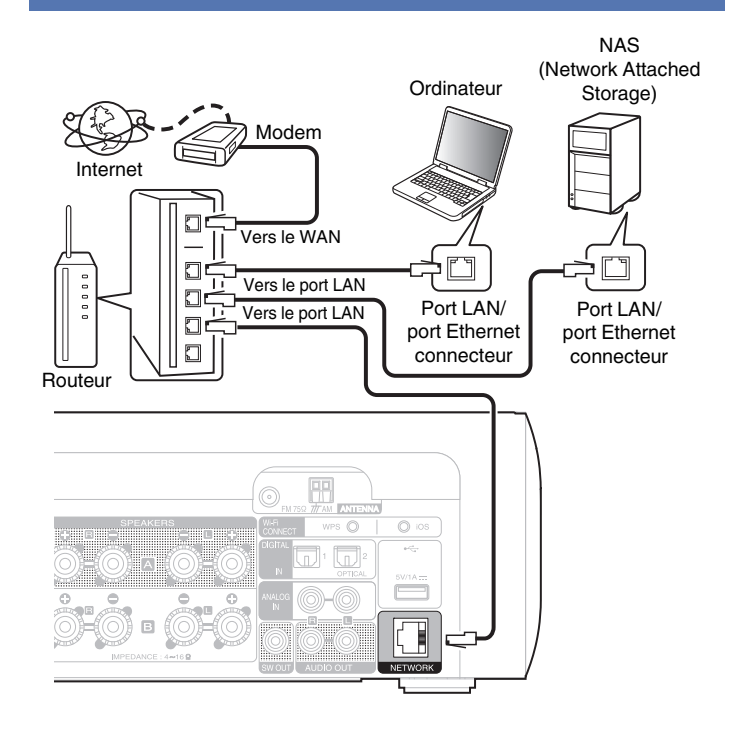

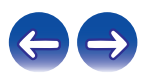

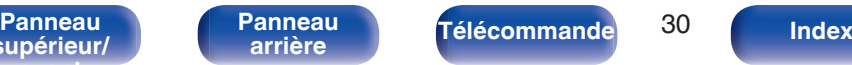

## <span id="page-30-0"></span>**LAN sans fil**

## Modem (F Г Vers le WAN O Ō  $\overline{a}$  $\blacksquare$ Ē  $\blacksquare$

#### Routeur avec point d'accès

Internet

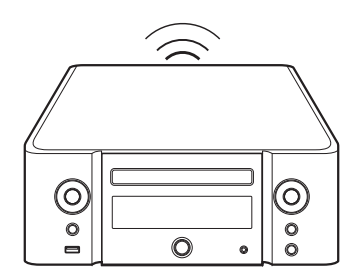

#### 0 Cet appareil permet d'utiliser les fonctions DHCP et Auto IP pour effectuer automatiquement les réglages réseau.

- 0 Cet appareil exécute automatiquement le réglage de l'adresse IP et les autres réglages lorsqu'il est utilisé avec la fonction DHCP d'un routeur à haut débit. Lorsque cet appareil est connecté à un réseau sans la fonction DHCP, effectuez les réglages de l'adresse IP, etc., dans le "Réseau". ( $\sqrt{2}$  [p. 107\)](#page-106-0)
- 0 Lorsque vous utilisez cet appareil, nous vous recommandons d'utiliser un routeur équipé des fonctions suivantes :
	- 0 Serveur DHCP intégré Cette fonction attribue automatiquement une adresse IP au LAN.
	- 0 Commutateur 100BASE-TX intégré Lorsque vous connectez plusieurs appareils, nous vous recommandons d'utiliser un hub de commutation ayant une vitesse d'au moins 100 Mbps.
- 0 N'utilisez qu'un câble STP ou ScTP LAN blindé, disponible chez un détaillant d'électronique. (CAT-5 ou supérieur recommandé)
- 0 Il est recommandé d'utiliser un câble LAN normal de type blindé. Si vous utilisez un câble de type plat ou non-blindé, le bruit peut perturber les autres appareils.
- 0 Lorsque vous utilisez un routeur compatible WPS (Wi-Fi Protected Setup), vous pouvez facilement vous connecter au Wi-Fi en appuyant sur la touche Wi-Fi CONNECT (WPS) sur cet appareil. (Voir le "Quick Setup Guide" fourni séparément.)

**[supérieur/](#page-9-0) [avant](#page-9-0)**

**[Panneau](#page-9-0)** 31 **[arrière](#page-12-0) [Télécommande](#page-14-0) [Index](#page-152-0)[Panneau](#page-12-0)**

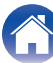

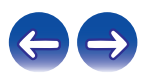

#### **REMARQUE**

0 Les routeurs compatibles dépendent du FAI. Contactez votre fournisseur d'accès à Internet ou un magasin d'informatique pour plus de détails.

- 0 Cet appareil n'est pas compatible PPPoE. Un routeur compatible PPPoE est nécessaire si le contrat de votre ligne est de type PPPoE.
- 0 Ne connectez pas une borne NETWORK directement au port LAN/à la borne Ethernet de votre ordinateur.

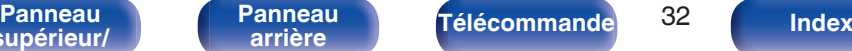

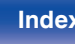

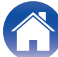

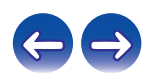

<span id="page-32-0"></span>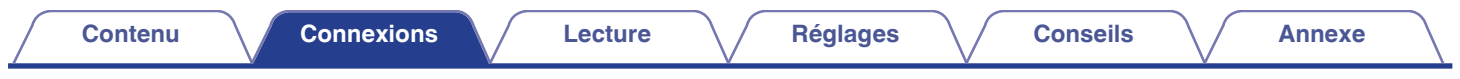

# **Connexion du cordon d'alimentation**

Une fois toutes les connexions effectuées, insérez la fiche d'alimentation dans la prise murale.

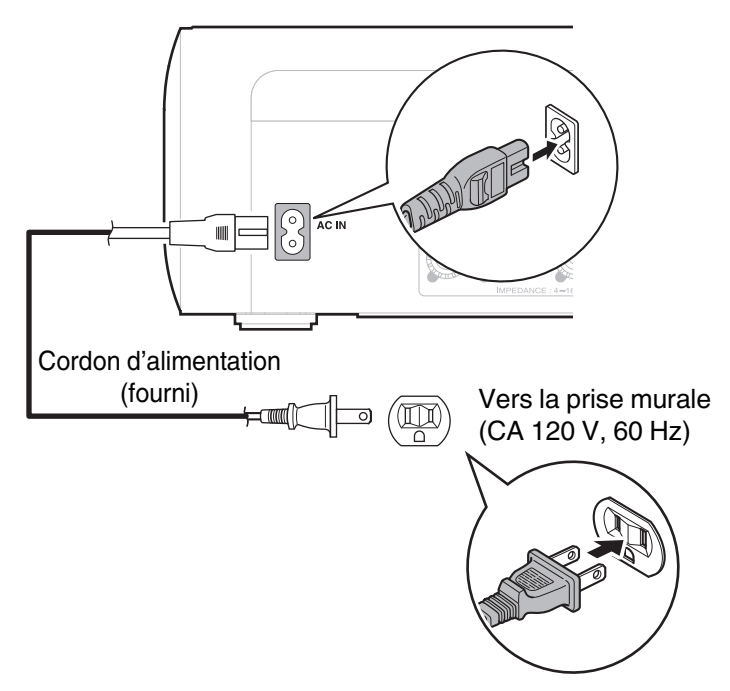

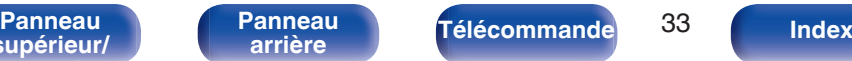

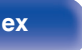

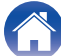

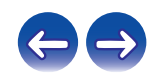

# <span id="page-33-0"></span>**Contenu**

# **Utilisation basique**

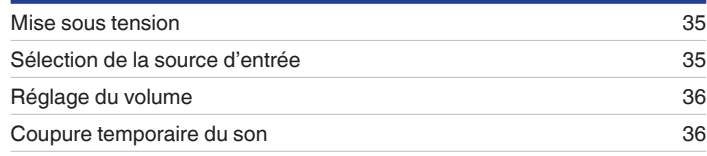

# **Lecture d'un appareil**

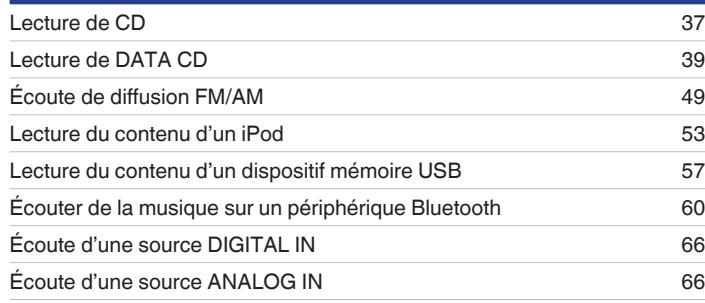

# **Lecture audio/service en réseau**

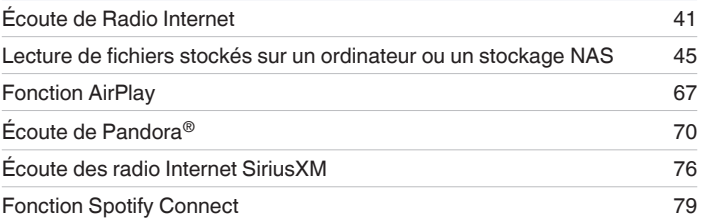

# **Autres fonctions**

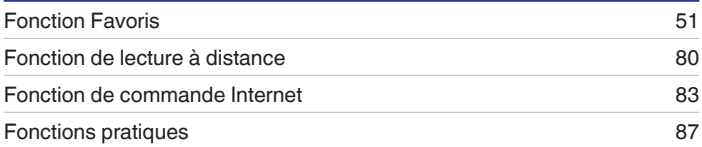

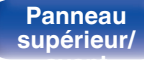

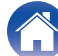

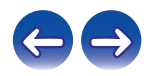

<span id="page-34-0"></span>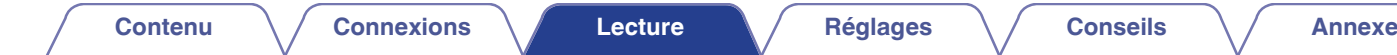

# **Utilisation basique**

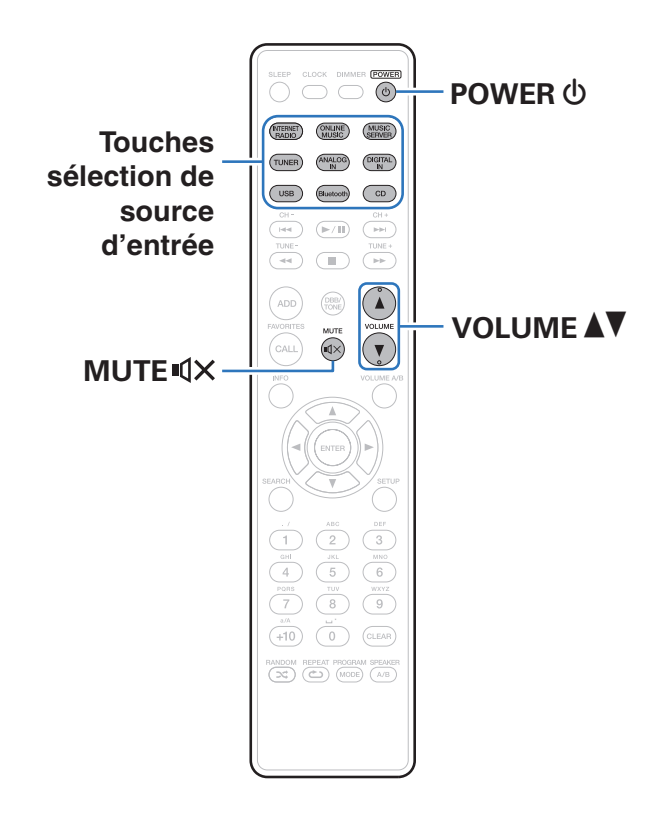

## **Mise sous tension**

**Appuyez sur POWER (b) pour mettre l'appareil sous tension.**

• Vous pouvez également passer en mode veille en appuyant sur  $\Phi$  sur l'appareil principal.

# **Sélection de la source d'entrée**

**1 Appuyez sur la touche de sélection de la source d'entrée pour la lecture.**

La source d'entrée souhaitée peut être sélectionnée directement.

- 0 Appuyez à nouveau sur TUNER pour basculer entre FM/AM.
- 0 Appuyez à nouveau sur DIGITAL IN pour basculer entre Optical In 1/2.
- 0 Appuyez à nouveau sur USB pour basculer entre Front USB/Rear USB.
- 0 Vous pouvez également sélectionner la source d'entrée en appuyant sur la touche INPUT sur l'appareil principal.

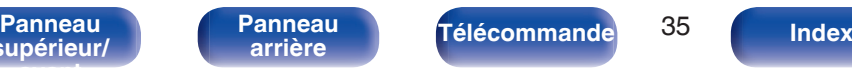

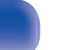

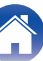

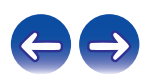

# <span id="page-35-0"></span>**Réglage du volume**

### **Utilisez VOLUME ▲▼ pour régler le volume.**

Le niveau du volume s'affiche.

## $\rightarrow$

- Vous pouvez également régler le volume en tournant la molette VOLUME  $\blacktriangle$  sur l'appareil principal.
- 0 Lorsque deux jeux d'enceintes sont connectés, si "Enceintes A+B en fonction" est défini pour les enceintes de sortie audio, vous pouvez ajuster le volume pour les enceintes sélectionnées à l'aide de la touche Volume A/B. ( $\mathbb{Q}_F^*$  [p. 92\)](#page-91-0)

# **Coupure temporaire du son**

## **Appuyez sur MUTE**  $\triangleleft \times$ **.**

"MUTING" apparaît sur l'écran.

### $\overline{\rightarrow}$

0 Pour annuler la sourdine, vous pouvez ajuster le volume sonore ou appuyer à nouveau sur MUTFIIX.

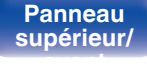

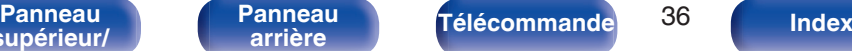

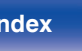

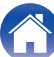

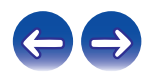
# **[Contenu](#page-1-0) [Connexions](#page-17-0) [Lecture](#page-33-0) [Réglages](#page-92-0) [Conseils](#page-114-0) [Annexe](#page-131-0)**

# **Lecture de CD**

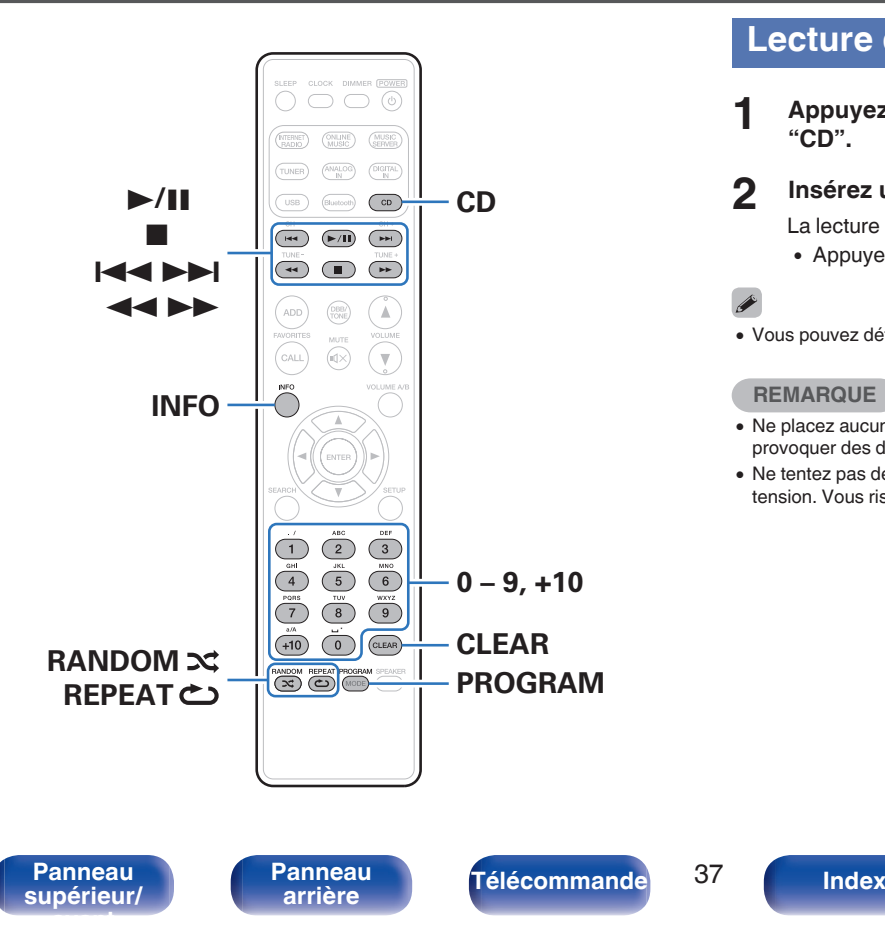

## **Lecture de CD**

- **1 Appuyez sur CD pour permuter la source d'entrée sur "CD".**
- **Insérez un disque.** ( $\sqrt{2}$  [p. 138\)](#page-137-0)

La lecture débute.

• Appuyez sur  $\triangle$  sur l'appareil pour ouvrir/fermer le tiroir du disque.

## $\overline{\mathscr{L}}$

• Vous pouvez définir la lecture automatique ou non des CD. ( $\mathbb{Q}_p^*$  [p. 101\)](#page-100-0)

#### **REMARQUE**

- 0 Ne placez aucun objet étranger sur le tiroir du de l'appareil. Vous risqueriez de provoquer des dommages.
- 0 Ne tentez pas de fermer le tiroir en le poussant lorsque l'appareil n'est pas sous tension. Vous risqueriez de provoquer des dommages.

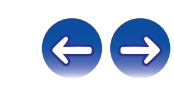

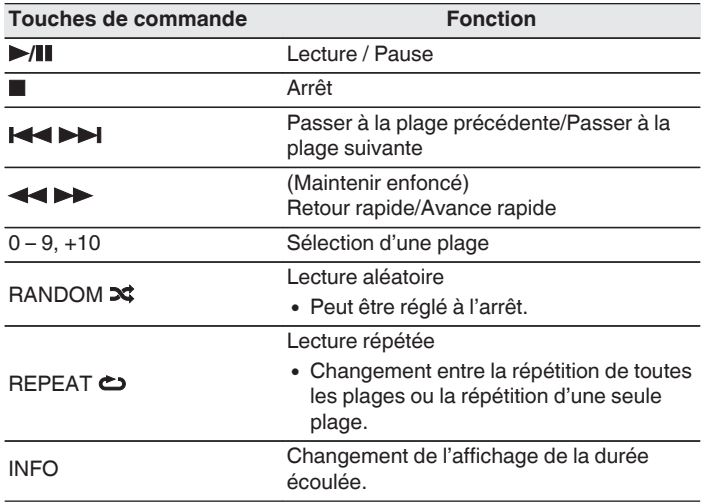

## **Lecture des plages dans un ordre spécifique (Lecture programmée)**

## **1 En mode arrêt, appuyez sur PROGRAM.**

"Programme" s'affiche.

#### **2 Utilisez les touches 0 – 9, +10 pour sélectionner les plages.**

[Exemple]

Pour programmer les plages 3, 12, 7 pour leur lecture dans cet ordre : Appuyez sur PROGRAM, 3, +10, 2, 7.

#### **3 Appuyez sur**  $\blacktriangleright$ **/II.**

- 0 Le programme est effacé lorsque le tiroir du disque est ouvert ou que l'alimentation est mise hors tension.
- 0 En mode arrêt, appuyez sur CLEAR, la dernière plage programmée est effacée. Appuyez sur  $\rightarrow$  pour sélectionner la plage que vous souhaitez supprimer.
- 0 En mode arrêt, appuyez sur PROGRAM, effacez toute plage programmée.
- Vous pouvez programmer jusqu'à 25 plages.
- 0 Si vous appuyez sur RANDOM pendant la lecture programmée, les plages programmées sont lues dans un ordre aléatoire.
- 0 Si vous appuyez sur REPEAT pendant la lecture programmée, les plages sont lues de manière répétée dans l'ordre programmé.

**[Panneau](#page-9-0)** 38 **[arrière](#page-12-0) [Télécommande](#page-14-0) [Index](#page-152-0)**

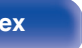

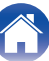

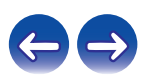

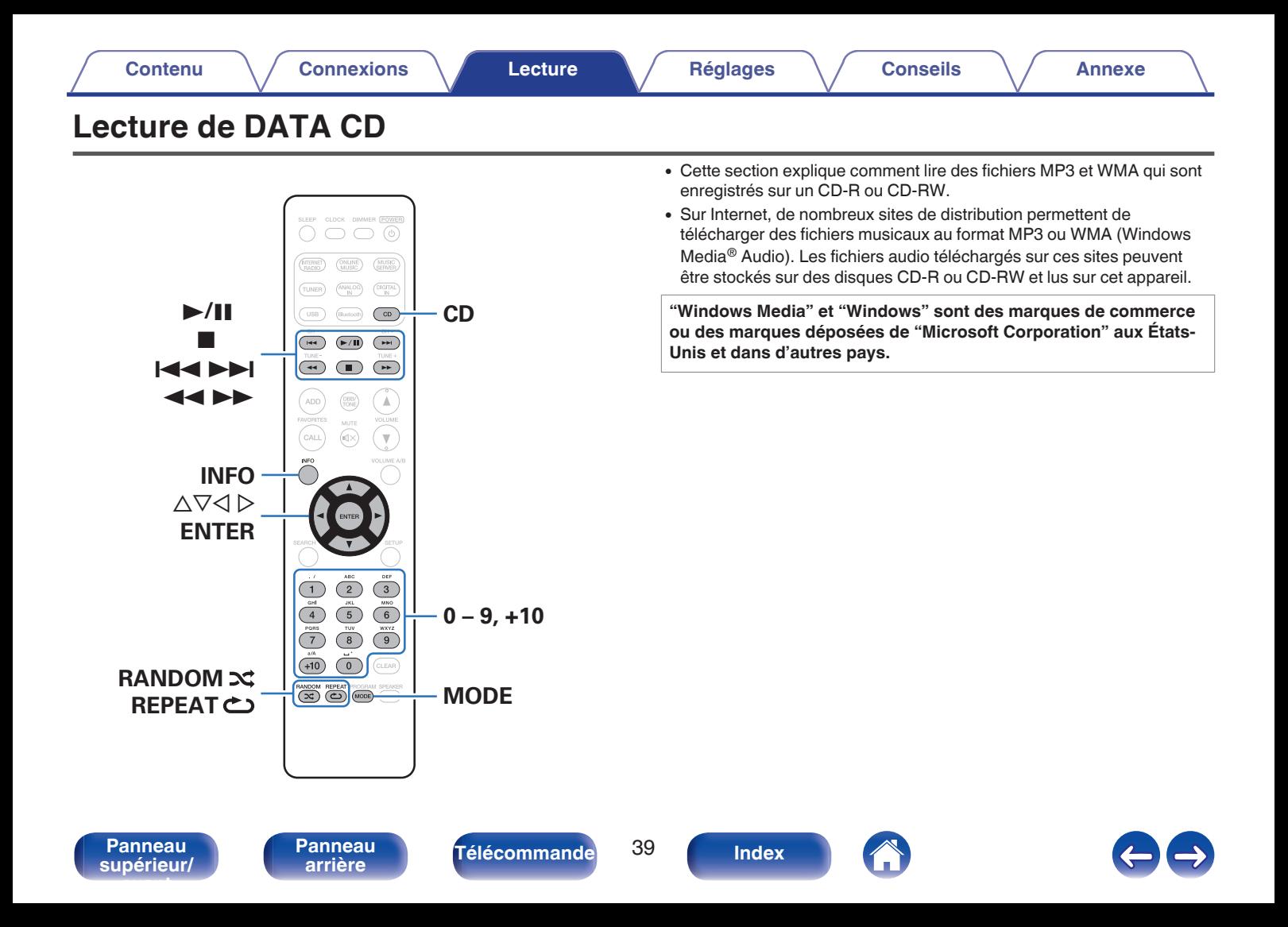

## **Lecture de fichiers**

- **1 Appuyez sur CD pour permuter la source d'entrée sur "CD".**
- **2 Chargez un disque CD-R ou CD-RW contenant des fichiers audio au format MP3 ou WMA dans le tiroir du disque.** ( $\sqrt{p}$  [p. 138\)](#page-137-0)

La lecture débute.

Í

• Vous pouvez définir la lecture automatique ou non des CD. ( $\mathbb{Q}$  [p. 101\)](#page-100-0)

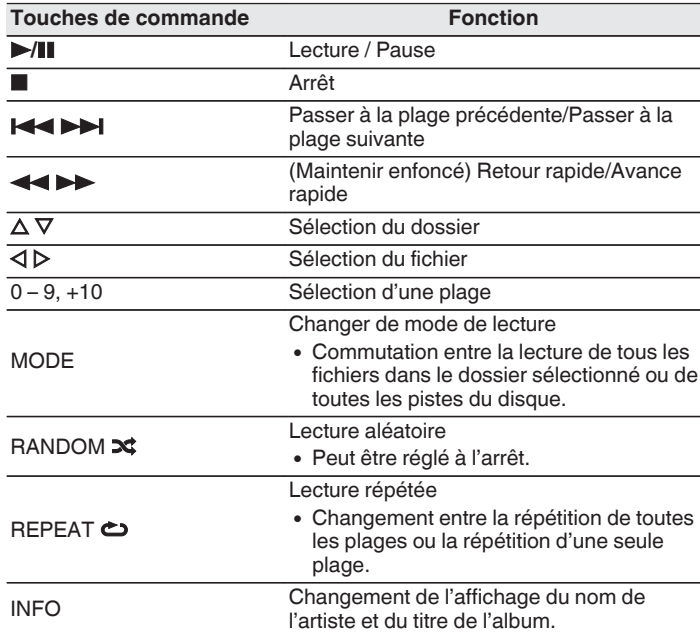

0 Les numéros de fichier et de dossier sont automatiquement définis quand le disque est chargé.

### **Fichiers qui peuvent être lus**

Voir ["Lecture de DATA CD" \(](#page-131-0)@ p. 132).

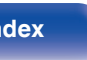

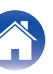

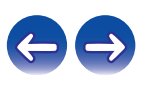

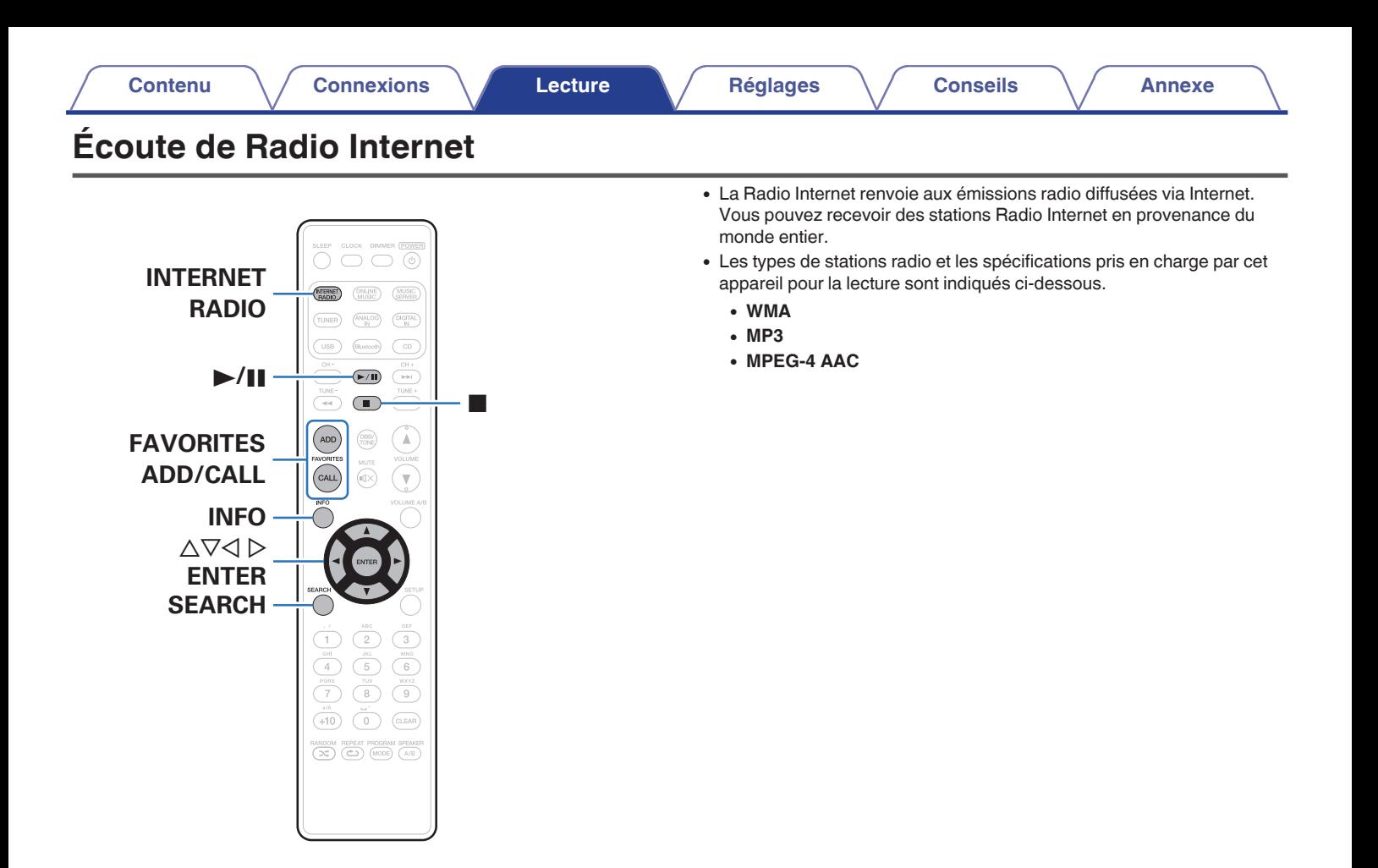

**[Panneau](#page-9-0)** 41 **[arrière](#page-12-0) [Télécommande](#page-14-0) [Index](#page-152-0)**

**[Panneau](#page-12-0)**

## <span id="page-41-0"></span>**Écoute de Radio Internet**

Cet appareil mémorise la dernière station radio Internet lue. Si vous appuyez sur INTERNET RADIO pour passer à la fonction Radio Internet à partir d'une autre source d'entrée, la dernière station Radio Internet écoutée s'affiche.

#### **1 Préparez la lecture.**

- 0 Vérifiez les conditions du réseau, puis mettez en marche cet appareil.  $(\sqrt[p]{p} p. 30)$  $(\sqrt[p]{p} p. 30)$
- **2 Appuyez sur INTERNET RADIO.**
- **3** Utilisez  $\Delta \nabla$  pour sélectionner l'élément à lire, puis **appuyez sur ENTER.**

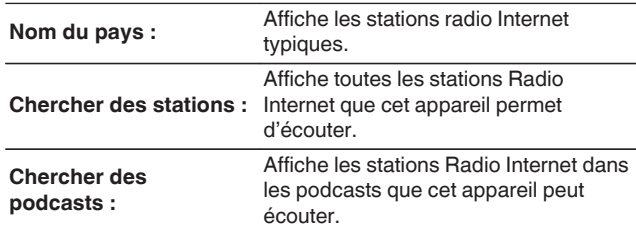

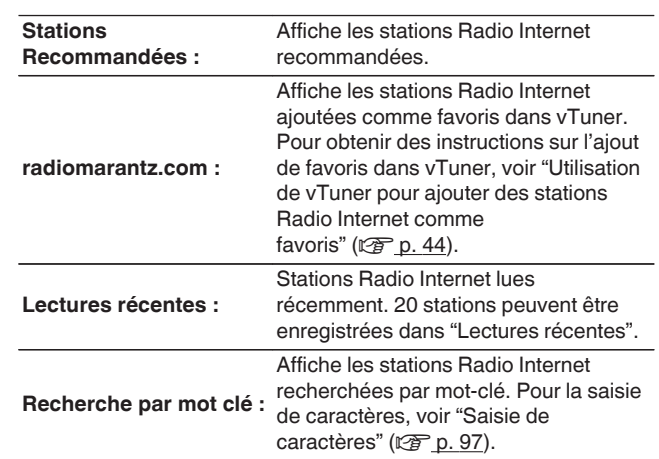

#### **4 Utilisez ∆⊽ pour sélectionner la station, puis appuyez sur ENTER.**

La lecture démarre lorsque le tampon atteint "100%".

**[supérieur/](#page-9-0) [avant](#page-9-0)**

**[Panneau](#page-9-0)** 42 **[arrière](#page-12-0) [Télécommande](#page-14-0) [Index](#page-152-0)**

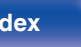

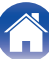

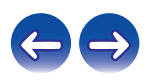

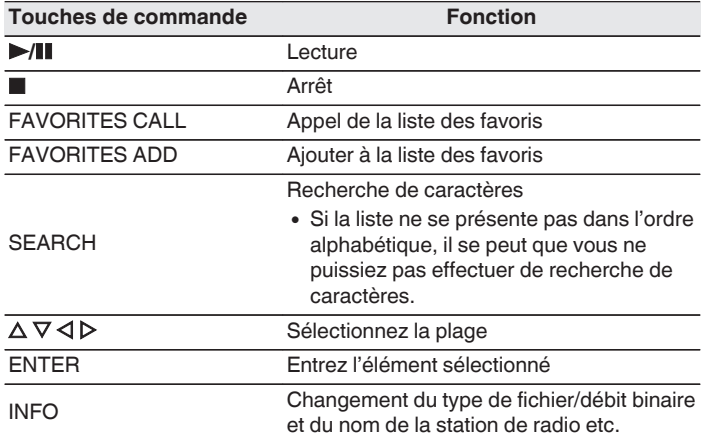

## **Lecture de la dernière station Radio Internet lue**

#### **1 Appuyez sur INTERNET RADIO.**

La source bascule sur "Internet Radio" et la lecture de la dernière station radio lue commence.

#### $\overline{\mathscr{L}}$

0 Les caractères qui ne peuvent pas être affichés sont remplacés par "."(points de suspension).

#### **REMARQUE**

0 Le service de base de données des stations radio peut être interrompu ou indisponible sans avertissement préalable.

**[supérieur/](#page-9-0) [avant](#page-9-0)**

**[Panneau](#page-9-0)** 43 **[arrière](#page-12-0) [Télécommande](#page-14-0) [Index](#page-152-0)**

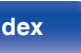

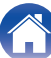

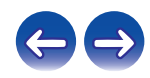

## <span id="page-43-0"></span>**Utilisation de vTuner pour ajouter des stations Radio Internet comme favoris**

Cet appareil peut syntoniser les nombreuses stations Radio Internet disponibles dans le monde entier. Toutefois, il se peut que vous éprouviez des difficultés à trouver la station radio de votre choix en raison du nombre élevé de stations. Dans ce cas, utilisez vTuner, un site Web de recherche de stations Radio Internet conçu exclusivement pour cet appareil. Vous pouvez utiliser votre ordinateur pour rechercher des stations Radio Internet et les ajouter comme favoris. Cet appareil peut lire les stations radio ajoutées à vTuner.

- **1 Vérifiez l'adresse MAC de cet appareil. ["Informations](#page-106-0) réseau**" ( $\sqrt{p}$  p. 107)
	- 0 Vous devrez indiquer l'adresse MAC lorsque vous créerez un compte pour vTuner.
- **2 Accédez au site Web de vTuner (http:// www.radiomarantz.com) depuis votre ordinateur.**
- **3 Entrez l'adresse MAC de cet appareil, puis cliquez sur "Go".**
- **4 Entrez votre adresse électronique et le mot de passe de votre choix.**
- **5 Sélectionnez vos critères de recherche (genre, région, langue, etc.).**
	- Vous pouvez également entrer un mot-clé pour rechercher une station.
- **6 Sélectionnez la station radio de votre choix dans la liste, puis cliquez sur l'icône d'ajout aux favoris.**
- **7 Entrez le nom du groupe de favoris, puis cliquez sur "Go".**

Un groupe de favoris incluant la station radio sélectionnée est créé.

0 Vous pouvez écouter les stations Radio Internet ajoutées comme favoris dans vTuner sur "radiomarantz.com" ( $\sqrt{p}$  [p. 42\)](#page-41-0) avec cet appareil.

### o **Fichiers qui peuvent être lus**

Voir ["Lecture de radio Internet" \(](#page-134-0)@Pp. 135).

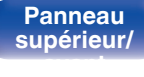

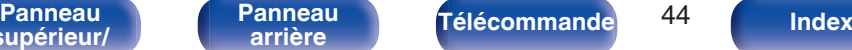

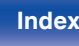

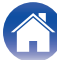

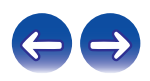

# **[Contenu](#page-1-0) [Connexions](#page-17-0) [Lecture](#page-33-0) [Réglages](#page-92-0) [Conseils](#page-114-0) [Annexe](#page-131-0)**

# **Lecture de fichiers stockés sur un ordinateur et un stockage NAS**

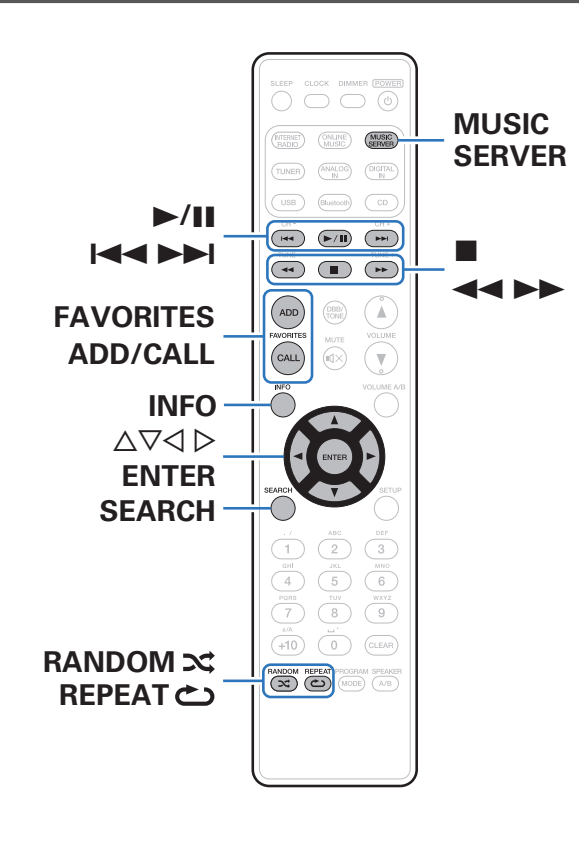

- 0 Cet appareil peut lire les fichiers musicaux et les pistes de lecture (m3u, wpl) enregistrés sur un ordinateur et sur un stockage NAS (Network Attached Storage) prenant en charge DLNA.
- 0 La fonction de lecture des fichiers audio sur le réseau de cet appareil se connecte au serveur à l'aide des technologies indiquées ci-dessous.
	- 0 Windows Media Player Network Sharing Service
- Cet appareil peut lire les fichiers suivants.
	- 0 **WMA**
	- 0 **MP3**
	- 0 **WAV**
	- 0 **MPEG-4 AAC**
	- 0 **FLAC**
	- 0 **ALAC**
	- 0 **AIFF**
	- 0 **DSD (2,8 MHz)**

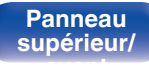

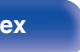

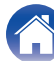

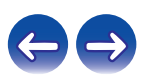

## **Application des paramètres de partage des fichiers multimédia**

Dans ce chapitre, nous appliquons les paramètres qui permettent de partager les fichiers stockés sur un ordinateur et sur un stockage NAS sur le réseau. Si vous utilisez un Serveur Média, veillez à appliquer ce paramètre en premier lieu.

### ■ Utilisation de Windows Media Player 12 **(Windows 7 / Windows 8)**

- **1 Lancez Windows Media Player 12 sur l'ordinateur.**
- **2 Sélectionnez "Plus d'options de diffusion en continu..." dans "Flux".**
- **3 Sélectionnez "Autorisé" dans la liste déroulante pour "Marantz M-CR611".**
- **4 Sélectionnez "Autorisé" dans la liste déroulante pour "Programmes multimédias sur ce PC et connexions à distance...".**
- **5 Suivez les instructions à l'écran pour terminer les réglages.**

## ■ Utilisation de Windows Media Player 11

- **1 Lancez Windows Media Player 11 sur l'ordinateur.**
- **2 Sélectionnez "Partage des fichiers multimédias" dans "Bibliothèque".**
- **3 Activez la case à cocher "Partager mes fichiers multimédias", sélectionnez "Marantz M-CR611", puis cliquez sur "Autoriser".**
- **4 Comme à l'étape 3, sélectionnez l'icône de l'appareil (autres ordinateurs ou périphériques mobiles) que vous souhaitez utiliser comme contrôleur de médias, puis cliquez sur "Autoriser".**
- **5 Cliquez sur "OK" pour terminer.**

## ■ Partage de fichiers multimédia stockés sur un **périphérique NAS**

Modifiez les paramètres du stockage NAS pour autoriser cet appareil et les autres appareils (ordinateurs et périphériques mobiles) utilisés en tant que contrôleurs de médias à accéder au stockage NAS. Pour plus de détails, voir le manuel de l'utilisateur fourni avec le stockage NAS.

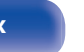

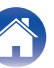

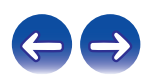

## **Lecture de fichiers stockés sur un ordinateur et un stockage NAS**

Utilisez cette procédure pour lire les fichiers audio ou les listes de lecture.

#### **1 Préparez la lecture.**

- A Vérifiez les conditions du réseau, puis mettez en marche cet appareil. ["Connexion à un réseau domestique \(LAN\)" \(](#page-29-0) $\mathbb{Z}$ ) p. 30)
- (2) Préparez l'ordinateur (v<sup>3</sup>lnstructions d'utilisation de l'ordinateur).
- **2 Appuyez sur MUSIC SERVER.**
- **3** Utilisez  $\Delta \nabla$  pour sélectionner le serveur contenant le **fichier à lire, puis appuyez sur ENTER.**
- **4 Utilisez**  $\Delta \nabla$  pour sélectionner le fichier, puis appuyez **sur ENTER.**

La lecture démarre lorsque le tampon atteint "100%".

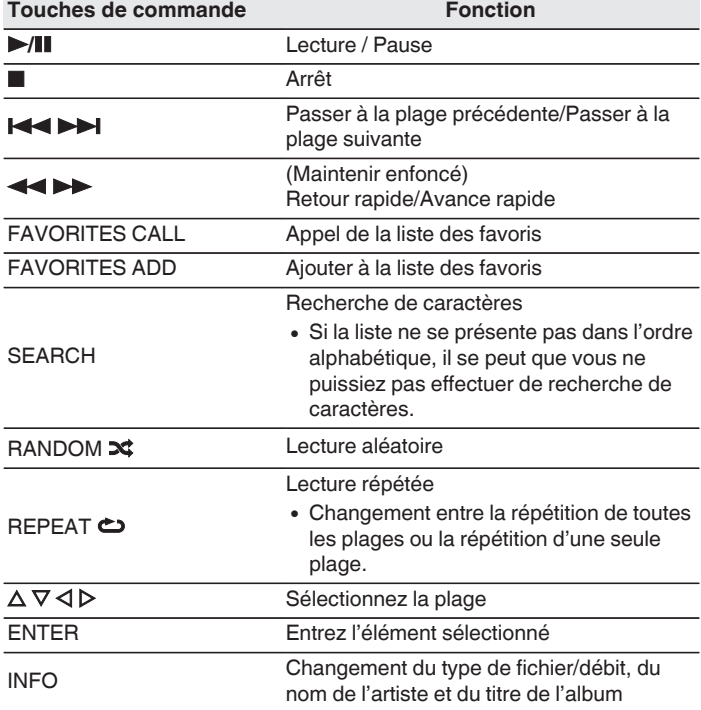

**[supérieur/](#page-9-0) [avant](#page-9-0)**

**[Panneau](#page-9-0)** 47 **[arrière](#page-12-0) [Télécommande](#page-14-0) [Index](#page-152-0)**

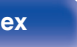

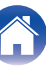

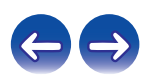

### **Fichiers qui peuvent être lus**

Voir "Lecture de fichiers stockés sur un ordinateur ou un stockage NAS" ( $\sqrt{2}$  [p. 136\).](#page-135-0)

#### $\overline{\mathscr{L}}$

0 Les fichiers WMA Lossless peuvent être lus avec un serveur prenant en charge la conversion de code, comme Windows Media Player Version 11 ou ultérieure.

#### **REMARQUE**

- 0 Lors de la lecture de fichiers musicaux avec votre ordinateur ou stockage NAS connecté via le réseau LAN sans fil, l'audio peut être interrompu en fonction de votre environnement LAN sans fil. Si tel est le cas, lisez les fichiers musicaux sur votre ordinateur ou stockage NAS via une connexion filaire LAN.
- 0 L'ordre dans lequel les plages/fichiers sont affichés dépend des paramètres du serveur. Si les plages/fichiers ne sont pas affichés dans l'ordre alphabétique à cause des spécifications du serveur, il se peut que la recherche par la première lettre ne fonctionne pas correctement.

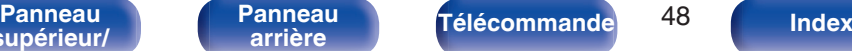

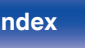

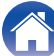

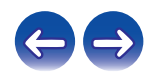

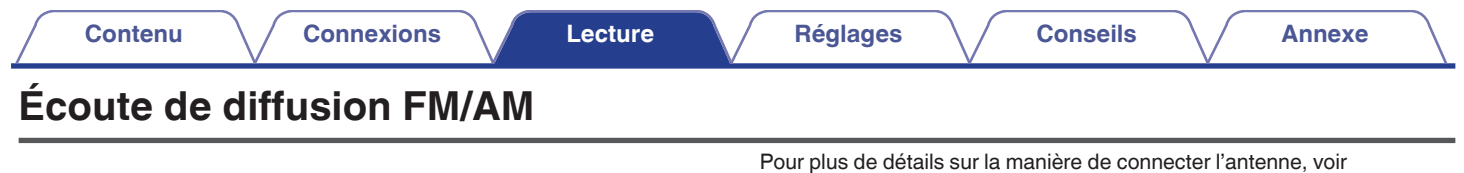

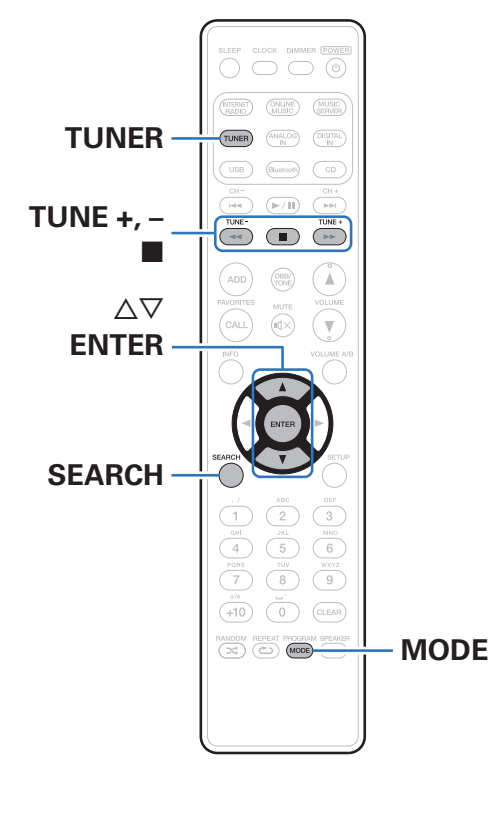

["Connexion d'une antenne FM/AM" \(](#page-27-0) $\sqrt{\epsilon}$  p. 28).

## **Écoute de diffusion FM/AM**

**1 Appuyez sur TUNER pour sélectionner la fréquence de réception.**

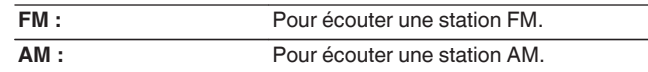

**2 Appuyez sur TUNE + ou TUNE – pour sélectionner la station que vous souhaitez écouter.**

Dès qu'une station est reçue, l'indicateur in s'allume.

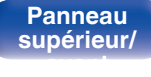

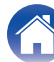

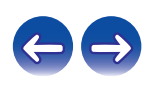

## **Modification du mode de syntonisation (Mode Réglage)**

Vous pouvez changer de mode de syntonisation pour rechercher des stations FM. Si vous ne pouvez pas régler automatiquement avec le mode AUTO (AUTO), passez alors au mode manuel (pas d'indications) et effectuez le réglage manuellement.

#### **1 Appuyez sur MODE pendant la réception FM.**

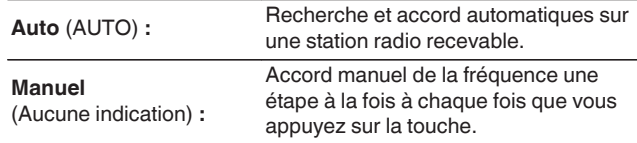

## **Préréglage automatique de stations FM (Présélection automatique)**

Cet appareil peut avoir un total de 50 préréglages dans la liste des favoris. Pour des détails sur la manière d'utiliser les favoris, reportez-vous à la ["Fonction Favoris" \(](#page-50-0)@P p. 51).

#### **1 Appuyez sur SEARCH pendant la réception FM.**

Le menu "Présélection automatique" apparaît.

#### 2 Utilisez  $\Delta \nabla$  pour sélectionner "Commencez" et **appuyez ensuite sur ENTER.**

L'appareil commence à syntoniser les stations radio automatiquement et à les prérégler.

0 Lorsque le réglage est terminé, "Finaliser!" s'affiche.

- Pour arrêter le réglage automatique, appuyez sur ■.
- 0 Les stations radio dont le signal d'antenne est faible ne peuvent pas être automatiquement préréglées. Si vous souhaitez les prérégler, vous pouvez les syntoniser manuellement.
- 0 Lorsque la liste des favoris contient 50 éléments, vous ne pouvez plus rien enregistrer.
- 0 Il est impossible de prérégler automatiquement des stations AM.

**[Panneau](#page-9-0)** 50 **[arrière](#page-12-0) [Télécommande](#page-14-0) [Index](#page-152-0)**

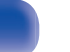

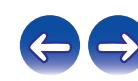

<span id="page-50-0"></span>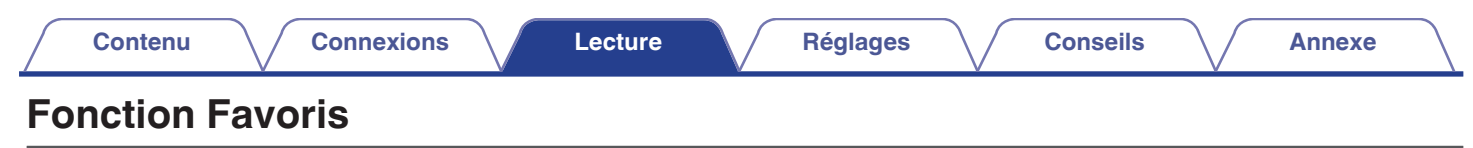

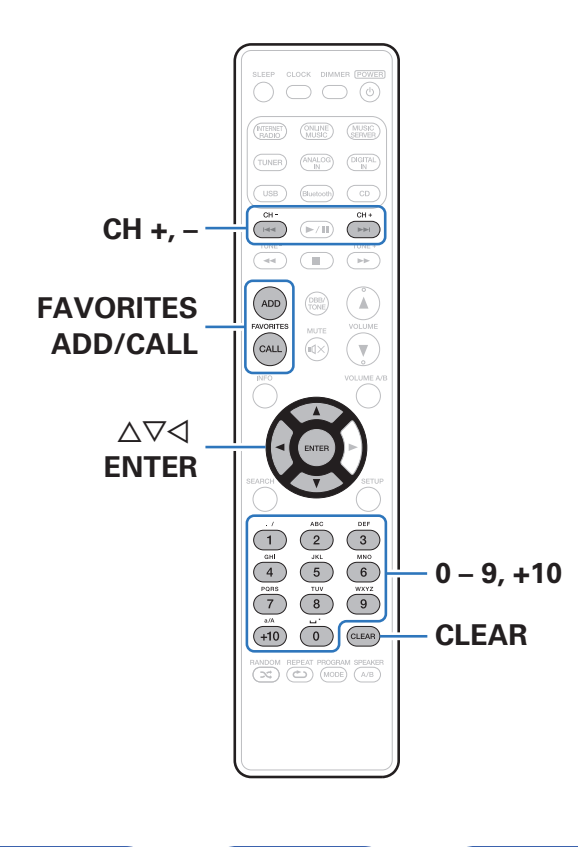

**[Panneau](#page-12-0)**

**[supérieur/](#page-9-0) [avant](#page-9-0)**

**[Panneau](#page-9-0)** 51 **[arrière](#page-12-0) [Télécommande](#page-14-0) [Index](#page-152-0)**

Ce chapitre fournit des informations sur la fonction Favoris.

- 0 La fonction Favoris vous permet d'enregistrer vos stations de radio et fichiers favoris dans la liste des favoris pour vous permettre de rappeler et d'écouter ces stations ou fichiers immédiatement, quand vous le souhaitez.
- 0 Les contenus que vous pouvez enregistrer et appeler sont la station de radio Internet, le serveur de musique, le tuner, la clé USB et l'iPod (uniquement lorsque vous utilisez le mode "On-Display").
- 0 Jusqu'à 50 stations peuvent être enregistrées dans la liste des favoris.

## **Enregistrement des stations ou fichiers dans la liste des favoris**

- **1 Appuyez sur FAVORITES ADD pendant la lecture de la station radio Internet ou du fichier à enregistrer.**
- **22 Appuyez sur ∆⊽ pour sélectionner un numéro pour enregistrer la station ou le fichier, puis appuyez sur ENTER.**

"Ajouté aux favoris" s'affiche et l'enregistrement est achevé.

## **Nommer des stations ou fichiers de la liste des favoris**

- **1 Appuyez sur FAVORITES CALL.**
- **Appuyez sur CH+, CH− ou**  $\Delta$  $\triangledown$  **pour sélectionner la station ou le fichier que vous souhaitez appeler, et appuyez sur ENTER.**

La fonction concernée est lancée et la lecture commence.

0 Appuyez sur 0 – 9, +10 pour appeler les fichiers enregistrés dans la liste des favoris par numéro.

**Pour passer de stations enregistrées aux fichiers pendant la lecture**

**Appuyez sur CH+, CH- ou**  $\Delta \nabla$ **.** 

## **Suppression des stations ou fichiers de la liste des favoris**

- **1 Appuyez sur FAVORITES CALL.**
- **2** Utilisez  $\Delta \nabla$  pour sélectionner la station ou le fichier **que vous souhaitez supprimer, puis appuyez sur CLEAR.**
- **3 Lorsque l'invite "Effacez?" apparaît, appuyez sur ENTER.**

"Effacez" s'affiche et la suppression est terminée.

 $\bullet$  Appuyez sur  $\triangleleft$  pour annuler l'opération.

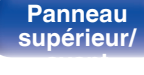

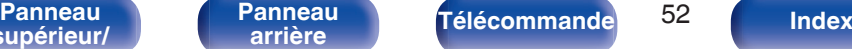

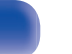

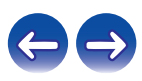

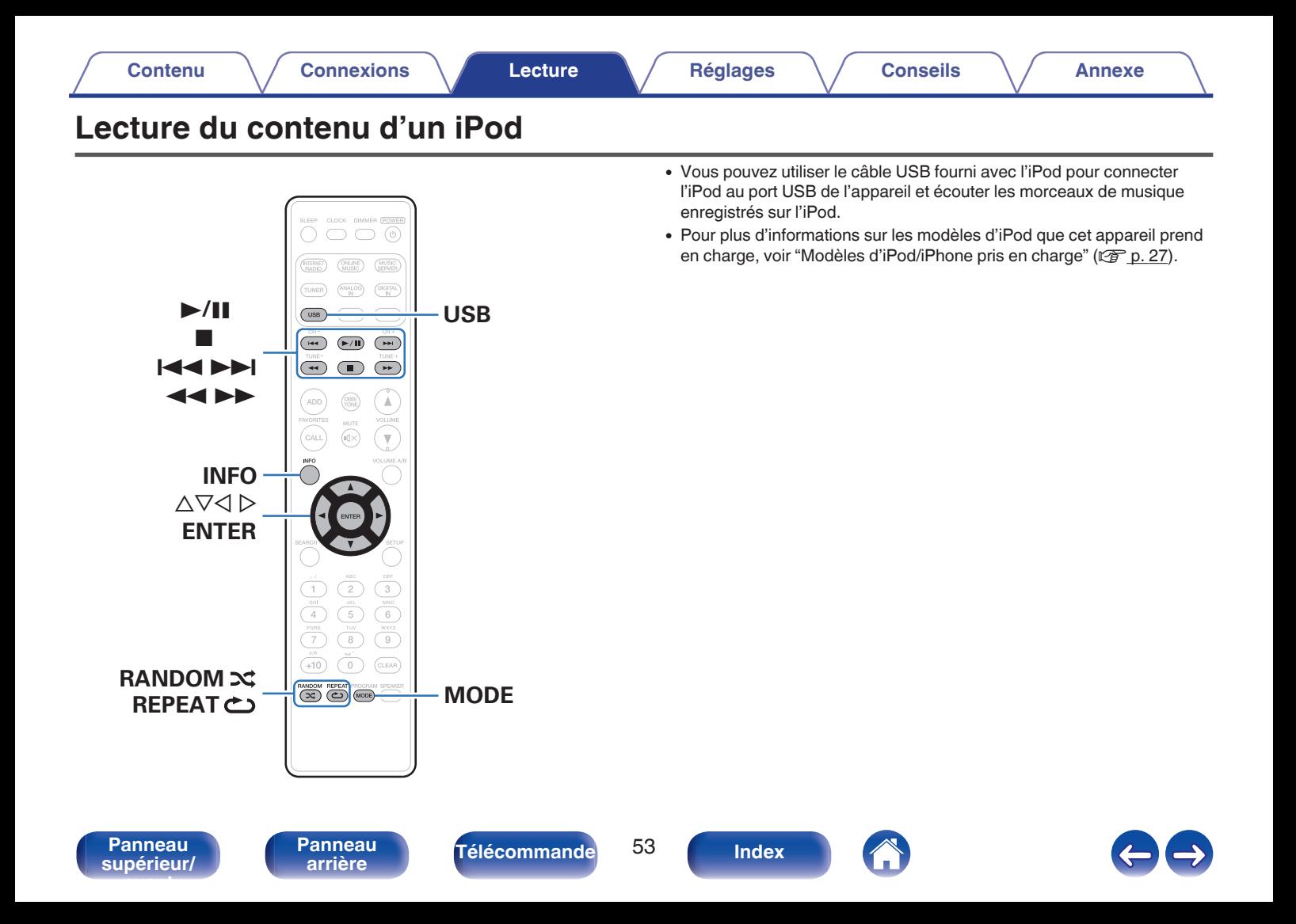

## **Écoute de musique avec un iPod**

#### **1 Connectez l'iPod au port USB. (** $\mathbb{F}$  **[p. 26\)](#page-25-0)**

Lorsque vous connectez l'iPod au port USB, la source d'entrée passe automatiquement sur "Front USB".

**2 Appuyez sur USB pour passer la source d'entrée sur "Front USB" ou "Rear USB".**

"From iPod" apparaît sur l'affichage de cet appareil.

**3 Utilisez l'iPod directement tout en affichant son écran pour lire de la musique.**

- 0 Parmi les modes d'affichage de l'iPod, citons "From iPod" et "On-Display". "From iPod" est le mode défini par défaut. Il vous permet d'utiliser directement l'iPod tout en regardant son écran.
- 0 Pour basculer en mode "On-Display", où les opérations s'effectuent pendant l'affichage sur cet appareil des informations relatives à l'iPod, voir ["Réglage du](#page-54-0) [mode de fonctionnement \(mode "On-Display"\)" \(](#page-54-0) $\mathbb{C}$  p. 55).
- 0 Vous pouvez également écouter de la musique depuis un iPod avec ["Fonction](#page-66-0) [AirPlay" \(](#page-66-0) $\sqrt{p}$  p. 67).

#### **REMARQUE**

- 0 Certaines fonctions risquent de ne pas fonctionner, suivant le type d'iPod et la version du logiciel.
- 0 Notez que Marantz décline toute responsabilité en cas de problème lié aux données d'un iPod en cas d'utilisation de cet appareil conjointement avec un iPod.

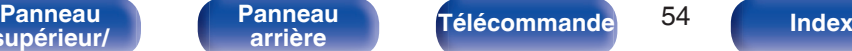

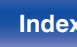

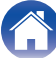

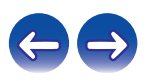

## <span id="page-54-0"></span>**Réglage du mode de fonctionnement (mode "On-Display")**

Dans ce mode, plusieurs listes et écrans sont affichés lorsque vous lisez des fichiers sur l'iPod.

Cette section décrit les étapes jusqu'à la lecture de plages sur l'iPod en mode "On-Display".

- **1 Appuyez sur MODE et affichez "On-Display".**
- **2** Utilisez  $\Delta \nabla$  pour sélectionner le fichier à lire, puis **appuyez sur ENTER.**

La lecture débute.

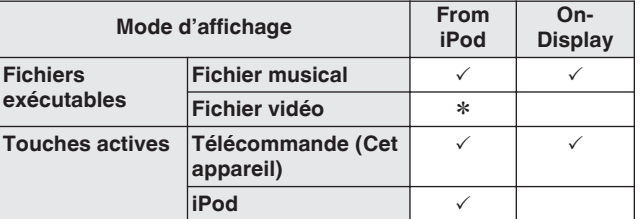

Seul le son est lu  $*$ .

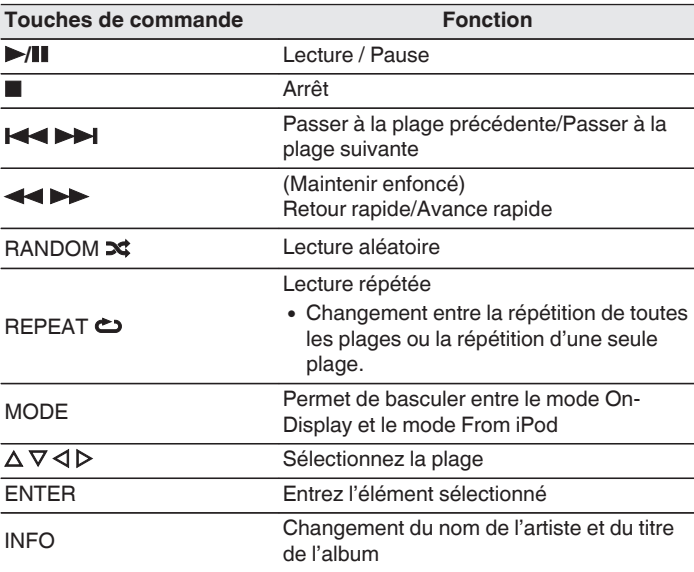

#### **REMARQUE**

- 0 Marantz n'accepte aucune responsabilité pour toute perte de données iPod.
- 0 Certaines fonctions risquent de ne pas fonctionner, suivant le type d'iPod et la version du logiciel.

**[supérieur/](#page-9-0) [avant](#page-9-0)**

**[Panneau](#page-12-0)**

**[Panneau](#page-9-0)** 55 **[arrière](#page-12-0) [Télécommande](#page-14-0) [Index](#page-152-0)**

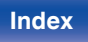

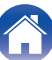

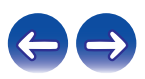

## **Charger l'iPod/iPhone**

Vous pouvez charger votre iPod/iPhone en le connectant au port USB.

## $\blacksquare$  Charge en veille

Si l'appareil passe en mode veille lorsque l'iPhone/iPod est en charge, l'appareil passera en mode charge en veille et l'iPhone/iPod continuera à charger. En mode charge en veille, le témoin de l'alimentation s'allume en rouge.

Lorsque l'iPod/iPhone est complètement chargé, l'appareil arrête automatiquement la charge et passe en mode veille normal, et le témoin de l'alimentation s'éteint.

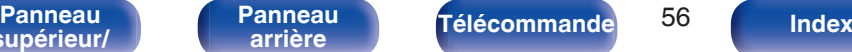

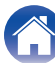

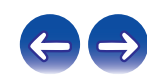

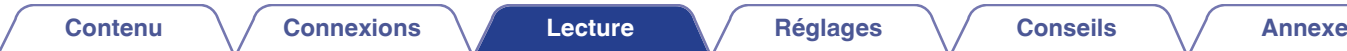

# **Lecture du contenu d'un dispositif mémoire USB**

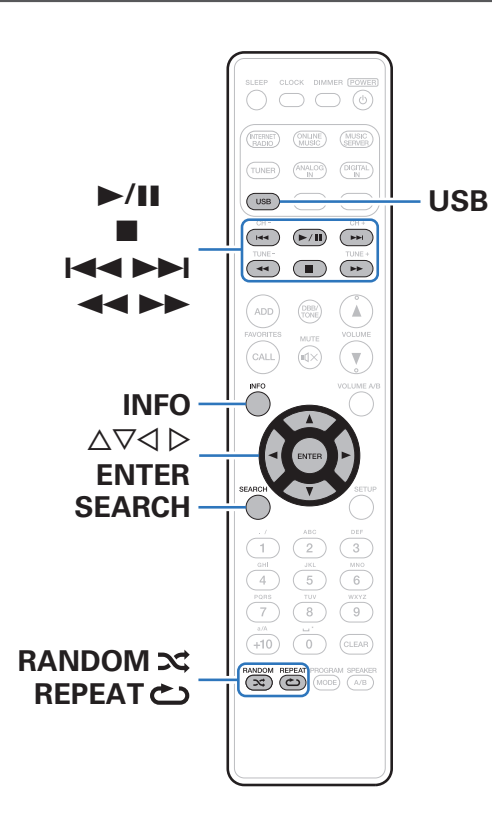

- 0 Lecture de fichiers musicaux enregistrés sur un dispositif mémoire USB.
- 0 Seuls les dispositifs de mémoire USB conformes aux standards de classe de stockage de masse et MTP (Media Transfer Protocol) peuvent être lus sur cet appareil.
- 0 Cet appareil est compatible avec les dispositifs mémoire USB au format "FAT16" ou "FAT32".
- 0 Cet appareil peut lire les fichiers suivants.
	- 0 **MP3**
	- 0 **WMA**
	- 0 **WAV**
	- 0 **MPEG-4 AAC**
	- 0 **FLAC**
	- 0 **ALAC**
	- 0 **AIFF**
	- 0 **DSD (2,8 MHz)**

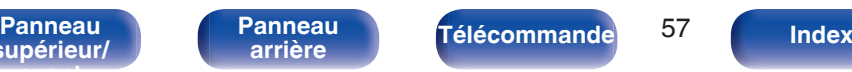

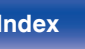

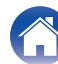

## **Lecture des fichiers d'un dispositif mémoire USB**

**1 Connectez le dispositif mémoire USB au port USB. (**v **[p. 26\)](#page-25-0)**

Lorsque vous connectez le dispositif mémoire USB au port USB avant, la source d'entrée passe automatiquement sur "Front USB".

- **2 Appuyez sur USB pour passer la source d'entrée sur "Front USB" ou "Rear USB".**
- **3** Utilisez  $\Delta \nabla$  pour sélectionner le fichier à lire, puis **appuyez sur ENTER.** La lecture débute.

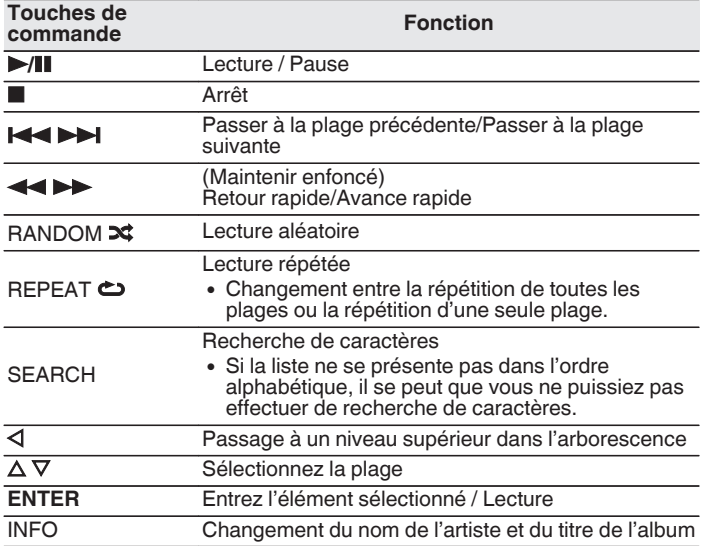

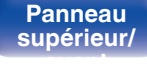

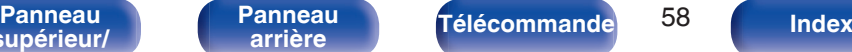

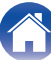

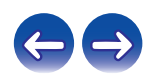

#### **REMARQUE**

- 0 Pour lire un autre fichier pendant la lecture à partir d'un dispositif mémoire USB, appuyez sur  $\triangle$  pour afficher l'arborescence, sur  $\triangle \triangledown$  pour sélectionner le fichier à lire, puis appuyez sur ENTER.
- 0 Notez que Marantz ne pourra être tenu responsable de quelque manière que ce soit des problèmes survenant par rapport aux données enregistrées sur un dispositif mémoire USB lors de l'utilisation de cet appareil avec le dispositif mémoire USB en question.

#### **Fichiers qui peuvent être lus**

Voir ["Lecture de dispositifs mémoire USB" \(](#page-132-0)v p. 133).

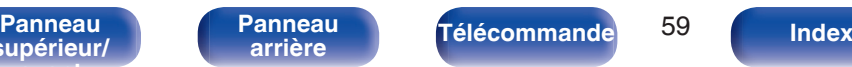

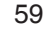

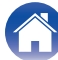

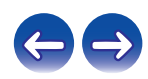

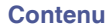

# **Écouter de la musique sur un périphérique Bluetooth**

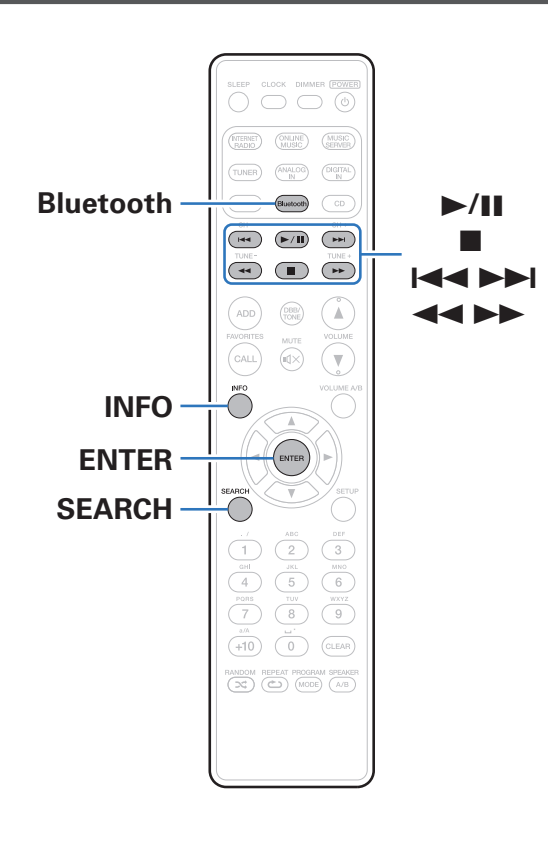

Les fichiers musicaux sur les périphériques Bluetooth tels que les smartphones, les lecteurs de musique numérique, etc. peuvent être lus sur cet appareil via un appariement et en connectant cet appareil à l'aide du périphérique Bluetooth.

La communication est possible jusqu'à une distance d'environ 32,8 ft/10 m.

#### **REMARQUE**

0 Pour lire de la musique à partir d'un périphérique Bluetooth, le périphérique Bluetooth doit prendre en charge le profil A2DP.

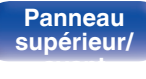

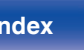

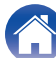

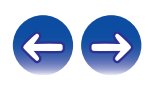

## **Lecture de musique à partir d'un périphérique Bluetooth**

Afin d'écouter de la musique à partir d'un périphérique Bluetooth sur cet appareil, le périphérique Bluetooth doit d'abord être apparié avec cet appareil.

Une fois le périphérique Bluetooth apparié, il n'a pas besoin d'être apparié à nouveau.

#### **1 Appuyez sur Bluetooth pour passer à la source d'entrée "Bluetooth".**

Lors de la première utilisation, l'appareil ira en more d'appariement automatiquement et "mode appairage" apparaîtra sur l'écran de l'appareil.

#### **2 Activez les réglages Bluetooth sur votre périphérique mobile.**

#### **3 Sélectionnez cet appareil lorsque son nom s'affiche dans la liste des appareils affichés sur l'écran du périphérique Bluetooth.**

Connectez-vous au périphérique Bluetooth pendant que "mode appairage" est affiché sur l'écran de l'appareil.

Effectuez la connexion avec le périphérique Bluetooth à proximité de l'appareil (environ 3,3 ft/1 m).

**4 Quand un numéro apparaît sur l'écran de cet appareil, vérifiez qu'il s'agit du même numéro que celui représenté sur l'écran de l'appareil Bluetooth, puis sélectionnez "Jumeler" à la fois pour le périphérique Bluetooth et pour l'appareil. (Pour sélectionner "Jumeler" sur cet appareil, appuyez sur ENTER sur l'appareil.)**

À la fin de l'appariement, le nom de l'appareil apparaît sur l'écran de cet appareil.

#### **5 Lecture de musique à l'aide de n'importe quelle application sur votre périphérique Bluetooth.**

- 0 Le périphérique Bluetooth peut également être commandé avec la télécommande de cet appareil.
- 0 Lors de la prochaine commutation de la source d'entrée sur le Bluetooth, cet appareil se connectera automatiquement au dernier périphérique Bluetooth connecté.

0 Entrez "0000" lorsque le mot de passe est demandé sur l'écran du périphérique Bluetooth.

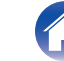

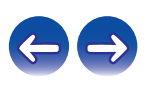

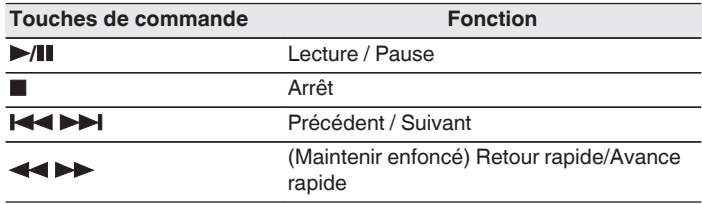

#### $\rightarrow$

- 0 Appuyez sur INFO sur la télécommande pendant la lecture pour basculer l'affichage sur le nom de l'artiste, nom de l'album, etc.
- 0 Les caractères incompatibles sont remplacés par un "." (point).

#### **REMARQUE**

- 0 Pour faire fonctionner le périphérique Bluetooth avec la télécommande de cet appareil, le périphérique Bluetooth doit prendre en charge le profil AVRCP.
- 0 La télécommande de cet appareil n'est pas garantie de fonctionner avec tous les périphériques Bluetooth.
- 0 Selon le type de périphérique Bluetooth, cet appareil émet du son qui est couplé au réglage du volume sur le périphérique Bluetooth.

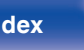

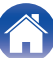

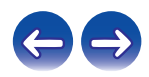

## **Appariement avec d'autres périphériques Bluetooth**

Jumeler un appareil Bluetooth avec l'appareil.

- **1 Activez les réglages Bluetooth sur votre périphérique mobile.**
- **2 Appuyez sur SEARCH lorsque la source d'entrée est "Bluetooth".**

L'appareil passera en mode d'appariement.

- **3 Sélectionnez cet appareil lorsque son nom s'affiche dans la liste des appareils affichés sur l'écran du périphérique Bluetooth.**
- **4 Quand un numéro apparaît sur l'écran de cet appareil, vérifiez qu'il s'agit du même numéro que celui affiché sur l'écran de l'appareil Bluetooth, puis sélectionnez "Jumeler" à la fois pour le périphérique Bluetooth et pour l'appareil. (Pour sélectionner "Jumeler" sur cet appareil, appuyez sur ENTER sur l'appareil.)**

À la fin de l'appariement, le nom de l'appareil apparaît sur l'écran de cet appareil.

- 0 Cet appareil peut être apparié avec un maximum de 8 périphériques Bluetooth. Lorsqu'un 9e périphérique Bluetooth est apparié, il sera enregistré à la place du plus ancien périphérique enregistré.
- 0 Entrez "0000" lorsque le mot de passe est demandé sur l'écran du périphérique Bluetooth.
- 0 Maintenez Bluetooth enfoncé pendant 3 secondes, ou basculez la source d'entrée sur "Bluetooth" puis appuyez et maintenez la touche INPUT de cet appareil enfoncée pendant plus de 3 secondes pour passer en mode d'appariement.

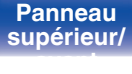

**[Panneau](#page-9-0)** 63 **[arrière](#page-12-0) [Télécommande](#page-14-0) [Index](#page-152-0)**

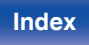

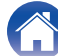

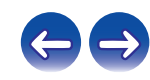

## **Reconnexion à cet appareil à partir d'un périphérique Bluetooth**

Une fois l'appariement terminé, vous pouvez connecter le périphérique Bluetooth sans effectuer d'opération sur cet appareil.

Cette opération doit également être effectuée lorsque vous commutez le périphérique Bluetooth pour la lecture.

- **1 Si un périphérique Bluetooth est connecté, désactivez le réglage Bluetooth de ce périphérique pour le déconnecter.**
- **2 Activez le réglage Bluetooth du périphérique Bluetooth à connecter.**
- **3 Sélectionnez cet appareil dans la liste des périphériques Bluetooth affichée sur votre périphérique Bluetooth.**
- **4 Écoutez de la musique à l'aide de n'importe quelle application sur votre périphérique Bluetooth.**

- 0 Lorsque l'alimentation de cet appareil est mise sous tension, la source d'entrée sera automatiquement commutée à "Bluetooth" si un périphérique Bluetooth est connecté.
- 0 Lorsque les paramètres "Contrôle réseau" de cet appareil sont réglés sur "Allumé" et un périphérique Bluetooth est connecté avec l'unité en état de veille, l'alimentation de l'appareil se mettra sous tension automatiquement.

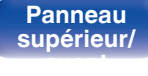

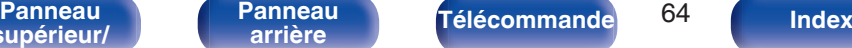

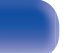

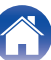

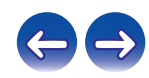

## **Connecter un périphérique Bluetooth avec la fonction NFC via NFC**

Vous pouvez simplement toucher cet appareil avec un périphérique Bluetooth pour mettre sous tension l'alimentation de cet appareil et effectuer l'appariement ou établir une connexion entre cet appareil et le périphérique Bluetooth.

#### **1 Activer la fonction NFC du périphérique Bluetooth.**

- 0 Pour plus de détails, voir le manuel de l'Utilisateur de votre périphérique Bluetooth.
- **2 Touchez** Q **sur cet appareil avec l'antenne NFC du périphérique Bluetooth.**

Si un écran de confirmation d'appariement s'affiche, suivez les instructions sur cette unité et le périphérique Bluetooth pour terminer l'appariement.

0 Procédez aux opérations en fonction des instructions du périphérique Bluetooth.

#### **3 Lire de la musique sur le périphérique Bluetooth.**

Cet appareil émet de la musique depuis le périphérique Bluetooth.

- 0 Lorsque "Contrôle réseau" est réglé sur "Allumé", la mise en route et la connexion peuvent être effectuées, même lorsque l'appareil est hors tension.
- 0 Lorsque vous touchez le repère N (Q) sur cet appareil avec le périphérique Bluetooth où s'effectue la lecture de la musique, cet appareil émet cette musique.
- 0 Touchez à nouveau le repère N (Q) pendant la connexion Bluetooth pour couper la connexion.
- 0 Touchez à nouveau le repère N (Q) en cas d'échec d'appariement ou de connexion avec le périphérique Bluetooth.

#### **REMARQUE**

- 0 Avant l'établissement d'une connexion NFC, annulez la fonction de verrouillage sur le périphérique Bluetooth.
- 0 Lorsque vous touchez cet appareil avec un périphérique Bluetooth, faites-le doucement.

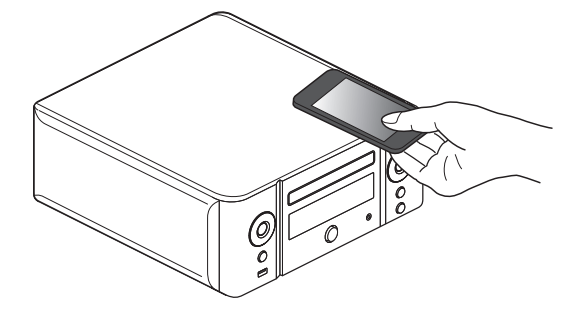

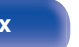

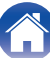

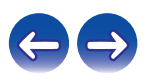

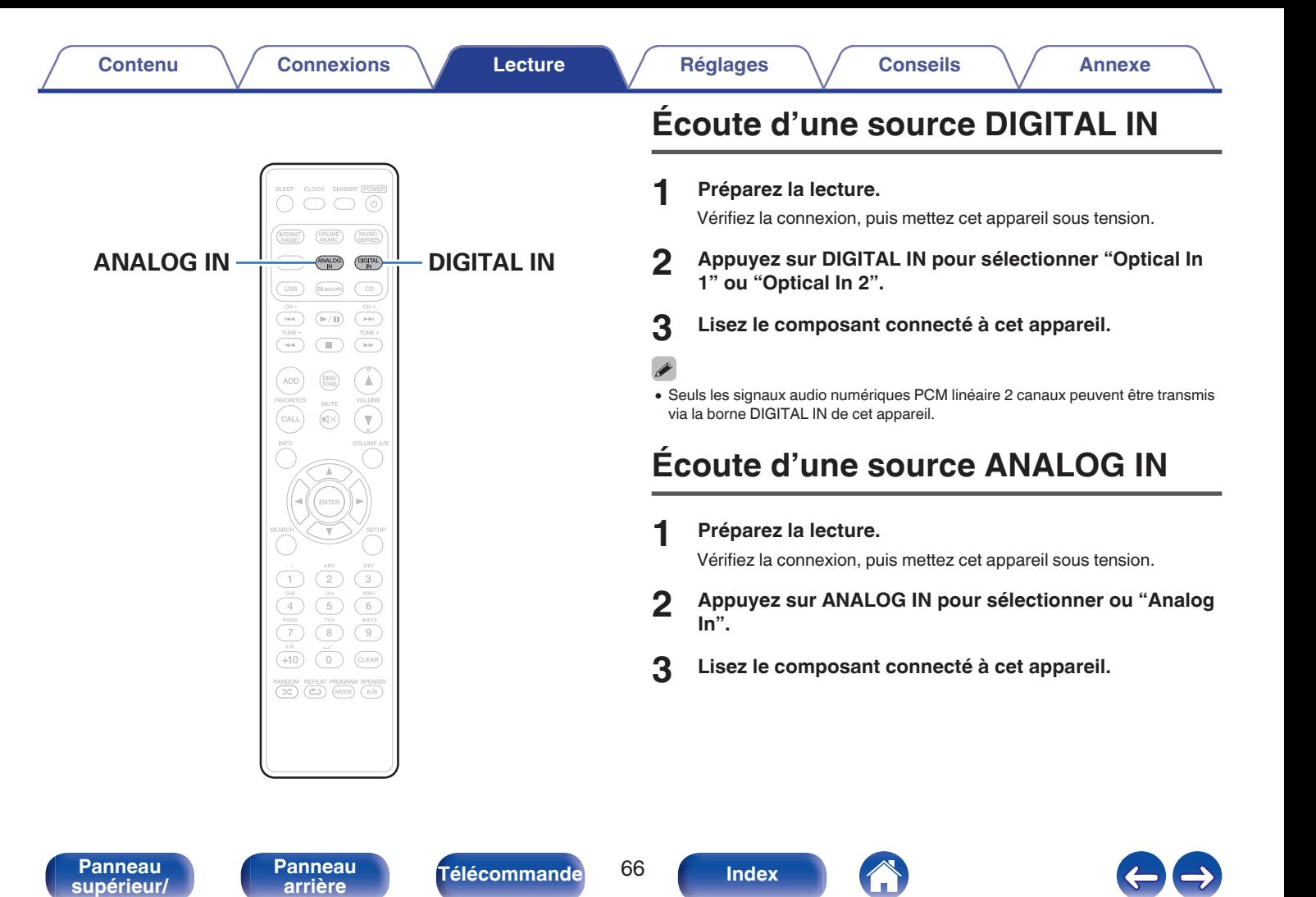

**[avant](#page-9-0)**

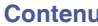

# <span id="page-66-0"></span>**Fonction AirPlay**

Les fichiers musiques stockés sur votre iPhone, iPod touch, iPad ou iTunes peuvent être lus sur cet appareil via le réseau.

#### $\rightarrow$

- Vous pouvez arrêter la lecture d'AirPlay en appuyant sur  $\triangleleft$  ou en choisissant une autre source d'entrée.
- 0 Pour voir en même temps les noms du titre et de l'artiste, appuyez INFO sur la télécommande.
- 0 Pour savoir comment utiliser iTunes, consultez également l'aide d'iTunes.
- 0 L'écran peut être différent selon le Système d'exploitation et les versions du logiciel.

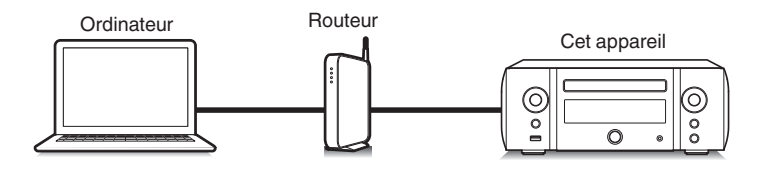

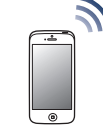

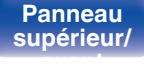

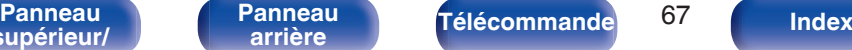

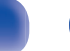

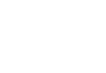

## **Lecture de titres de votre iPhone, iPod touch ou iPad**

Si vous mettez à jour votre "iPhone/iPod touch/iPad" avec iOS 4.2.1 ou une version plus récente, vous allez pouvoir diffuser en continu la musique enregistrée dans votre "iPhone/iPod touch/iPad" directement vers cet appareil.

- **1 Connectez votre iPhone, iPod touch ou iPad Wi-Fi au même réseau que cet appareil.**
	- 0 Pour plus de détails, voir le manuel de votre appareil.
- **2 Lisez les titres de votre iPhone, iPod touch ou iPad.** ' s'affiche sur l'écran de l'iPhone, iPod touch ou iPad.

## **3 Tapez sur l'icône AirPlay** '**.**

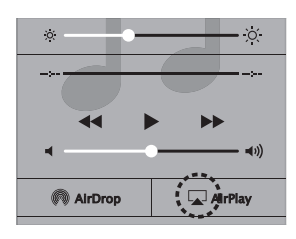

**4 Sélectionnez cette unité.**

## **Lecture de la musique iTunes avec cet appareil**

**1 Installez iTunes 10 ou une version plus récente sur un Mac ou un PC sous Windows connecté au même réseau que cet appareil.**

#### **2 Allumez cet appareil.**

Réglez "Contrôle réseau" sur "Allumé" pour cet appareil. (図 [p. 107\)](#page-106-0)

#### **REMARQUE**

- Si "Contrôle réseau" est réglé sur "Allumé", l'appareil consomme plus d'énergie en mode veille.
- **3** Lancez iTunes et cliquez sur l'icône AirPlay **T** pour **sélectionner l'appareil principal.**

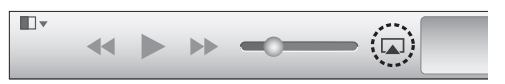

**4 Choisissez un morceau et cliquez pour lancer la lecture dans iTunes.**

La musique va être transmise en continu vers cet appareil.

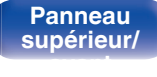

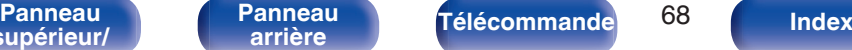

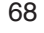

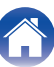

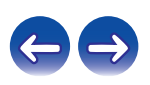

## **Sélection d'enceintes (matériels) multiples**

Il est possible de lire les titres d'iTunes sur des enceintes (matériels) compatibles AirPlay dont vous disposez chez vous en dehors de celles de cet appareil.

- **1 Cliquez sur l'icône AirPlay** ' **et sélectionnez "Multiple".**
- **2 Cochez les enceintes que vous voulez utiliser.**

#### **REMARQUE**

0 Pendant la lecture avec la fonction AirPlay, le son est restitué au niveau sonore réglé sur l'iPhone, l'iPod touch ou l'iPad ou dans iTunes. Vous devez baisser le volume de l'iPhone, de l'iPod touch, de l'iPad ou d'iTunes avant de lancer la lecture, puis le régler au niveau adéquat.

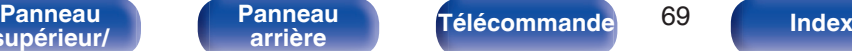

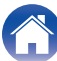

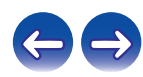

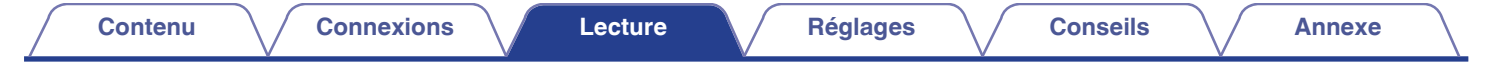

# **Écoute de Pandora®**

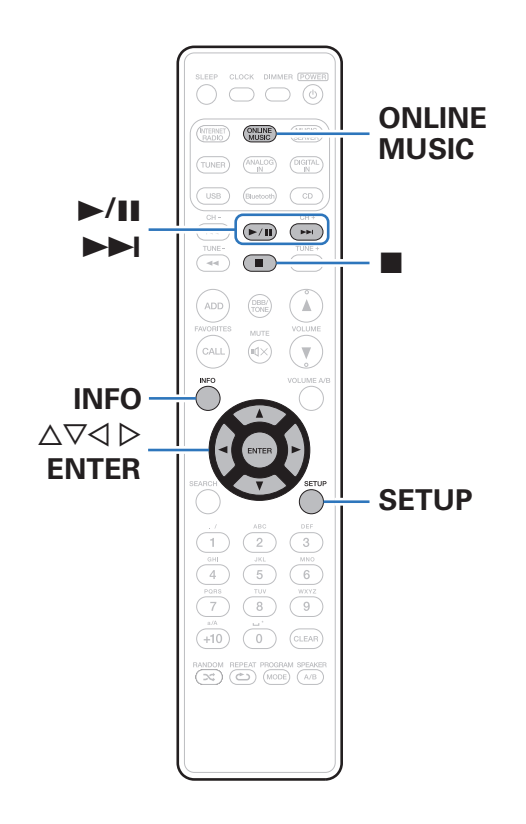

Pandora est une radio Internet gratuite personnalisée, basée sur le Music Genome Project®.

Pour utiliser Pandora, vous avez besoin d'un compte Pandora gratuit.

Si vous ne disposez pas de compte Pandora, vous pouvez en créer un à l'adresse www.pandora.com ou dans l'application de smartphone Pandora.

La lecture de Pandora dans cet appareil nécessite que le compte Pandora soit lié avec cet appareil. Par conséquent, accédez à http://

www.pandora.com/marantz depuis votre ordinateur personnel et effectuez la liaison.

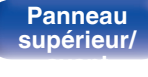

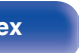

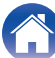

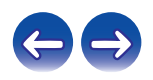

## **Écoute de Pandora®**

#### **1 Préparez la lecture.**

- 0 Vérifiez les conditions du réseau, puis mettez en marche cet appareil. (["Connexion à un réseau domestique](#page-29-0)  $(LAN)" (x * p. 30))$  $(LAN)" (x * p. 30))$
- **2 Appuyez sur ONLINE MUSIC pour passer à la source d'entrée "Pandora".**
- **3** Si vous possédez un compte Pandora, utilisez  $\Delta \nabla$  pour **sélectionner "J'ai un compte Pandora", puis appuyez sur ENTER.**
	- Si vous ne disposez pas de compte Pandora, appuyez sur  $\nabla$ pour sélectionner "I am new to Pandora", puis appuyez sur ENTER.

L'URL de Pandora et le code d'activation s'affichent. Accédez à la page Web de Pandora à partir de votre ordinateur et enregistrez le code d'activation affiché et les informations du compte. Ensuite, appuyez sur ENTER.

#### **4 Entrez "Adresse e-mail" et "Mot de passe".**

- 0 Pour la saisie de caractères, voir ["Saisie de](#page-96-0) [caractères" \(](#page-96-0) $\sqrt{\epsilon}$  p. 97).
- **5 Après avoir entré "Adresse e-mail" et "Mot de passe", sélectionnez "Login" puis appuyez sur ENTER.**

Si "Adresse e-mail" et "Mot de passe" ne correspondent pas, le menu principal de Pandora s'affiche.

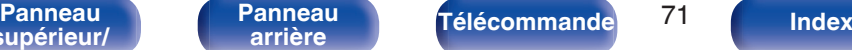

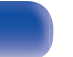

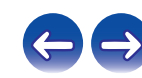

## **Création d'une station**

Vous pouvez créer un maximum de 100 stations radio.

- **Utilisez ∆** $∇$  **pour sélectionner "New Station", puis appuyez sur ENTER.**
- **2 Entrez une plage ou un nom d'artiste, puis appuyez sur ENTER.**
	- 0 Pour la saisie de caractères, voir ["Saisie de](#page-96-0) [caractères" \(](#page-96-0)v p. 97).
- **3** Utilisez  $\Delta \nabla$  pour sélectionner "Recherche par Artiste" **ou "Recherche par Titre", puis appuyez sur ENTER.**

Vous pouvez rechercher et afficher une liste par plage ou par artiste.

#### **4** Utilisez  $\Delta \nabla$ , pour sélectionner un fichier depuis la liste, **puis appuyez sur ENTER.**

La nouvelle station est créée.

 $\hat{\mathscr{O}}$ 

0 La nouvelle station diffuse de la musique avec des qualités identiques à l'artiste ou à la plage saisi(e).

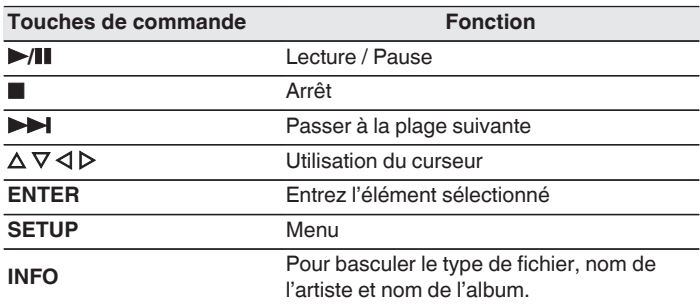

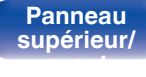

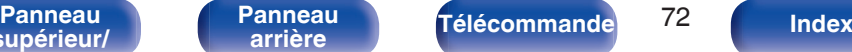

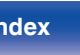

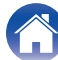

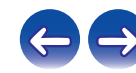
# **Écoute d'une station existante**

**Utilisez ∆⊽ pour sélectionner la station radio que vous souhaitez écouter, puis appuyez sur ENTER.**

#### $\overline{\mathscr{L}}$

0 Vous pouvez ignorer jusqu'à 6 plages lues pendant 1 heure.

# **Écoute aléatoire des stations radio créées**

**Utilisez ∆** $∇$  **pour sélectionner "Shuffle", puis appuyez sur ENTER.**

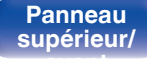

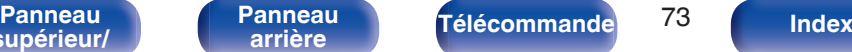

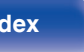

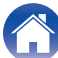

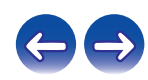

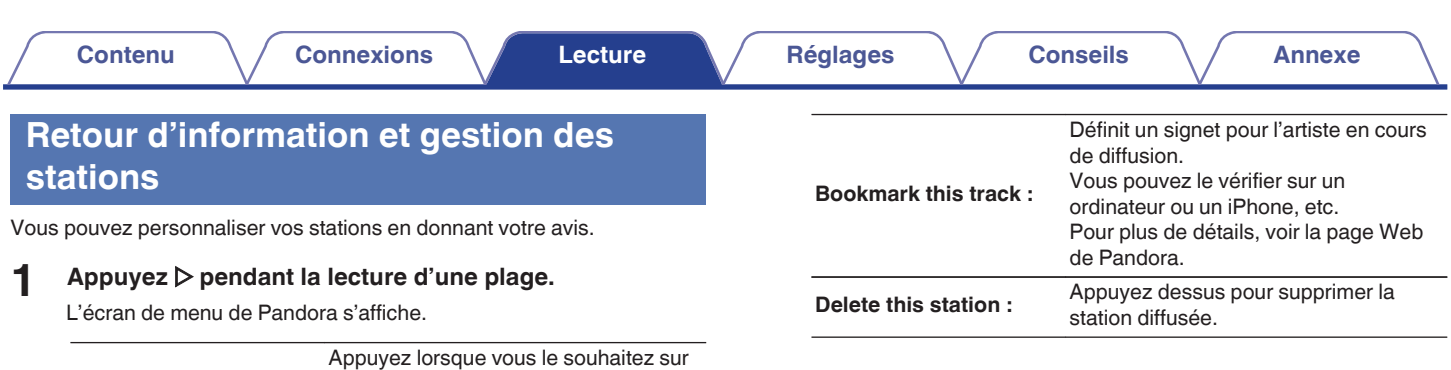

# **[supérieur/](#page-9-0) [avant](#page-9-0)**

**I like this track :**

**I don't like this track :**

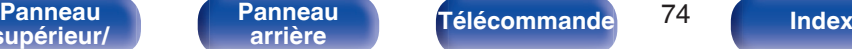

la piste en cours de lecture. Lecture d'une piste favorite.

radio.

**Crée une station pour la plage ou** 

l'artiste diffusé(e).

Affichez l'icône **L** (Pouce vers le haut).

Appuyez dessus lorsque vous n'aimez pas la plage en cours de diffusion. Supprimez cette piste de la station

Affichez l'icône  $\Omega$  (Pouce vers le bas).

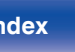

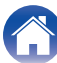

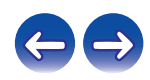

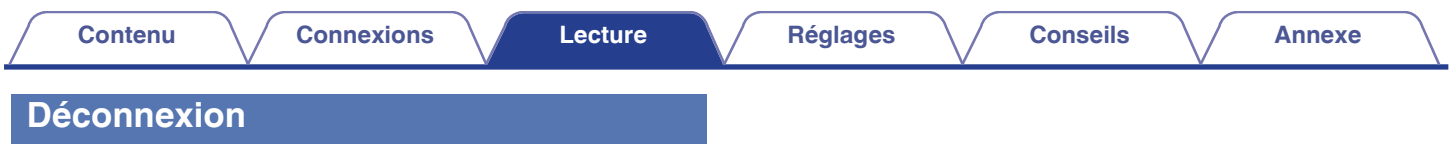

Déconnectez cet appareil de votre compte Pandora.

- **1** Utilisez  $\Delta \nabla$  pour sélectionner "Sign Out", puis appuyez **sur ENTER.**
- **2** Lorsque le menu contextuel s'affiche, utilisez  $\Delta \nabla$  pour **sélectionner "Yes", puis appuyez sur ENTER.**

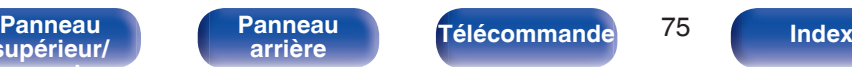

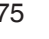

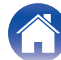

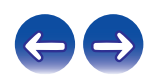

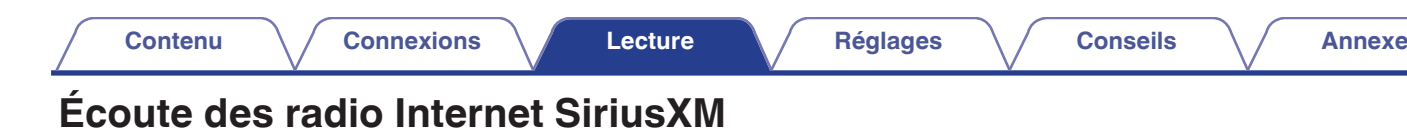

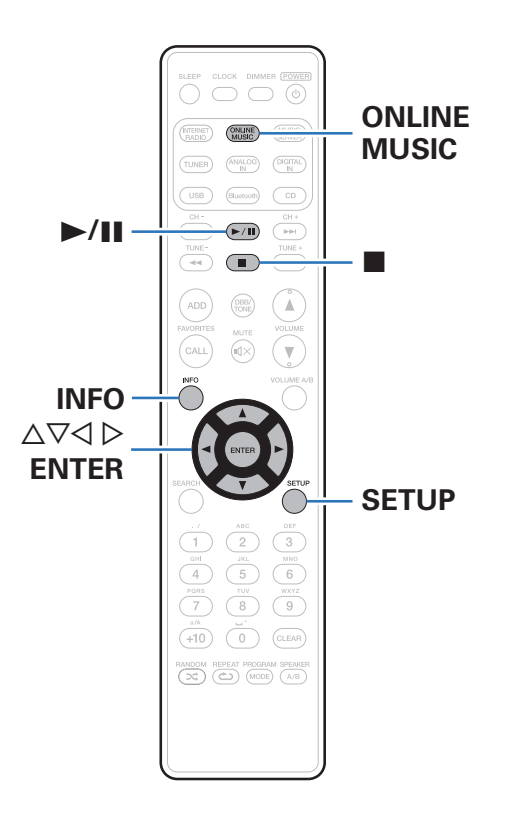

Vous pouvez accéder à SiriusXM afin de profiter d'un accès à une large gamme de contenu unique.

Un progiciel tout accès vous permet d'écouter SiriusXM sur votre ordinateur, smartphone, tablette ou ordinateur portable Lynx. Pour plus de détails, rendez-vous sur la page d'accueil de SiriusXM. <http://www.siriusxm.com>

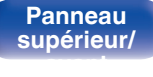

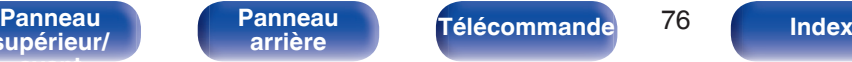

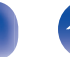

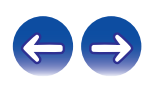

# **Écoute des radio Internet SiriusXM**

Plus de 155 chaînes de programmes musicaux sans publicité, de rencontres sportives commentées, de débats exclusifs, de comédies et de divertissements.

### **1 Préparez la lecture.**

- A Vérifiez les conditions du réseau, puis mettez en marche cet appareil. (["Connexion à un réseau domestique](#page-29-0)  $(LAN)"$  ( $\circled{r}$  p. 30))
- B Accédez au site Web suivant de votre ordinateur et ouvrez un compte SiriusXM.

<http://www.siriusxm.com>

0 Si vous possédez déjà des informations d'identification Internet et radio SiriusXM, sélectionnez "Inscription" à l'étape 4 et entrez vos nom d'utilisateur et mot de passe SiriusXM. Si vous avez besoin de configurer un compte ou des informations d'identification Internet et radio SiriusXM, consultez www.siriusxm.com/care.

#### **2 Appuyez sur ONLINE MUSIC pour passer à la source d'entrée "SiriusXM".**

- **3 Sélectionnez "Inscription" puis appuyez sur ENTER.**
- **4 Entrez "Nom d'utilisateur" et "Mot de passe".**
	- 0 Pour la saisie de caractères, voir ["Saisie de](#page-96-0) [caractères" \(](#page-96-0) $\sqrt{\epsilon}$  p. 97).
- **5 Sélectionnez "Inscription" et appuyez ensuite sur ENTER.**

Le menu supérieur de SiriusXM s'affiche.

- **6** Utilisez  $\Delta \nabla$  pour sélectionner le genre, puis appuyez **sur ENTER.**
- **7** Utilisez  $\Delta \nabla$  pour sélectionner le fichier, puis appuyez **sur ENTER.**

Le fichier sélectionné s'affiche.

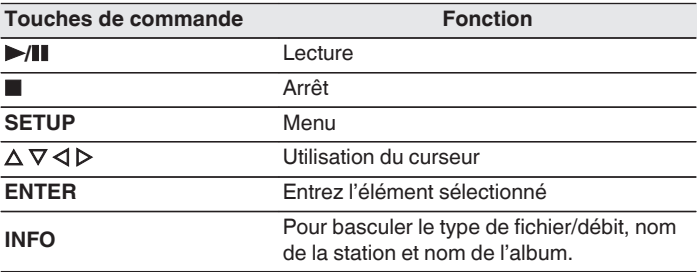

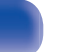

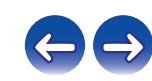

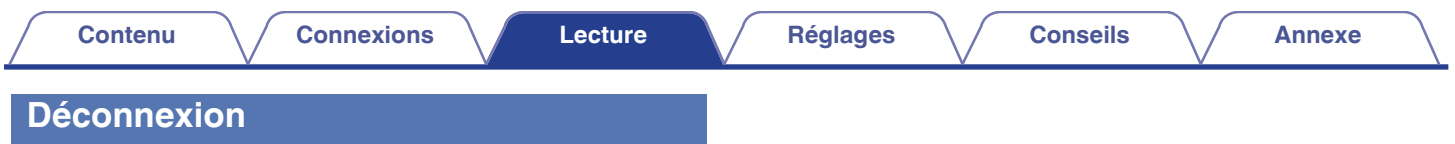

Déconnectez cet appareil de votre compte SiriusXM.

- **1** Utilisez  $\Delta \nabla$  pour sélectionner "Sign out", puis appuyez **sur ENTER.**
- **2** Lorsque le menu contextuel s'affiche, utilisez  $\Delta \nabla$  pour **sélectionner "Yes", puis appuyez sur ENTER.**

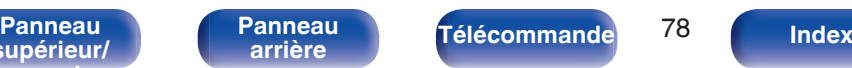

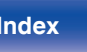

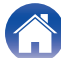

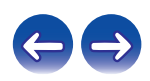

# **Fonction Spotify Connect**

Spotify est le service de streaming le plus populaire au monde. Si vous souscrivez à Spotify Premium, vous pouvez commander votre nouvelle enceinte avec votre téléphone ou votre tablette. Parce que Spotify est intégré à votre enceinte, vous pouvez toujours prendre des appels ou utiliser d'autres applications - la musique ne s'arrête jamais.

Pour obtenir des informations sur la configuration et l'utilisation de Spotify Connect, visitez www.spotify.com/connect

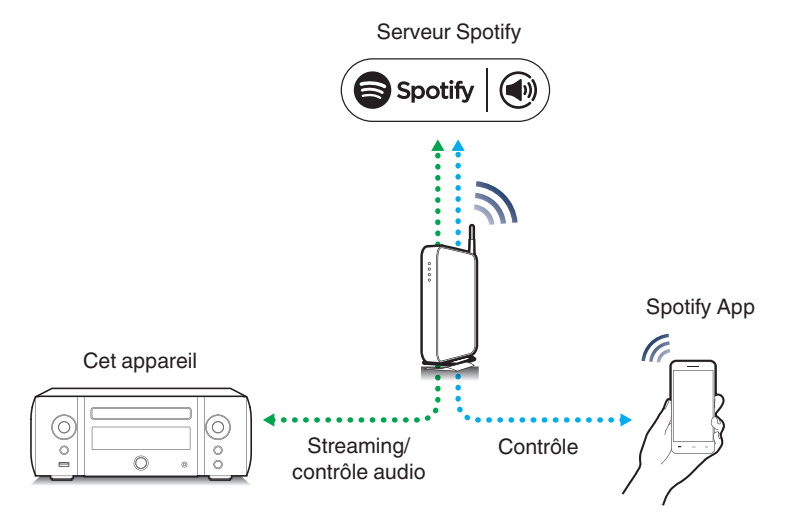

# **Lecture de la musique Spotify avec cet appareil**

Téléchargez au préalable le "Spotify App" dans votre Android ou appareil iOS.

Pour lire une piste Spotify dans cet appareil, vous devez d'abord vous inscrire au compte premium Spotify.

- **1 Connectez les paramétrages Wi-Fi du périphérique iOS ou Android dans le même réseau que cet appareil.**
- **2 Lancez le Spotify App.**
- **3 Lisez la piste Spotify que vous souhaitez lire avec cet appareil.**
- **4 Appuyez sur l'icône 
<b>●** pour sélectionner l'appareil. La musique va être transmise en continu vers cet appareil.

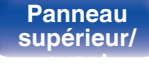

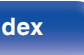

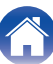

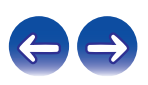

# **Fonction de lecture à distance**

Vous pouvez utiliser votre réseau domestique pour lire avec cet appareil des fichiers musicaux stockés sur un ordinateur, un stockage NAS, des smartphones et des lecteurs audio portables.

Dans ce cas, utilisez l'ordinateur, les smartphones et les lectures audio portables pour les opérations.

- 0 Les périphériques utilisés doivent être compatibles avec la norme DLNA (Digital Living Network Alliance) version 1.5.
- 0 Un environnement LAN sans fil est nécessaire pour lire des fichiers musicaux sur des smartphones ou des lecteurs audio portables.
- 0 Pour certains smartphones, vous devez installer une application pour lire la musique DLNA.

### ■ Rôles de chaque périphérique

Les périphériques suivants sont utilisés pour la lecture à distance. Comme spécifié dans la norme DLNA, ces périphériques s'appellent DMC, DMS ou DMR en fonction de leur rôle.

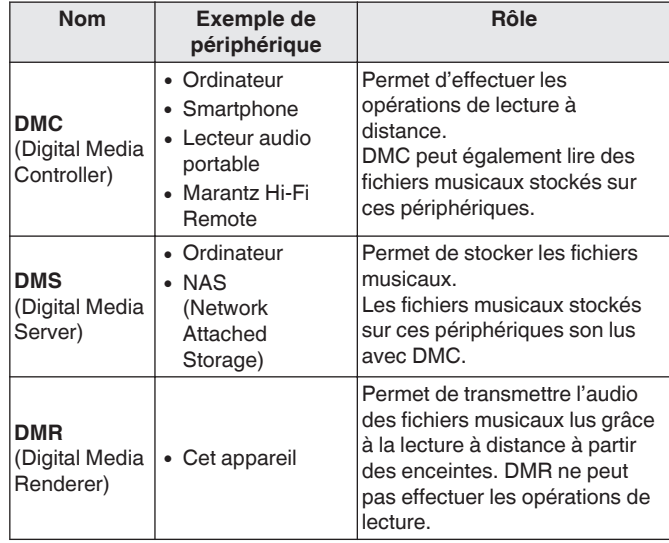

### **Fichiers qui peuvent être lus**

Voir ["Lecture de fichiers stockés sur un ordinateur ou un stockage](#page-135-0) NAS" ( $\sqrt{p}$  [p. 136\).](#page-135-0)

## **[supérieur/](#page-9-0) [avant](#page-9-0)**

**[Panneau](#page-12-0)**

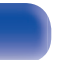

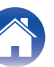

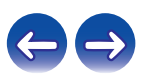

# **Réglages requis pour chaque périphérique**

Vous devez effectuer des réglages sur DMC et DMS pour la lecture à distance. Effectuez les réglages suivants : Voir également le manuel de l'Utilisateur de chaque périphérique pour les réglages.

# ■ Réglages sur l'ordinateur et le stockage NAS

Effectuez les réglages sur l'ordinateur et le stockage NAS pour échanger des données avec les périphériques DMR.

Pour les détails sur les réglages, voir ["Application des paramètres de](#page-45-0) [partage des fichiers multimédia" \(](#page-45-0)v<sup>3</sup> p. 46).

## o **Réglages sur les smartphones**

Vous devez installer une application pour lire la musique DLNA sur votre smartphone pour effectuer les opérations sur DMS et cet appareil (DMR) avec votre smartphone. L'application appropriée diffère en fonction de votre smartphone.

0 Certains smartphones prennent en charge la lecture de musique DLNA avec les réglages d'usine. Voir le manuel de l'utilisateur de votre smartphone.

## ■ Réglages sur les lecteurs audio portables

Configurez les réglages pour que cet appareil (DMR) puisse lire les fichiers musicaux stockés sur votre lecteur audio portable. Pour plus de détails sur les réglages, voir le manuel de l'utilisateur de votre lecteur portable.

## o **Réglages sur cet appareil**

Connectez cet appareil au réseau DLNA. Vous ne devez pas effectuer de réglages supplémentaires.

Pour la connexion réseau, voir le "Guide de démarrage rapide" fourni, ["Connexion à un réseau domestique \(LAN\)" \(](#page-29-0) $\sqrt{2}$  p. 30) et ["Réglages" \(](#page-108-0) $\sqrt{\mathscr{D}}$  p. 109).

**[supérieur/](#page-9-0) [avant](#page-9-0)**

**[Panneau](#page-9-0)** 81 **[arrière](#page-12-0) [Télécommande](#page-14-0) [Index](#page-152-0)**

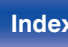

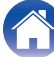

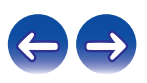

# ■ Opérations de lecture à distance

Les opérations sont différentes en fonction des périphériques, mais les procédures de préparation de la lecture à distance sont identiques. Les procédures de préparation sont illustrées ci-dessous.

#### **1 Allumez cet appareil.**

- 0 Assurez-vous que l'appareil est connecté au réseau.
- **2 Affichez l'écran de lecture des fichiers musicaux sur DMC.**
	- 0 Pour l'ordinateur, ouvrez Windows Media Player 12, etc.
	- 0 Pour les smartphones, passez en mode de lecture de fichiers musicaux.
- **3 Sélectionnez le nom convivial de cet appareil pour l'élément qui règle le périphérique de lecture sur l'écran de lecture.**
	- 0 Le nom convivial par défaut de cet appareil est "Marantz M-CR611".
- **4 Démarrez la lecture d'un fichier musical sur DMC.**
	- La fonction sur cet appareil passe automatiquement sur le "Music Server" et le repère de lecture à distance et apparaît à l'écran. La lecture à distance démarre.

 $\bullet$  Appuyez sur  $\triangleleft$  pour quitter le mode de lecture à distance.

#### **REMARQUE**

0 Pendant la lecture à distance, vous ne pouvez pas effectuer d'opérations de lecture avec cet appareil. Utilisez le périphérique DMC pour ces opérations.

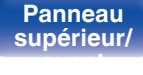

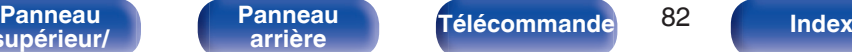

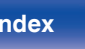

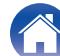

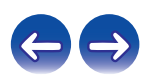

Cet appareil

⊚  $\frac{0}{0}$ 

 $\mathcal{O}$ 

#### **[Contenu](#page-1-0) [Connexions](#page-17-0) [Lecture](#page-33-0) [Réglages](#page-92-0) [Conseils](#page-114-0) [Annexe](#page-131-0)**

# **Fonction de commande Internet**

Vous pouvez contrôler cet appareil à partir d'un écran de contrôle Internet dans un navigateur Internet.

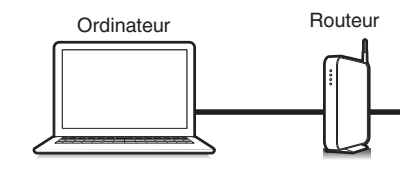

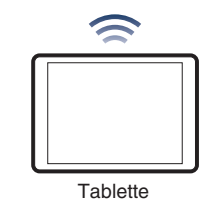

- 0 Cet appareil et le PC ou la tablette doivent être connectés au réseau correctement afin de pouvoir utiliser la fonction de contrôle Internet. ["Connexion à un réseau](#page-29-0) [domestique \(LAN\)" \(](#page-29-0) $\sqrt{p}$  p. 30)
- 0 En fonction des paramètres de votre logiciel de sécurité, il est possible que vous ne puissiez pas accéder à cet appareil à partir de votre PC. Le cas échéant, modifiez les paramètres du logiciel.

# **Contrôle de l'appareil à partir d'un contrôle Web**

- **1 Réglez le paramètre "Contrôle réseau" sur "Allumé". (**v **[p. 107\)](#page-106-0)**
- **2 Vérifiez l'adresse IP de cet appareil dans le menu "Informations réseau".** ( $\sqrt{r}$  [p. 107\)](#page-106-0)

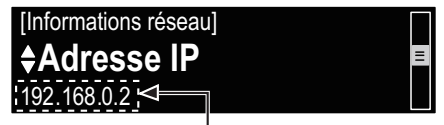

Pour vérifier l' adresse IP.

**3 Ouvrez le navigateur Internet.**

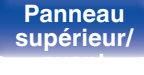

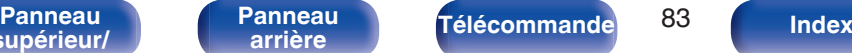

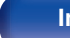

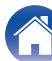

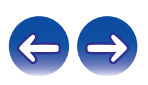

#### **4 Entrez l'adresse IP de cet appareil dans la ligne d'adresse de votre navigateur.**

Par exemple, si l'adresse IP de cet appareil est "192.168.0.2", entrez "http://192.168.0.2".

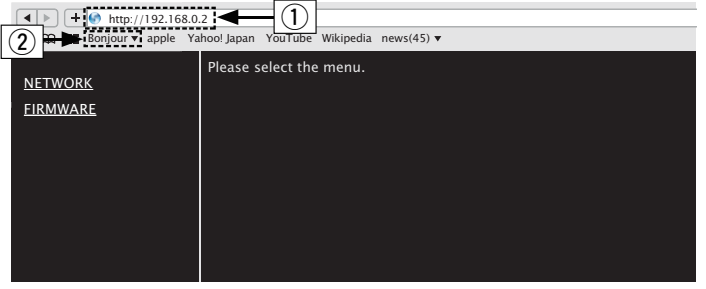

**5 Lorsque le menu principal est affiché, cliquez sur l'élément de menu que vous voulez utiliser.**

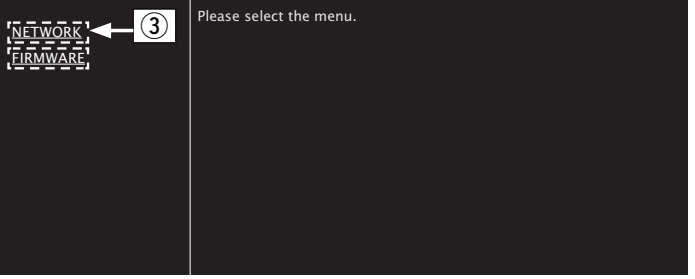

 $(3)$  Cliquez lorsque vous avez configuré les paramètres réseau.  $(*QF*|**Exemple** 1)$ 

- A Saisie de l'adresse IP.
- $\widetilde{D}$  Si vous utilisez le navigateur Web Safari, vous pouvez sélectionner "Bonjour" et accéder directement à l'écran de contrôle Web de l'appareil à partir de la section aperçu.

0 En ajoutant l'adresse IP de cet appareil au signet du navigateur, vous pourrez afficher l'écran de contrôle Internet à l'aide de la fonction signet la prochaine fois que vous utiliserez le navigateur. Si vous utilisez un serveur DHCP et si "Contrôle réseau" est réglé sur "Eteint", la mise sous tension/ hors tension modifie l'adresse IP ( $\overline{C}$  [p. 107\)](#page-106-0).

**[supérieur/](#page-9-0) [avant](#page-9-0)**

**[Panneau](#page-9-0)** 84 **[arrière](#page-12-0) [Télécommande](#page-14-0) [Index](#page-152-0)**

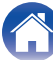

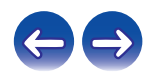

## **6 Utilisez.**

#### **[Exemple 1] Réglage réseau 1**

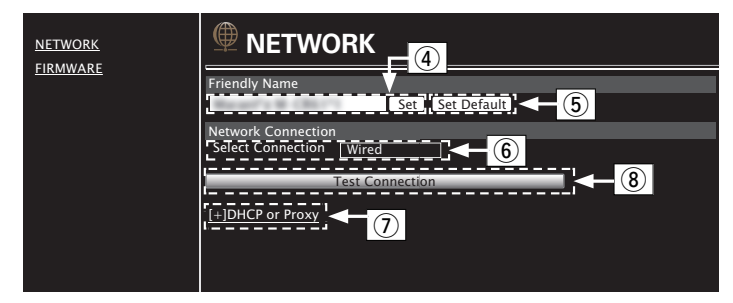

## n **Réglage Friendly Name**

- $\alpha$ ) Pour modifier le nom convivial, entrez le nouveau nom dans la zone de texte et cliquez sur "Set".
- E Pour réinitialiser le nom convivial, cliquez sur "Set Default".

0 Seuls les caractères pouvant être affichés sur cet appareil sont utilisables.  $(\sqrt{p}$  [p. 97\)](#page-96-0)

### n **Réglages de la connexion réseau**

- F Cliquez pour modifier la méthode de connexion réseau. Si vous sélectionnez "Wi-Fi", un nouvel élément apparaîtra à l'écran. (☞【Exemple 2】)
- G Cliquez pour modifier les réglages DHCP/proxy.  $(*CF*[Example 2])$
- H Cliquez pour connecter à l'aide des réglages nouvellement appliqués.

**[supérieur/](#page-9-0) [avant](#page-9-0)**

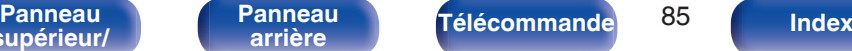

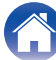

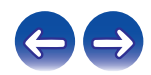

## **7 Utilisez.**

#### **[Exemple 2] Réglage réseau 2**

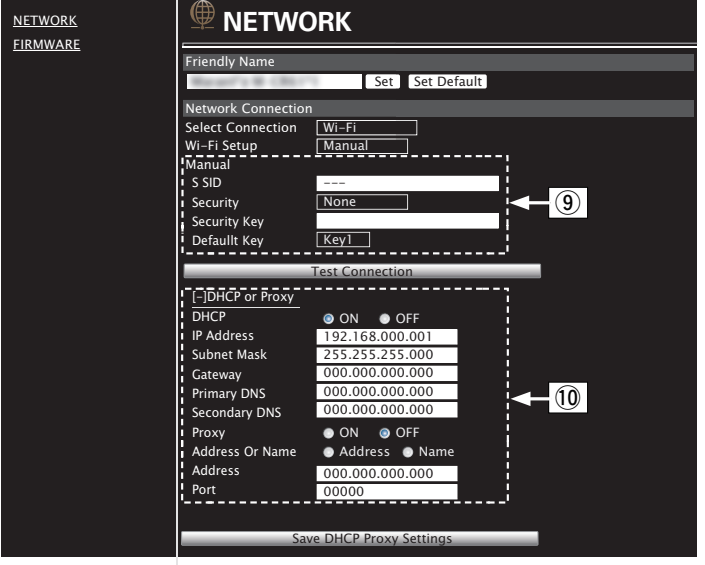

## n **Réglages de la connexion réseau**

- **(9)** [Exemple 2] S'affiche lorsque "Wi-Fi" est sélectionné dans F. Sélectionnez ou entrez les éléments, si nécessaire, puis cliquez sur "Test Connection" pour appliquer les modifications.
	- 0 Les éléments affichés peuvent varier en fonction des éléments sélectionnés et du statut de connexion.
	- 0 Après avoir sélectionné chaque élément, patientez quelques instants pour la mise à jour de l'affichage.
- J G**Exemple 2**H S'affiche lorsque "DHCP" ou "Proxy" est sélectionné dans (7). Lors de la modification des réglages DHCP/proxy, entrez ou sélectionnez chaque élément.

0 Pour appliquer les réglages de connexion réseau, cliquez sur "Test Connection" après avoir effectué les modifications.

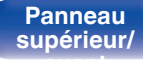

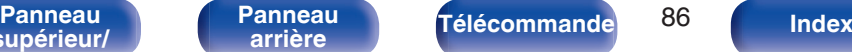

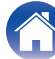

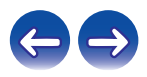

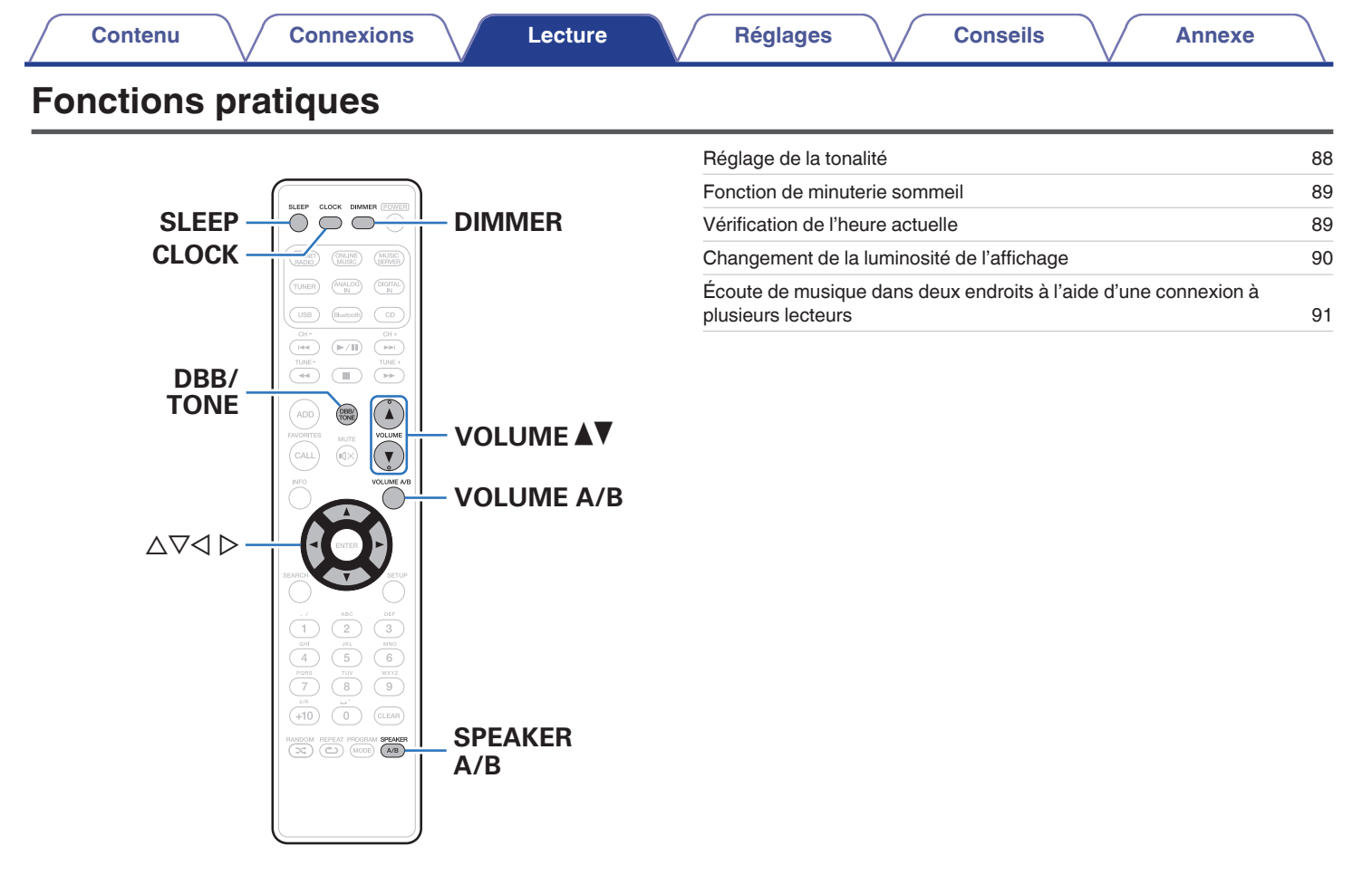

**[supérieur/](#page-9-0)**

**[avant](#page-9-0)**

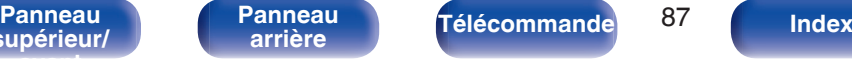

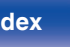

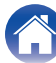

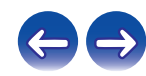

# <span id="page-87-0"></span>**Réglage de la tonalité**

- **1 Appuyez sur DDB/TONE pour sélectionner le paramètre de tonalité à régler.**
- **2** Utilisez  $\Delta \nabla$  pour régler les fonctions "Dynamic Bass **Boost", "Basses", "Aigues", "Balance" ou "Source directe".**

## n **Dynamic Bass Boost**

Permet de souligner les basses par étapes selon le volume (+8 dB au maximum).

**Allumé / Eteint** (Défaut : Arrêt)

#### n **Basses**

Permet d'ajuster les basses.

**–10 dB – +10 dB** (Défaut : 0 dB)

### n **Aigues**

Permet de régler les aigus.

**–10 dB – +10 dB** (Défaut : 0 dB)

### n **Balance**

Utilisez  $\triangle$  pour régler l'équilibre gauche/droite du volume.

#### n **Source directe**

Les fonctions "Dynamic Bass Boost", "Basses", "Aigues" et "Balance" ne sont pas ajustées.

**Allumé / Eteint** (Défaut : Arrêt)

0 Si "égalisation" est défini sur un réglage autre que "non corrigée", le réglage est activé, même si "Source directe" est "Allumé". ( $\mathbb{Q}_P$  [p. 102\)](#page-101-0)

**[supérieur/](#page-9-0) [avant](#page-9-0)**

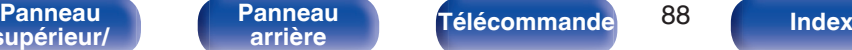

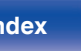

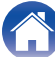

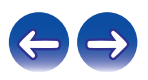

# <span id="page-88-0"></span>**Fonction de minuterie sommeil**

Vous pouvez faire en sorte que l'appareil se mette automatiquement en veille à la fin d'un délai programmé. Ceci est pratique pour l'écoute avant d'aller se coucher.

#### **1 Appuyez sur SLEEP pendant la lecture et sélectionnez le réglage de l'heure.**

- $\cdot$  Le témoin  $\partial$  s'allume.
- 0 Vous pouvez régler la minuterie sommeil dans la plage de 10 à 90 minutes par paliers de 10 minutes.

## **Pour annuler la minuterie sommeil**

Appuyez sur SLEEP pour sélectionner "Sleep > Eteint".

Le témoin de l'affichage s'éteint.

- 0 Le réglage de la minuterie sommeil est annulé lorsque l'appareil commute en mode veille.
- 0 Pour vérifier le temps restant jusqu'à l'activation de la minuterie sommeil, appuyez sur SLEEP.

# **Vérification de l'heure actuelle**

o **Vérification de l'heure actuelle lorsque l'alimentation est allumée**

Appuyez sur CLOCK.

0 Appuyez une fois et l'affichage revient à sa condition originale.

### ■ Vérification de l'heure actuelle lorsque **l'alimentation est en veille**

Appuyez sur CLOCK.

0 L'heure actuelle s'affiche pendant 30 secondes.

0 L'heure ne peut pas être réglée en mode veille. Mettez l'appareil sous tension.

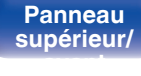

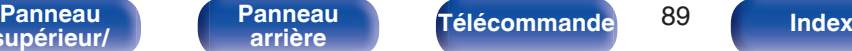

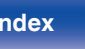

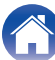

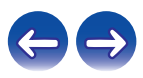

# <span id="page-89-0"></span>**Changement de la luminosité de l'affichage**

#### **1 Appuyez sur DIMMER.**

- 0 La luminosité de l'affichage change à chaque fois que vous appuyez sur la touche (5 niveaux).
- 0 La luminosité de l'éclairage du panneau avant change également en fonction de celle de l'affichage.

### $\rightarrow$

0 Si les touches sont actionnées lorsque l'affichage est désactivé, informations s'affichent momentanément à un faible niveau de luminosité.

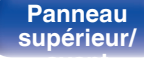

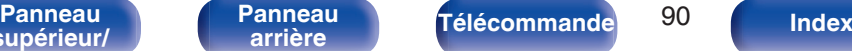

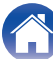

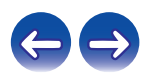

# <span id="page-90-0"></span>**Écoute de musique dans deux endroits à l'aide d'une connexion à plusieurs lecteurs**

Vous pouvez écouter de la musique dans différentes pièces à l'aide de cet appareil avec deux paires de système d'enceintes.

## o **Connexion des câbles d'enceinte**

Vérifiez attentivement les canaux gauche (G) et droit (D) et les polarités + (rouge) et – (noire) des enceintes connectées à l'appareil, et veillez à ce que les canaux et les polarités soient correctement connectés.

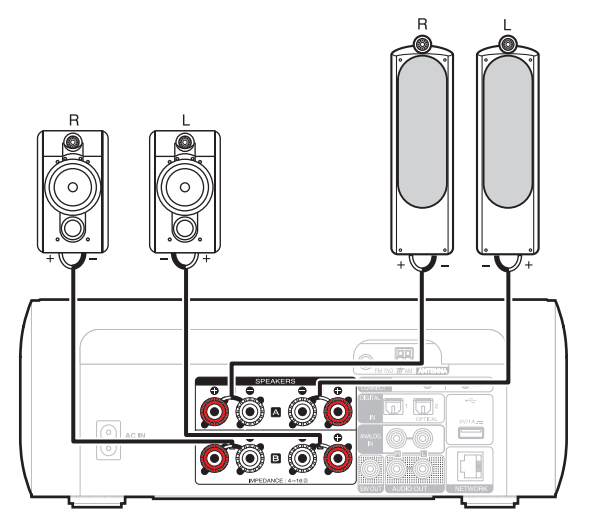

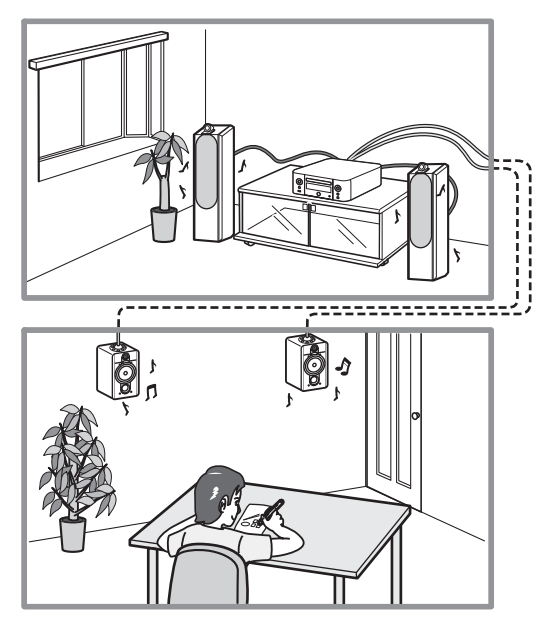

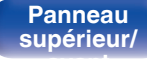

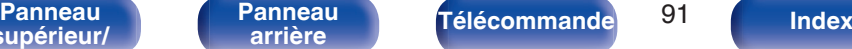

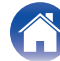

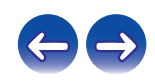

## <span id="page-91-0"></span>■ Sélection d'enceintes pour émettre le son

Vous pouvez configurer cet appareil pour qu'il émette le son depuis l'enceinte A, depuis l'enceinte B ou depuis les deux.

### **1 Appuyez sur SPEAKER A/B.**

Le paramétrage actuel s'affiche.

**2 Appuyez à nouveau sur SPEAKER A/B pour modifier le paramétrage.**

#### **Enceintes A en fonction :**

Émet le son depuis l'enceinte A uniquement.

#### **Enceintes B en fonction :**

Émet le son depuis l'enceinte B uniquement.

#### **Enceintes A+B en fonction :**

Émet le son depuis les enceintes A et B.

- 0 Lorsque vous utilisez cette connexion, réglez également "bi-amplification" dans le menu sur "indisponible". ( $\sqrt{p}$  [p. 101\)](#page-100-0)
- 0 Si "Enceintes A+B en fonction" est défini pour les enceintes de sortie audio et si AirPlay ou Remote Play est utilisé sur un appareil externe, ou bien si une opération Bluetooth est réalisée sur un appareil iOS, l'affichage du volume sur l'appareil externe ou l'appareil iOS suit le volume de l'enceinte A.

### ■ Spécification d'enceintes pour régler le **volume**

Si 2 jeux d'enceintes (enceinte A/enceinte B) sont connectés, vous pouvez utiliser soit l'enceinte A, soit l'enceinte B pour régler le volume.

#### **1 Appuyez sur VOLUME A/B.**

Les enceintes dont le volume doit être réglé apparaissent sur l'affichage de l'appareil.

### **2 Appuyez sur VOLUME** df **pour régler le volume.**

#### **REMARQUE**

0 Cette fonction est activée uniquement lorsque "Enceintes A+B en fonction" est défini pour les enceintes de sortie audio.

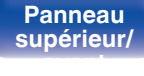

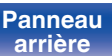

**[Panneau](#page-9-0)** 92 **[arrière](#page-12-0) [Télécommande](#page-14-0) [Index](#page-152-0)**

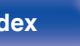

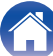

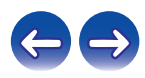

<span id="page-92-0"></span>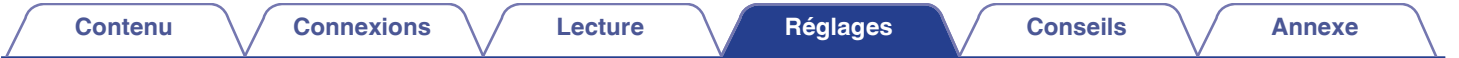

# **Plan du menu**

L'utilisation du menu est détaillée page suivante.

Par défaut, des réglages recommandés sont définis pour cet appareil. Vous pouvez personnaliser cet appareil en fonction de votre système actuel et de vos préférences.

# **Configuration rapide**

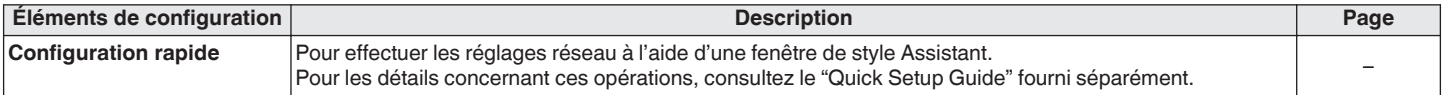

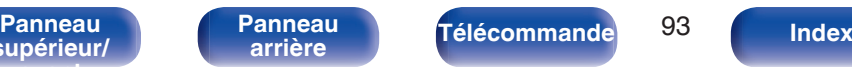

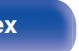

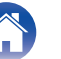

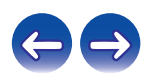

## Général

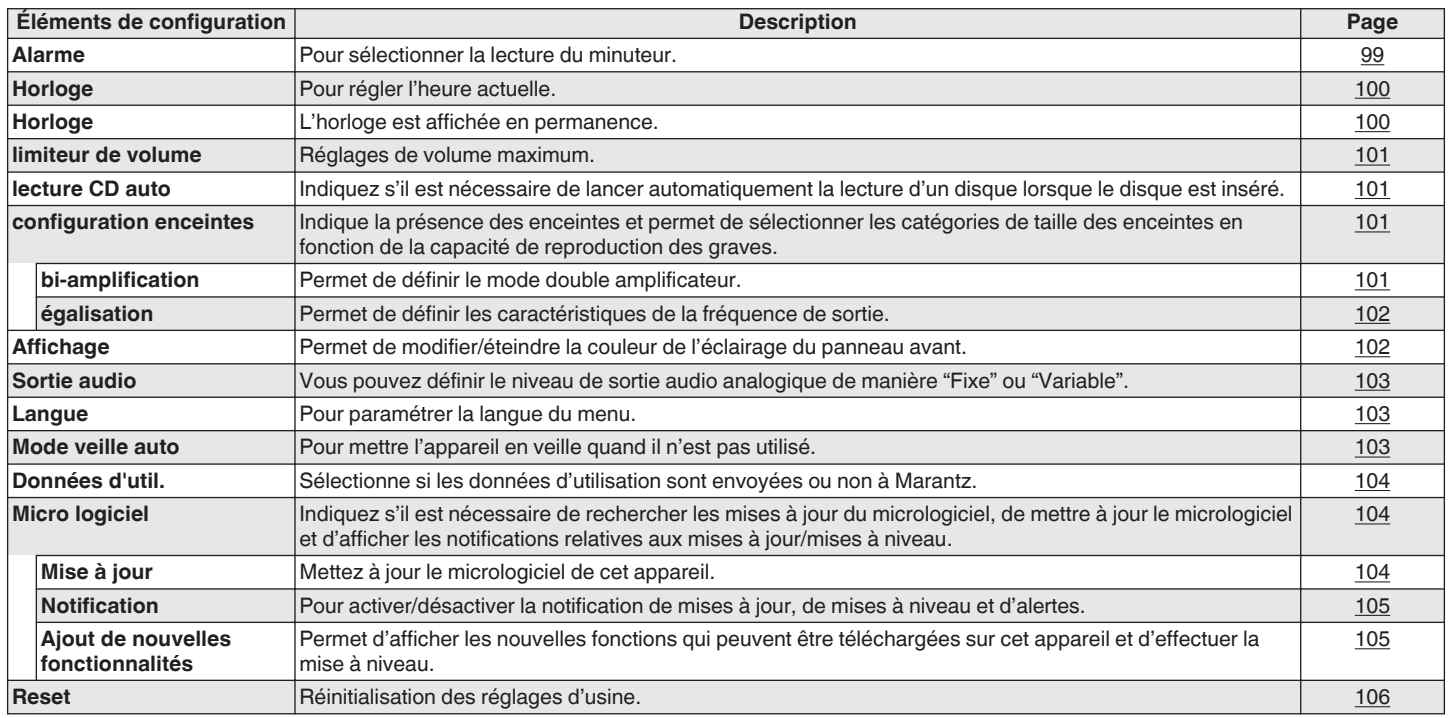

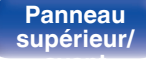

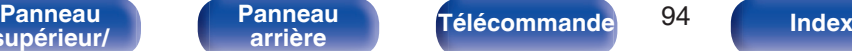

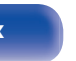

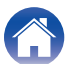

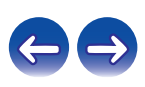

### o **Réseau**

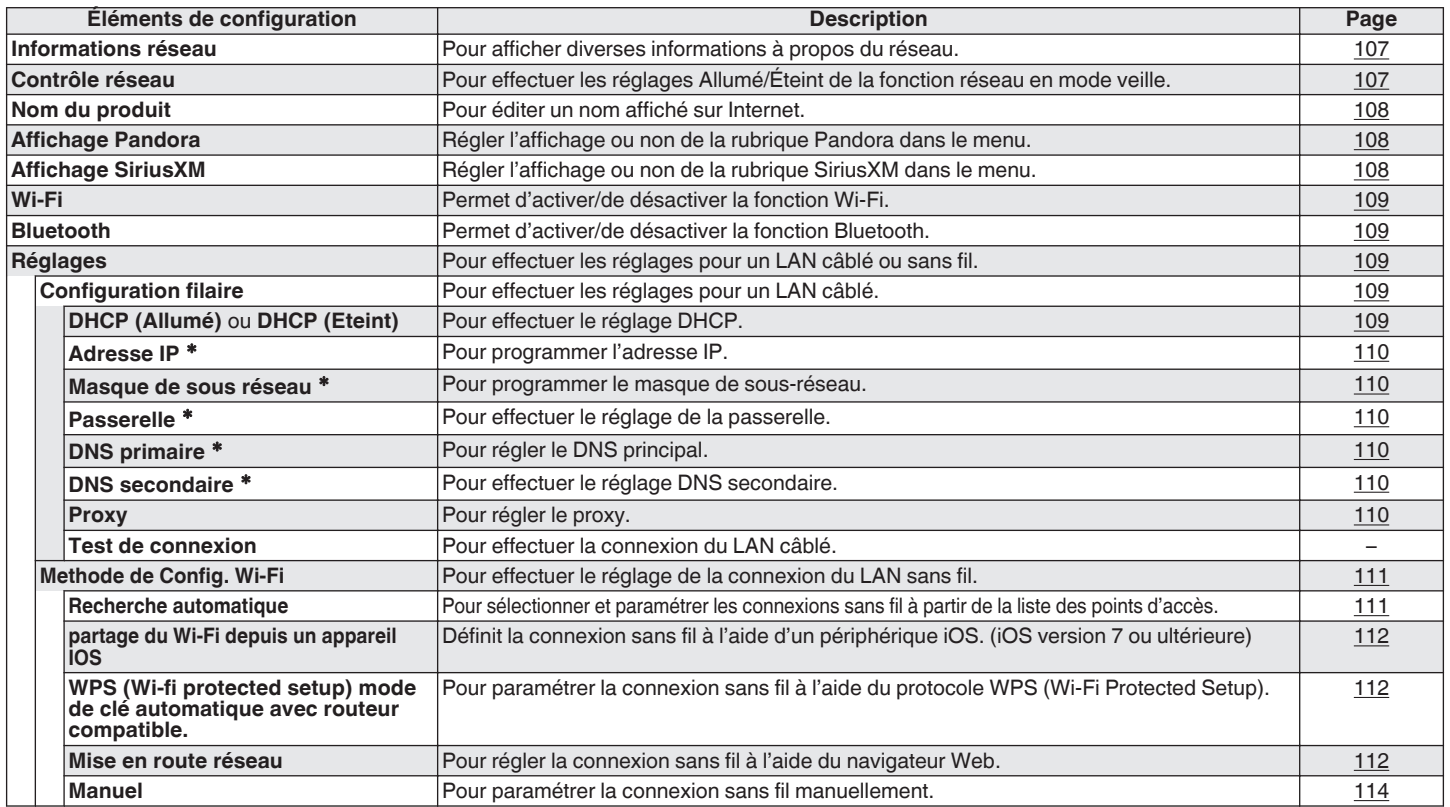

\* Affiché lorsque le réglage "DHCP" est "Eteint". (@P\_p. 109)

**[supérieur/](#page-9-0) [avant](#page-9-0)**

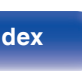

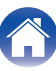

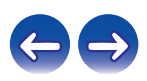

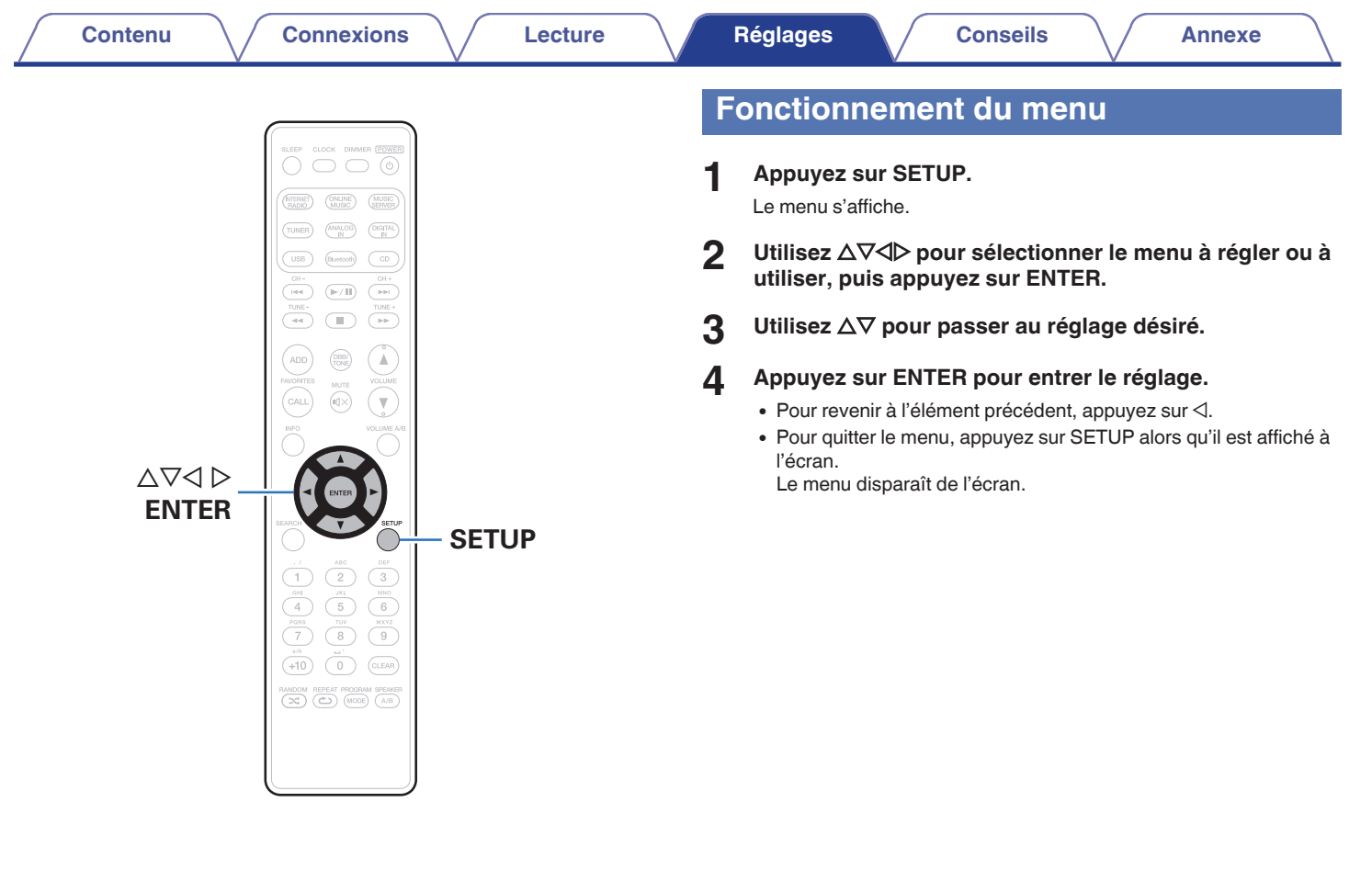

**[supérieur/](#page-9-0) [avant](#page-9-0)**

**[Panneau](#page-9-0)** 96 **[arrière](#page-12-0) [Télécommande](#page-14-0) [Index](#page-152-0)[Panneau](#page-12-0)**

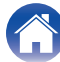

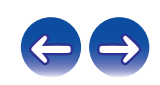

<span id="page-96-0"></span>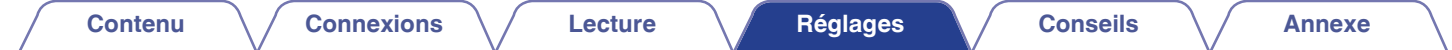

# **Saisie de caractères**

Sur cet appareil, vous pouvez changer le nom affiché sur les écrans suivants.

- 
- Nom du produit ( $\circled{r}$  [p. 108\)](#page-107-0) 0 0 Saisie de caractères pour les fonctions réseau ( $\circled{r}$  [p. 42\)](#page-41-0)

# **Utilisation des touches numériques**

- **1 Affichez l'écran pour saisir les caractères.**
	- $\bullet$  Pour modifier un caractère, utilisez  $\triangleleft$  pour aligner le curseur avec le caractère que vous voulez modifier.
- **2 Appuyez sur +10 pour sélectionner le type de caractère (majuscule, minuscule ou caractères numériques).**
- **3 Appuyez sur 0 9, +10 jusqu'à ce que le caractère souhaité s'affiche.**
	- 0 Les types de caractères qui peuvent être saisis sont indiqués cidessous.

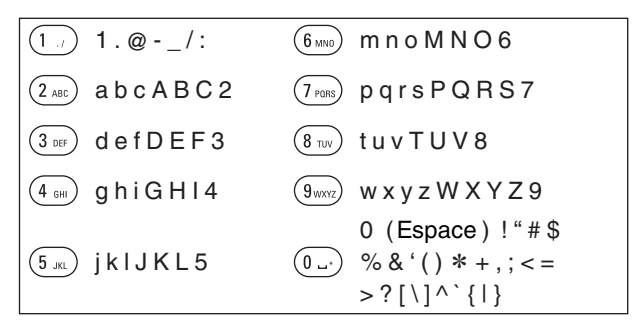

**4 Recommencez les étapes 2 et 3 pour changer le nom, puis appuyez sur ENTER pour l'enregistrer.**

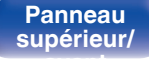

**[Panneau](#page-9-0)** 97 **[arrière](#page-12-0) [Télécommande](#page-14-0) [Index](#page-152-0)**

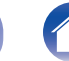

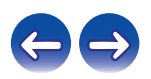

# **Utilisation des curseurs**

#### **1 Affichez l'écran pour saisir les caractères.**

 $\bullet$  Pour modifier un caractère, utilisez  $\triangleleft$  pour aligner le curseur avec le caractère que vous voulez modifier.

### **2** Utilisez  $\Delta \nabla$  pour modifier le caractère.

0 Les types de caractères qui peuvent être saisis sont indiqués cidessous.

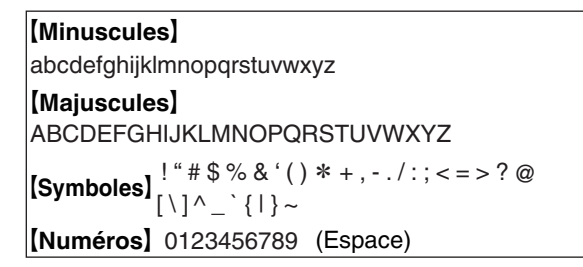

- **3 Recommencez l'étape 2 pour changer le nom, puis appuyez sur ENTER pour l'enregistrer.**
- $\overline{\mathscr{E}}$
- 0 Appuyez sur CLEAR pour supprimer le caractère.
- Appuyez sur **>>I** pour insérer un espace.

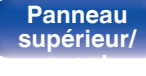

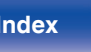

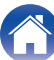

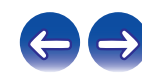

# <span id="page-98-0"></span>**Général**

Effectuer d'autres réglages.

# **Alarme**

Permet de régler l'alarme ponctuelle et l'alarme quotidienne.

# o **Une fois**

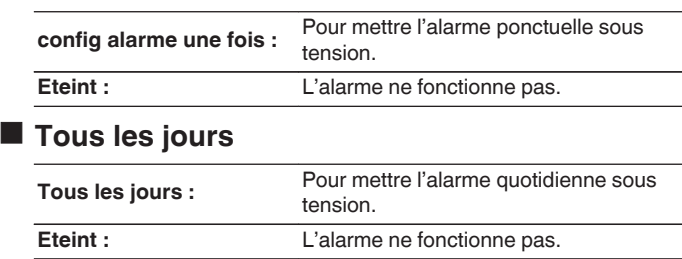

# o **Modification de l'alarme**

Pour modifier l'alarme ponctuelle et l'alarme quotidienne.

- **Utilisez ∆** $∇$  **pour sélectionner le mode de l'alarme, puis appuyez sur ENTER.**
- **22 Utilisez ∆⊽ pour sélectionner l'heure de début de l'alarme, puis appuyez sur ENTER.**
- **3** Utilisez  $\Delta \nabla$  pour sélectionner le mode d'entrée, puis **appuyez sur ENTER.**
	- 0 Lorsque "Bluetooth" est sélectionné, l'unité tente de se connecter au périphérique connecté précédemment.

### **4** Utilisez  $\Delta \nabla$  pour sélectionner le niveau du volume "00 **– 60", puis appuyez sur ENTER.**

L'affichage indique "Finaliser!" et le réglage est terminé.

0 Le témoin d'alimentation s'allume en orange lorsque l'appareil bascule en mode veille à cet état.

**[Panneau](#page-9-0)** 99 **[arrière](#page-12-0) [Télécommande](#page-14-0) [Index](#page-152-0)**

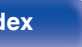

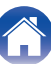

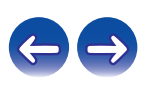

# <span id="page-99-0"></span>**Horloge**

## Réglage de l'heure actuelle

Vous pouvez ajuster automatiquement l'horloge de cet appareil à l'aide d'Internet.

## $\overline{\mathscr{E}}$

**[supérieur/](#page-9-0) [avant](#page-9-0)**

- 0 Pour utiliser cette fonction, l'appareil doit être connecté à Internet.
- Utilisez  $\Delta \nabla$  pour sélectionner votre fuseau horaire, **puis appuyez sur ENTER.**
- **2** Utilisez  $\Delta \nabla$  pour sélectionner DST (Daylight Saving **Time), puis appuyez sur ENTER.**

**[Panneau](#page-12-0)**

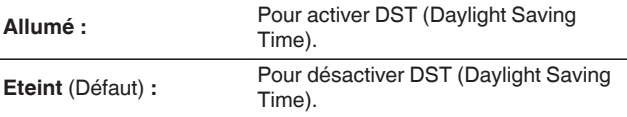

**[Panneau](#page-9-0)** 100 **[arrière](#page-12-0) [Télécommande](#page-14-0) [Index](#page-152-0)**

# **Horloge**

L'horloge est affichée en permanence.

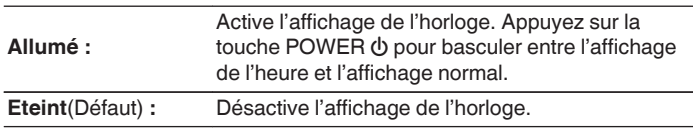

#### **REMARQUE**

0 Si "Horloge" est réglé sur "Allumé", l'appareil consomme plus d'énergie en mode veille.

# <span id="page-100-0"></span>**limiteur de volume**

### ■ Réglages de volume maximum

Limite le volume pour assurer une utilisation sécurisée de cet appareil et facilite le réglage du volume depuis AirPlay ou une application sur une plage idéale.

#### **30 / 45 / 60(pleine puissance) / autre** (Défaut : 30)

Lorsque "autre" est sélectionné, la limite supérieure du volume peut être réglée dans une plage de 16 - 60. Sélectionnez la valeur en utilisant  $\Delta \nabla$ , puis appuyez sur ENTER pour saisir la valeur de réglage.

Í

0 Lorsque le volume est réglé au maximum, si vous augmentez le volume à la valeur de réglage et appuyez sur VOLUME ▲ à nouveau, "profiter de la puissance?" s'affiche. Si vous appuyez sur ENTER, le volume maximal limite est annulé.

## **lecture CD auto**

Lorsque le plateau du CD est fermé, l'unité peut détecter automatiquement le CD, changer la source d'entrée sur CD et démarrer la lecture du disque.

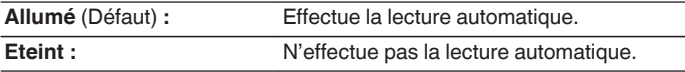

# **configuration enceintes**

Vous pouvez configurer la fonction double amplificateur, les enceintes à utiliser et les propriétés des enceintes.

## $\blacksquare$  bi-amplification

Vous pouvez utiliser les bornes des enceintes A/B pour émettre le son depuis des enceintes compatibles avec un lecteur double amplificateur.

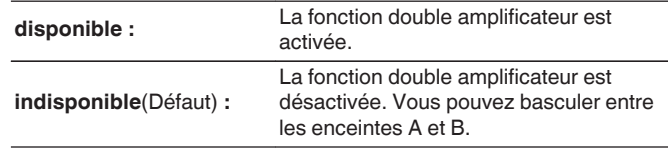

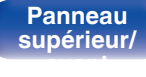

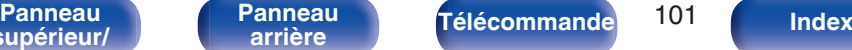

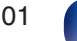

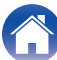

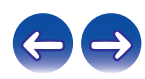

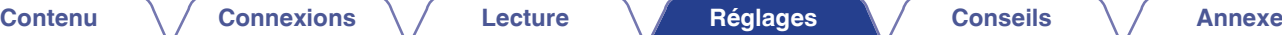

## <span id="page-101-0"></span> $\blacksquare$  égalisation

Permet de définir les caractéristiques de la fréquence de sortie.

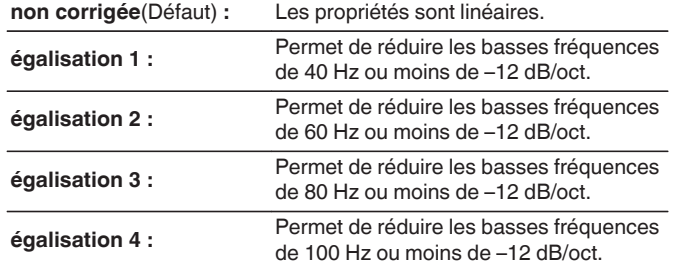

# **Affichage**

Permet de modifier/éteindre la couleur de l'éclairage du panneau avant.

**Blanc / Bleu / Vert / Orange / Eteint** (Défaut: Bleu)

### $\overline{\mathscr{E}}$

0 Les valeurs de réglage de l' "égalisation" n'apparaissent pas dans la sortie du casque, la sortie audio ou la sortie du subwoofer.

**[supérieur/](#page-9-0) [avant](#page-9-0)**

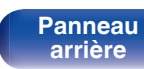

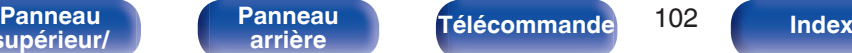

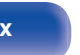

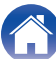

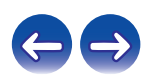

# <span id="page-102-0"></span>**Sortie audio**

Vous pouvez définir le niveau de sortie audio analogique de manière "Fixe" ou "Variable".

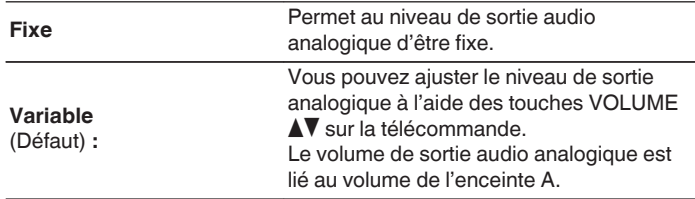

# $\rightarrow$

0 Lorsque "Variable" est sélectionné, le volume de sortie audio analogique est lié au volume de l'enceinte A. Il n'est pas possible de régler le volume de sortie audio analogique pendant le réglage du volume de l'enceinte B. ( $\mathbb{C}$  [p. 92\)](#page-91-0)

#### **REMARQUE**

- 0 Notez que le niveau de sortie audio analogique passe au maximum lorsque le réglage de la sortie audio analogique passe de "Variable" à "Fixe".
- 0 Avant de modifier les réglages, réglez le volume de l'amplificateur connecté aux connecteurs AUDIO OUT et le casque connecté à cet appareil au volume minimum.

## **Langue**

Pour régler la langue d'affichage sur le menu.

**English / Français / Español** (Défaut : English)

## **Mode veille auto**

Lorsque "Mode veille auto" est réglé sur "Allumé", et qu'aucune opération n'est effectuée dans l'état d'arrêt pendant la durée indiquée, cette unité entre automatiquement en mode veille.

Pour la source d'entrée "Tuner" et "From iPod" uniquement, si aucune opération n'a lieu pendant huit heures, cet appareil passe automatiquement au mode veille.

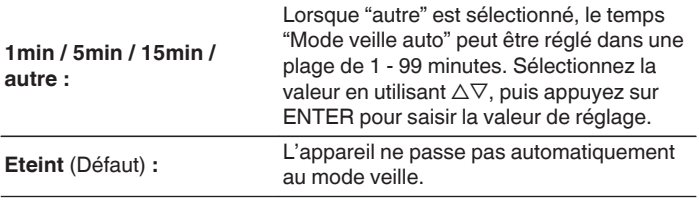

**[supérieur/](#page-9-0) [avant](#page-9-0)**

**[Panneau](#page-9-0)** 103 **[arrière](#page-12-0) [Télécommande](#page-14-0) [Index](#page-152-0)**

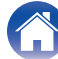

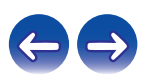

# <span id="page-103-0"></span>**Données d'utilisation**

À des fins d'amélioration de produit, veuillez envoyer à Marantz plus d'informations sur les paramètres de l'appareil et les conditions de fonctionnement des fonctions. Les informations fournies par les clients seront utilisées comme référence pour le développement de produits dans le futur.

Marantz ne transmettra jamais les informations collectées à des parties tierces.

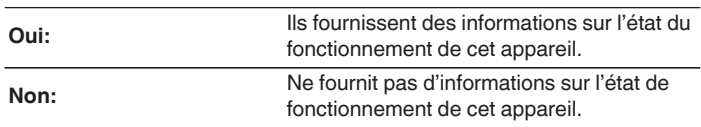

# **Micro logiciel**

Pour indiquer s'il est nécessaire de rechercher les mises à jour du micrologiciel, de mettre à jour le micrologiciel et d'afficher les notifications relatives aux mises à niveau et alertes.

## **Mise à jour**

Mettez à jour le micrologiciel de cet appareil.

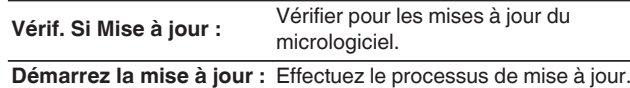

0 Même si la mise à jour échoue, cette unité essaye automatiquement de mettre à jour à nouveau.

**[supérieur/](#page-9-0) [avant](#page-9-0)**

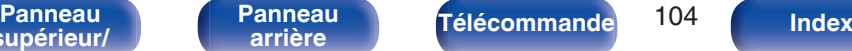

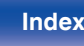

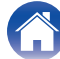

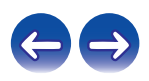

## <span id="page-104-0"></span>■ Notification

Les messages de notification s'affichent sur l'écran lorsque l'alimentation est mise sous tension et qu'un nouveau micrologiciel peut être utilisé ou lorsqu'il y a d'autres messages de notification.

#### **Mise à jour**

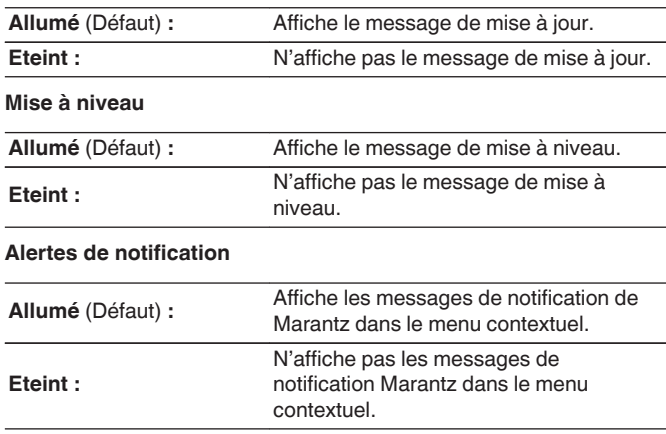

## o **Ajout de nouvelles fonctionnalités**

Permet d'afficher les nouvelles fonctions qui peuvent être téléchargées sur cet appareil et d'effectuer la mise à niveau.

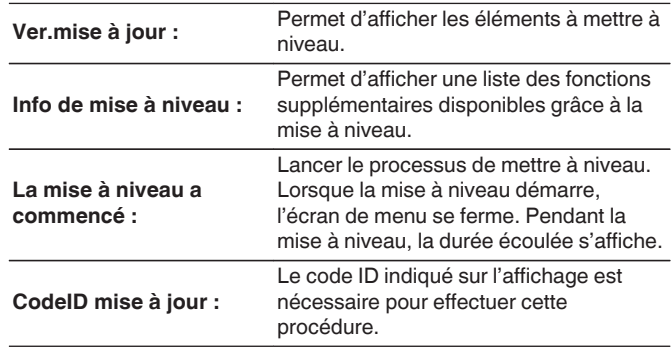

0 Voir le site Web de Marantz pour plus de détails concernant les mises à niveau.

0 Quand la procédure est terminée, "Enregistré" s'affiche dans ce menu et les mises à niveau peuvent être exécutées. Si la procédure n'a pas été effectuée, "Pas enregistré" s'affiche.

**[Panneau](#page-9-0)** 105 **[arrière](#page-12-0) [Télécommande](#page-14-0) [Index](#page-152-0)**

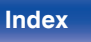

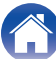

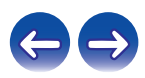

#### <span id="page-105-0"></span>**[Contenu](#page-1-0) [Connexions](#page-17-0) [Lecture](#page-33-0) [Réglages](#page-92-0) [Conseils](#page-114-0) [Annexe](#page-131-0)**

**Remarques concernant l'utilisation de "Mise à jour" et "Ajout de nouvelles fonctionnalités"**

- 0 Pour ajouter de nouvelles fonctions, il est nécessaire de disposer de l'environnement et des réglages requis pour une connexion Internet haut débit. ( $\sqrt{p}$  [p. 30\)](#page-29-0)
- 0 Procédez à l'ajout d'une nouvelle option après qu'au moins 2 minutes se sont écoulées depuis la mise sous tension de l'appareil.
- 0 Ne coupez pas l'alimentation tant que l'actualisation ou mise à niveau n'est pas terminée.
- 0 Même avec une connexion Internet haut débit, il faut environ 20 minutes pour réaliser la procédure de mise à jour/mise à niveau.
- 0 Lorsque l'actualisation / mise à niveau démarre, les opérations normales de cet appareil ne peuvent plus être effectuées jusqu'à la fin de la actualisation / mise à niveau. De plus, la mise à jour/mise à niveau du micrologiciel risque de réinitialiser les données sauvegardées pour les réglages, etc., de cet appareil.
- Lorsque la mise à jour ou la mise à niveau échoue avec un message tel que "Update failed" et "Download failed", retirez puis réinsérez le cordon d'alimentation. "recommencez mise à jour" apparaît à l'écran et la mise à jour reprend à l'endroit où elle a échoué. Si l'erreur se répète malgré tout, vérifiez l'environnement du réseau.

0 Les informations concernant les fonctions "Mise à jour" et "Ajout de nouvelles fonctionnalités" seront publiées sur le site Internet Marantz chaque fois que des plans les concernant seront arrêtés.

## **Reset**

Effectuez cette procédure si l'affichage est anormal ou si aucune opération ne peut être effectuée. Divers réglages sont réinitialisés aux valeurs d'usine par défaut. Refaire les réglages.

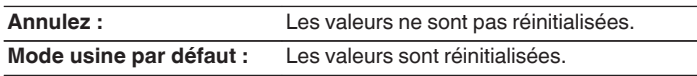

#### **REMARQUE**

0 Le rétablissement de l'ensemble des réglages par défaut nécessite environ 90 secondes. Lors de la mise hors tension, ne débranchez pas la prise électrique pendant environ 90 secondes après l'affichage du message "Initialized".

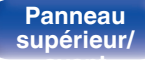

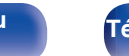

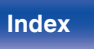

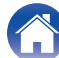

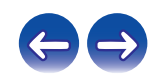

# <span id="page-106-0"></span>**Réseau**

Pour utiliser cet appareil en le connectant à un réseau domestique, vous devez configurer les paramètres réseau. Si vous effectuez cette opération via DHCP, définissez "DHCP" sur Allumé (réglage par défaut). Ceci permet à cet appareil d'utiliser votre réseau domestique.

Si vous attribuez une adresse IP à chaque appareil, vous devez utiliser le réglage "Adresse IP" pour attribuer une adresse IP à cet appareil, ainsi qu'entrer les informations relatives à votre réseau domestique (adresse de la passerelle et masque de sous-réseau).

# **Informations réseau**

Affichage des informations sur le réseau.

**Nom du produit / DHCP Allumé** ou **Eteint / Adresse IP / Adresse** MAC / SSID<sup>\*</sup>

z Ceci s'affiche uniquement lorsqu'une connexion Wi-Fi est activée.

## **Contrôle réseau**

Active la communication réseau en mode Veille.

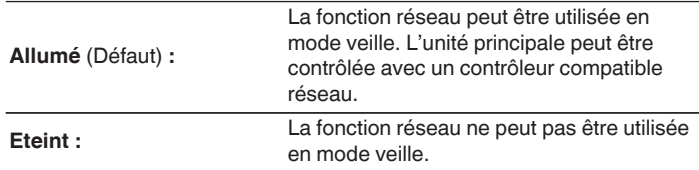

0 En utilisant la fonction de contrôle Internet ou un contrôleur réseau, ou lorsque vous souhaitez utiliser le Bluetooth/NFC rapidement lorsque l'alimentation est désactivée, réglez "Contrôle réseau" sur "Allumé".

#### **REMARQUE**

0 Si "Contrôle réseau" est réglé sur "Allumé", l'appareil consomme plus d'énergie en mode veille.

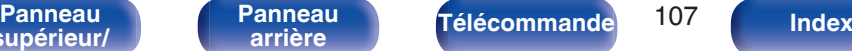

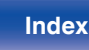

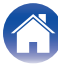

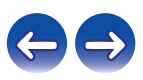

# <span id="page-107-0"></span>**Nom du produit**

Le nom convivial est le nom par lequel cet appareil est désigné sur le réseau. Vous pouvez modifier le nom convivial selon vos préférences.

## o **Sélection du nom**

Sélectionnez un nom convivial à partir de la liste.

**Nom convivial / AV Room / Bedroom / Dining Room / Family Room / Guest Room / Kids Room / Kitchen / Living Room / Office / Marantz M-CR611 / autre** (Défaut :Marantz M-CR611)

0 Quand vous sélectionnez "autre", vous pouvez modifier le nom convivial selon vos préférences.

- 0 Vous pouvez entrer jusqu'à 63 caractères.
- Pour la saisie de caractères, voir  $(\sqrt[p]{p} \cdot 97)$ .

## **Affichage Pandora**

Régler l'affichage ou non de la rubrique Pandora dans le menu.

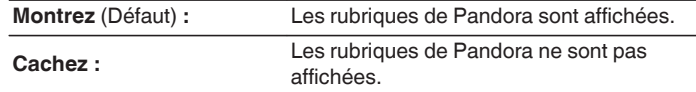

# **Affichage SiriusXM**

Régler l'affichage ou non de la rubrique SiriusXM dans le menu.

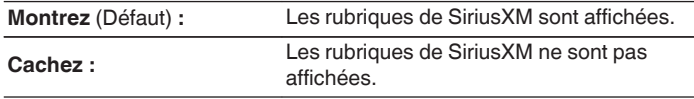

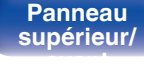

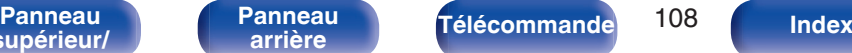

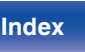

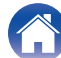

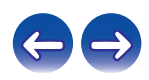
### <span id="page-108-0"></span>**Wi-Fi**

Vous pouvez interrompre la fonction Wi-Fi lorsque vous raccordez cet appareil au réseau via un LAN câblé.

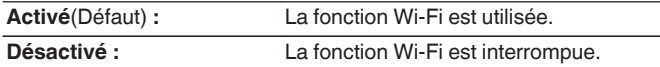

## **Bluetooth**

Vous pouvez interrompre la fonction Bluetooth.

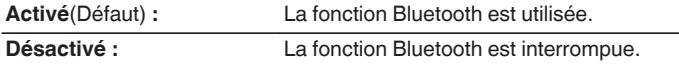

# **Réglages**

Vous pouvez effectuer des réglages plus détaillés pour le réseau. Pour modifier l'environnement réseau, effectuez une "Configuration rapide". (Pour les détails concernant les opérations, consultez le "Quick Setup Guide" fourni séparément.)

- 0 Si vous utilisez un routeur haut débit (fonction DHCP), il n'est pas nécessaire d'effectuer de réglages dans "Adresse IP" et "Proxy", car la fonction DHCP est réglée sur "Allumé" dans les réglages par défaut de cet appareil.
- 0 Réglez "Réglages" uniquement pour une connexion à un réseau dépourvu de fonction DHCP.

## **E** Configuration filaire

### n **DHCP**

Permet de sélectionner la manière de se connecter au réseau.

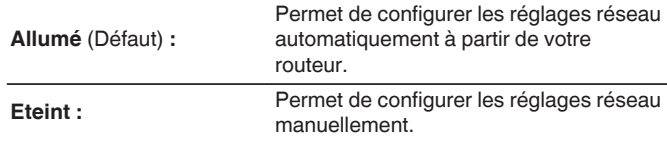

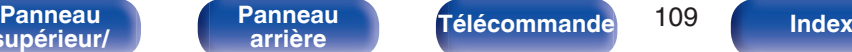

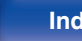

### <span id="page-109-0"></span>n **Adresse IP**

Régler l'adresse IP dans les limites indiquées ci-dessous.

0 La fonction Network Audio ne peut pas être utilisée si d'autres adresses IP sont réglées.

**CLASS A:** 10.0.0.1 - 10.255.255.254 **CLASS B:** 172.16.0.1 - 172.31.255.254

**CLASS C:** 192.168.0.1 - 192.168.255.254

### $\Box$  Masque de sous réseau

Lorsque vous connectez directement un modem xDSL ou un adaptateur terminal à cet appareil, entrez le masque de sous-réseau indiqué dans la documentation donnée par votre fournisseur. Entrer en général 255.255.255.0.

### n **Passerelle**

Lorsque vous êtes connecté à une passerelle (routeur), entrez son adresse IP.

### $\Box$  **DNS primaire, DNS secondaire**

Si une seule adresse DNS est indiquée dans la documentation donnée par votre fournisseur, entrez-la pour "DNS primaire". Si deux DNS ou plus sont fournis par votre fournisseur, entrez-en un pour "DNS secondaire".

## n **Proxy**

Utilisez ce réglage pour réaliser une connexion internet avec un serveur proxy.

Ne configurez les paramètres proxy que lorsque vous vous connectez à Internet via un serveur proxy situé sur votre réseau interne ou mis à disposition par votre fournisseur, etc.

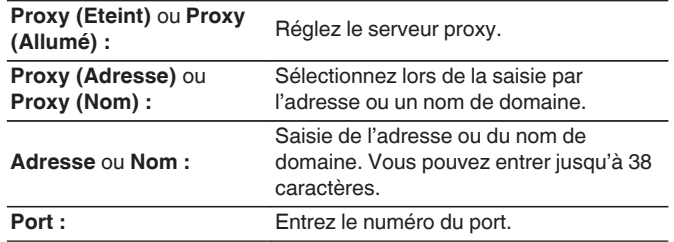

- 0 Si vous ne pouvez pas vous connecter à Internet, vérifiez à nouveau les connexions et les réglages. ( $\sqrt{\mathscr{F}}$  [p. 30\)](#page-29-0)
- 0 Si vous ne savez pas vérifier une connexion internet, contactez votre FAI (fournisseur d'accès internet) ou le fournisseur de votre ordinateur.

**[supérieur/](#page-9-0) [avant](#page-9-0)**

**[Panneau](#page-9-0)** 110 **[arrière](#page-12-0) [Télécommande](#page-14-0) [Index](#page-152-0)**

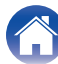

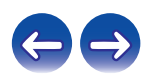

### ■ Methode de Config. Wi-Fi

Dans ce menu, les connexions et les réglages Wi-Fi peuvent être effectués à l'aide d'une des cinq méthodes de connexion

**Recherche automatique / partage du Wi-Fi depuis un appareil IOS / WPS (Wi-fi protected setup) mode de clé automatique avec routeur compatible. / Mise en route réseau / Manuel**

### $\overline{\mathscr{L}}$

- 0 Si un câble LAN est connecté, déconnectez-le.
- 0 Reportez-vous au "Quick Setup Guide" pour des détails sur la manière de vous connecter au Wi-Fi à l'aide de la touche Wi-Fi connect sur le panneau arrière.

### n **Recherche automatique**

Ceci recherche automatiquement les réseaux.

### **1 Dans la liste des réseaux, sélectionnez celui auquel vous souhaitez vous connecter.**

0 Sélectionnez "Rechercher à nouveau" si le réseau est introuvable.

### **2 Effectuez les réglages suivants :**

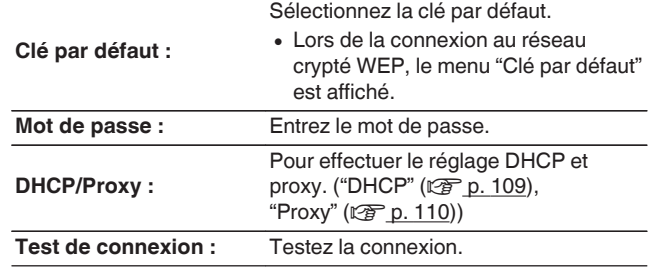

**[supérieur/](#page-9-0) [avant](#page-9-0)**

**[Panneau](#page-9-0)** 111 **[arrière](#page-12-0) [Télécommande](#page-14-0) [Index](#page-152-0)**

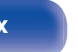

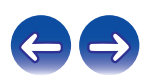

### n **partage du Wi-Fi depuis un appareil IOS**

Vous pouvez utiliser un périphérique iOS comme un iPhone ou un iPad pour configurer les réglages Wi-Fi.

Après avoir sélectionné cette option, sélectionnez Réglages/Wi-Fi dans l'écran d'accueil du périphérique iOS, sélectionnez "Marantz M-CR611" affiché en bas de l'écran, puis suivez les instructions de réglage affichées sur le périphérique iOS.

Pour plus de détails, voir le "Quick Setup Guide".

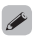

0 La version du logiciel doit être 7 ou ultérieure.

- n **WPS (Wi-fi protected setup) mode de clé automatique avec routeur compatible.**
	- **1 Enregistrez le code PIN de l'appareil dans le routeur.**

### n **Mise en route réseau**

Utilisez un navigateur Web pour configurer le Wi-Fi. Un appareil Wi-Fi qui peut effectuer des opérations de navigation Web est requis.

**1 Lisez les précautions à l'écran, puis appuyez sur ENTER.**

**2 Sélectionnez "Marantz M-CR611" dans la liste des réseaux Wi-Fi de l'appareil Wi-Fi.**

L'adresse IP (192.168.1.16) s'affiche sur l'appareil.

**[supérieur/](#page-9-0) [avant](#page-9-0)**

**[Panneau](#page-9-0)** 112 **[arrière](#page-12-0) [Télécommande](#page-14-0) [Index](#page-152-0)**

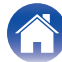

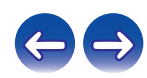

**3 Entrez l'adresse IP de cet appareil dans la ligne d'adresse de votre navigateur.**

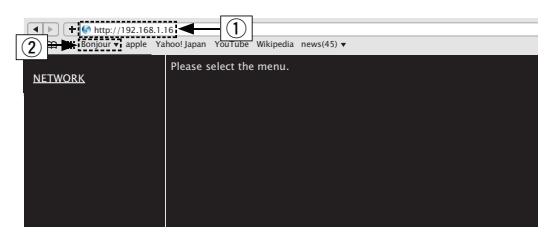

- A Saisie de l'adresse IP (192.168.1.16).
- $(2)$  Si vous utilisez le navigateur Web Safari, vous pouvez sélectionner "Bonjour" et accéder directement à l'écran de contrôle Web de l'appareil à partir de la section aperçu.

### **4 Lorsque le menu principal s'affiche, cliquez sur "NETWORK".**

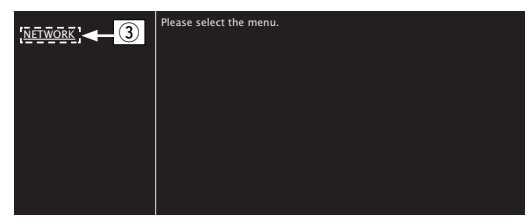

(3) Cliquez sur "NETWORK". ( $\mathbb{C}\mathbb{F}$ <sup>[</sup>Exemple 1])

### **5 Utilisez.**

**[Exemple 1] Réglage réseau 1** 

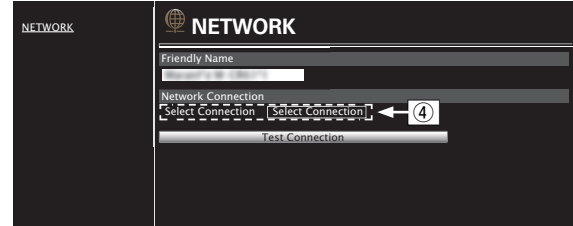

### n **Réglages de la connexion réseau**

D Cliquez pour modifier la méthode de connexion réseau. Si vous sélectionnez "Wi-Fi", un nouvel élément apparaîtra à l'écran. (vG**Exemple 2**H)

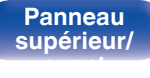

**[Panneau](#page-12-0)**

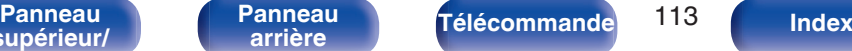

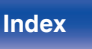

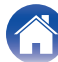

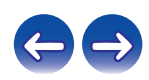

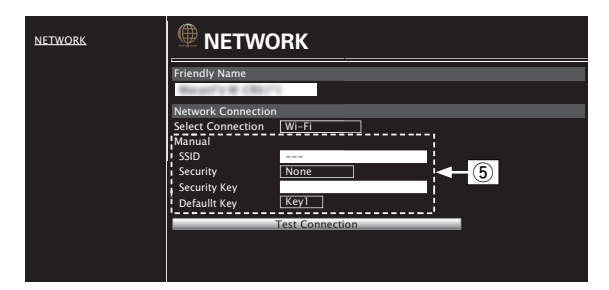

### n **Réglages de la connexion réseau**

<span id="page-113-0"></span>**[Exemple 2] Réglage réseau 2** 

- $\overline{F}$  (5) [Exemple 2] S'affiche lorsque "Wi-Fi" est sélectionné dans  $\overline{F}$ . Sélectionnez ou entrez les éléments, si nécessaire, puis cliquez sur "Test Connection" pour appliquer les modifications.
	- 0 Les éléments affichés peuvent varier en fonction des éléments sélectionnés et du statut de connexion.
	- 0 Après avoir sélectionné chaque élément, patientez quelques instants pour la mise à jour de l'affichage.

### $\overline{\mathscr{L}}$

0 Pour appliquer les réglages de connexion réseau, cliquez sur "Test Connection" après avoir effectué les modifications.

### $\Box$  Manuel

Pour paramétrer la connexion sans fil manuellement

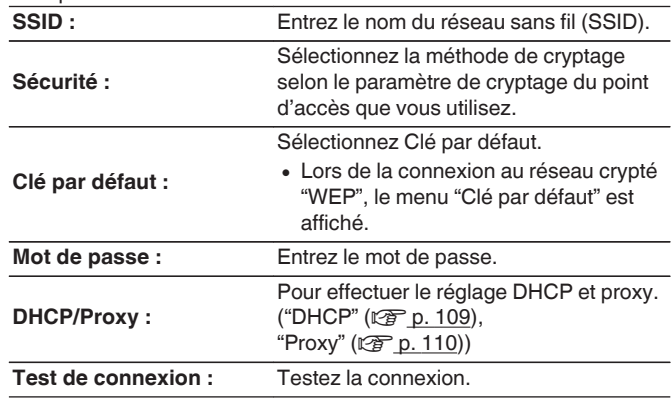

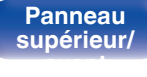

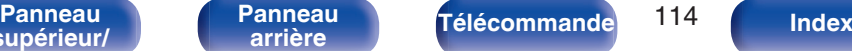

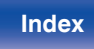

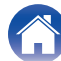

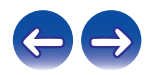

### <span id="page-114-0"></span> $\blacksquare$  Contenu

## **Conseils**

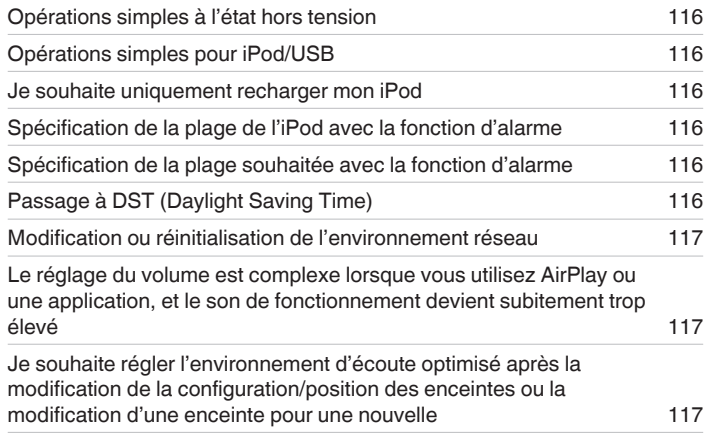

# **Dépistage des pannes**

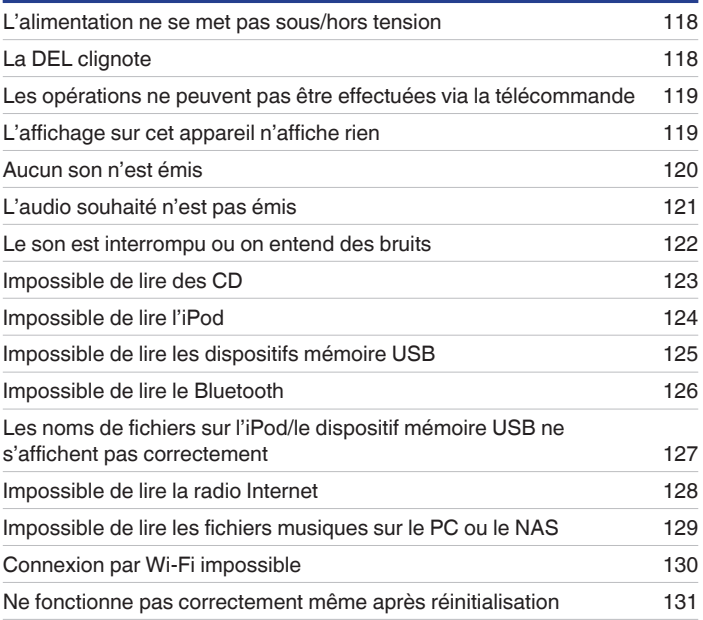

**[supérieur/](#page-9-0) [avant](#page-9-0)**

**[Panneau](#page-9-0)** 115 **[arrière](#page-12-0) [Télécommande](#page-14-0) [Index](#page-152-0)**

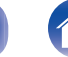

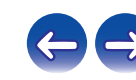

## <span id="page-115-0"></span>**Conseils**

#### **Opérations simples à l'état hors tension**

- Lorsque vous appuyez sur des touches de sélection de la source d'entrée, sur la touche ►/Ⅱ, sur la touche FAVORITES CALL ou sur la touche ▲, l'opération s'effectue lors de la mise sous tension de l'appareil. (["Utilisation basique" \(](#page-34-0) $\mathbb{Z}$ p. 35), ["Lecture de CD" \(](#page-36-0) $\mathbb{Z}$ p. 37), ["Fonction](#page-50-0) [Favoris" \(](#page-50-0) $\sqrt{p}$  p. 51))
- 0 Lorsque "Contrôle réseau" est réglé sur "Allumé", vous pouvez effectuer la lecture ou d'autres opérations via AirPlay, "Marantz Hi-Fi Remote".  $(\sqrt{2}P D. 107)$

#### **Opérations simples pour iPod/USB**

0 Lors d'une connexion au port USB avant, la source d'entrée change automatiquement et la lecture démarre. (["Écoute de musique avec un](#page-53-0) [iPod" \(](#page-53-0) $\sqrt{p}$  p. 54), ["Lecture des fichiers d'un dispositif mémoire USB" \(](#page-57-0) $\sqrt{p}$  p. 58))

#### **Je souhaite uniquement recharger mon iPod**

- 0 Connectez l'iPod à cet appareil lorsque ce dernier est sous tension. Puis, mettez l'appareil hors tension et l'iPod continuera de se charger jusqu'à ce gu'il soit complètement chargé. ( $\sqrt{p}$  [p. 56\)](#page-55-0)
- 0 En cas de connexion au port USB arrière, l'iPod peut être chargé sans qu'il soit nécessaire de modifier la source d'entrée actuelle.

#### **Spécification de la plage de l'iPod avec la fonction d'alarme**

- 0 Connectez l'iPod à cet appareil à l'aide de la prise USB, puis appuyez sur la touche MODE pour enregistrer vos plages préférées dans les favoris en mode "On-Display". ( $\mathbb{Z}$  [p. 51\)](#page-50-0) Ensuite, définissez une plage enregistrée dans les favoris comme alarme. ( $\mathbb{Z}$  [p. 99\)](#page-98-0)
- 0 Lors de l'utilisation de la lecture par alarme sur un iPod touch ou iPhone, réglez l'iPod touch ou iPhone sur le mode "Sleep". Si l'alimentation est éteinte en utilisant la mise hors tension, la lecture par alarme ne peut pas être utilisée.

#### **Spécification de la plage souhaitée avec la fonction d'alarme**

0 Après l'enregistrement de la plage souhaitée dans NAS, etc., enregistrez la plage dans les favoris, puis spécifiez la plage dans les réglages de l'alarme.  $(\overline{v_F} p. 99)$  $(\overline{v_F} p. 99)$ 

### **Passage à DST (Daylight Saving Time)**

• Sélectionnez "Général" - "Horloge" dans le menu de configuration et configurez les paramètres. (☞ [p. 100\)](#page-99-0)

**[Panneau](#page-9-0)** 116 **[arrière](#page-12-0) [Télécommande](#page-14-0) [Index](#page-152-0)**

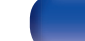

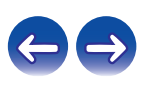

#### <span id="page-116-0"></span>**Modification ou réinitialisation de l'environnement réseau**

0 Préparez le "Quick Setup Guide" fourni et exécutez la configuration – "Configuration rapide". Pour des réglages détaillés, exécutez la configuration - "Réseau" - Réglages. (<br />
p. 109)

#### **Le réglage du volume est complexe lorsque vous utilisez AirPlay ou une application, et le son de fonctionnement devient subitement trop élevé**

0 Réduire la valeur de réglage "limiteur de volume" (à environ 20 à 30) limite le réglage du volume de AirPlay ou d'une application à une plage idéale et facilite le réglage du volume. ( $\mathbb{Q}$  [p. 101\)](#page-100-0)

#### **Je souhaite régler l'environnement d'écoute optimisé après la modification de la configuration/position des enceintes ou la modification d'une enceinte pour une nouvelle**

• Sélectionnez Configuration – "Général" – "configuration enceintes" – "égalisation" et configurez le paramétrage. (留 [p. 101\)](#page-100-0)

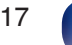

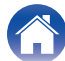

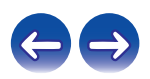

# <span id="page-117-0"></span>**Dépistage des pannes**

- **1. Les connexions sont-elles correctes ?**
- **2. L'appareil est-il utilisé conformément aux descriptions du manuel de l'utilisateur ?**
- **3. Les autres composants fonctionnent-ils correctement ?**

Si l'appareil ne fonctionne pas correctement, vérifiez les points énumérés dans le tableau ci-dessous.

Si le problème persiste, il s'agit peut-être d'un dysfonctionnement. Dans ce cas, débranchez immédiatement le cordon d'alimentation et contactez votre revendeur.

### ■ L'alimentation ne se met pas sous/hors tension

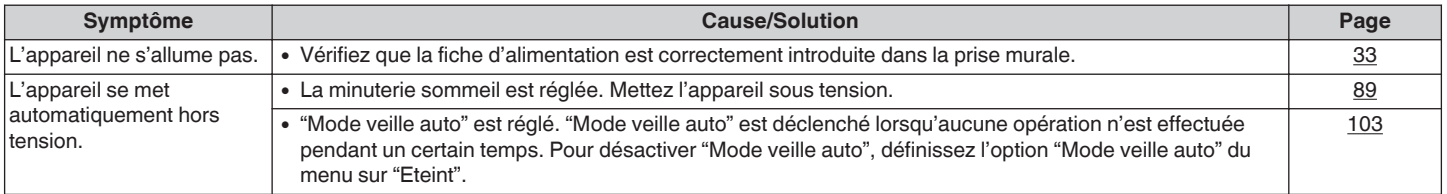

### ■ La DEL clignote

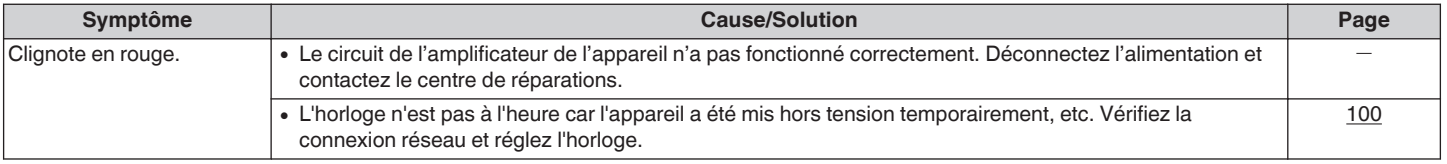

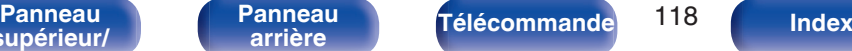

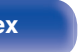

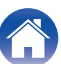

### <span id="page-118-0"></span>■ Les opérations ne peuvent pas être effectuées via la télécommande

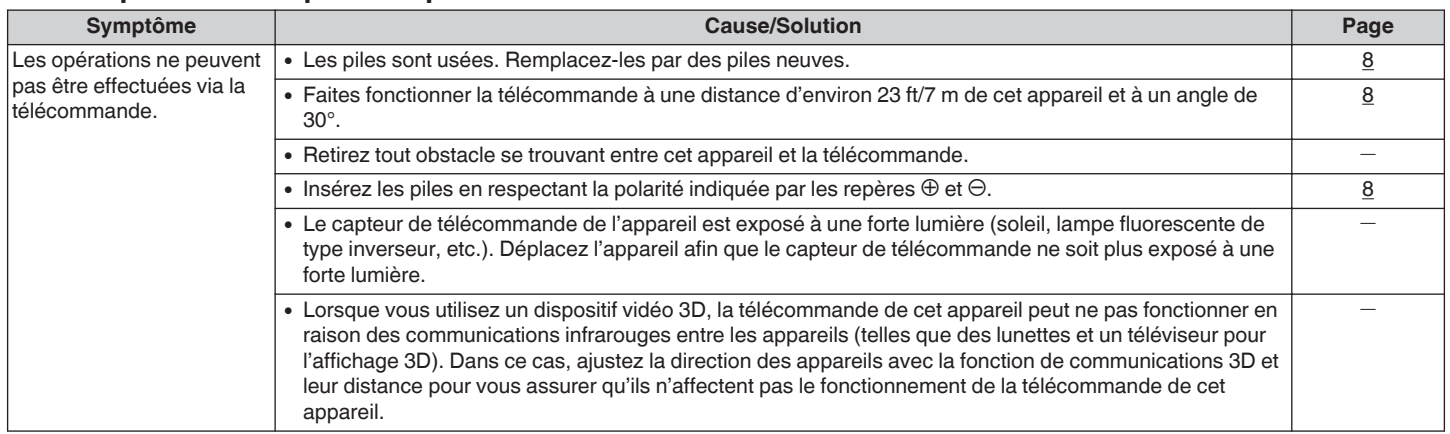

### ■ L'affichage sur cet appareil n'affiche rien

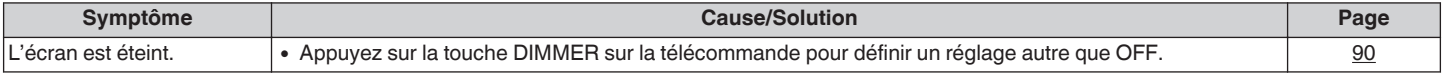

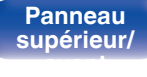

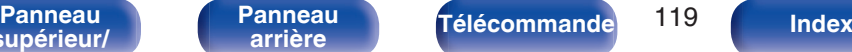

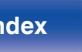

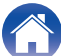

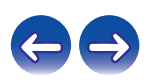

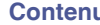

### <span id="page-119-0"></span>■ Aucun son n'est émis

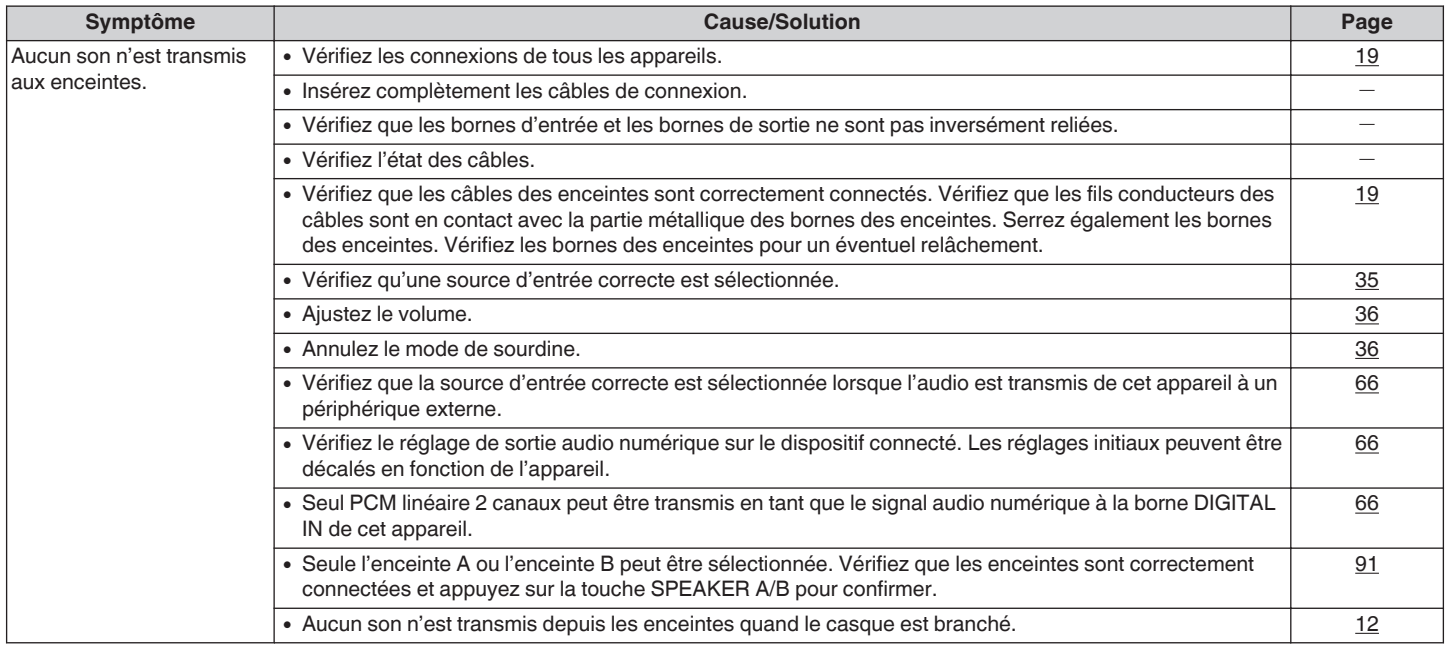

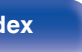

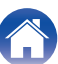

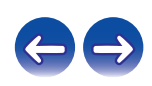

<span id="page-120-0"></span>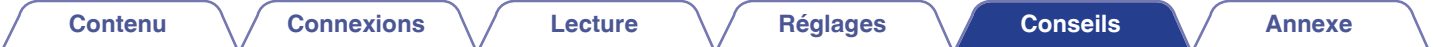

### ■ L'audio souhaité n'est pas émis

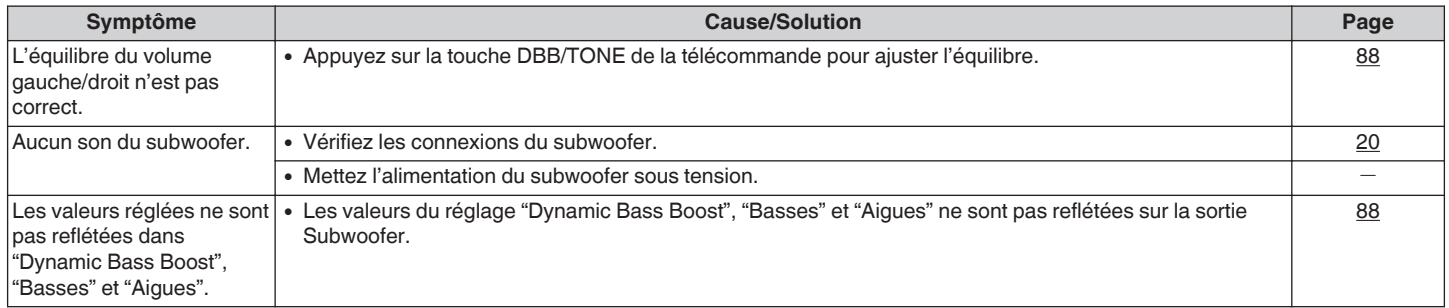

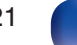

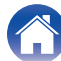

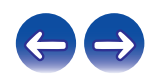

### <span id="page-121-0"></span>■ Le son est interrompu ou on entend des bruits

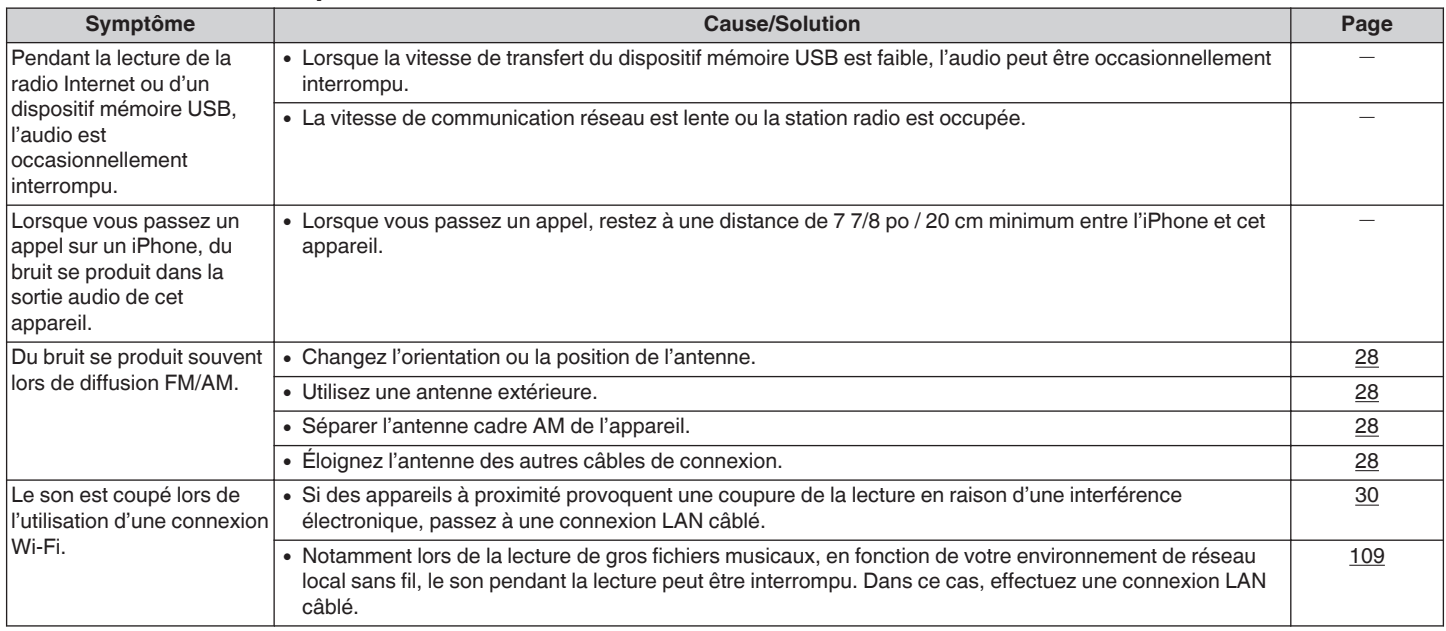

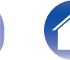

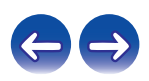

<span id="page-122-0"></span>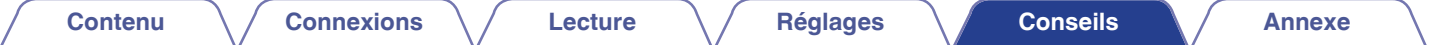

### **■ Impossible de lire des CD**

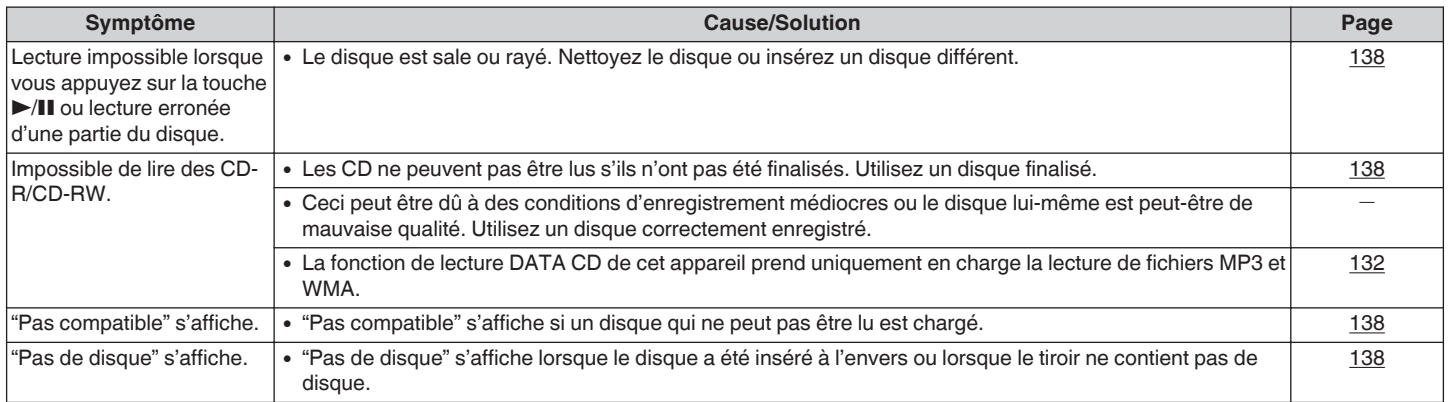

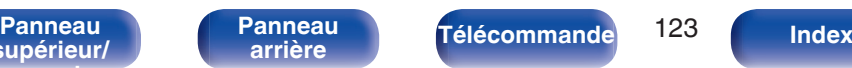

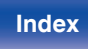

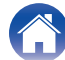

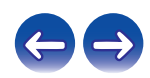

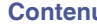

### <span id="page-123-0"></span>**Impossible de lire l'iPod**

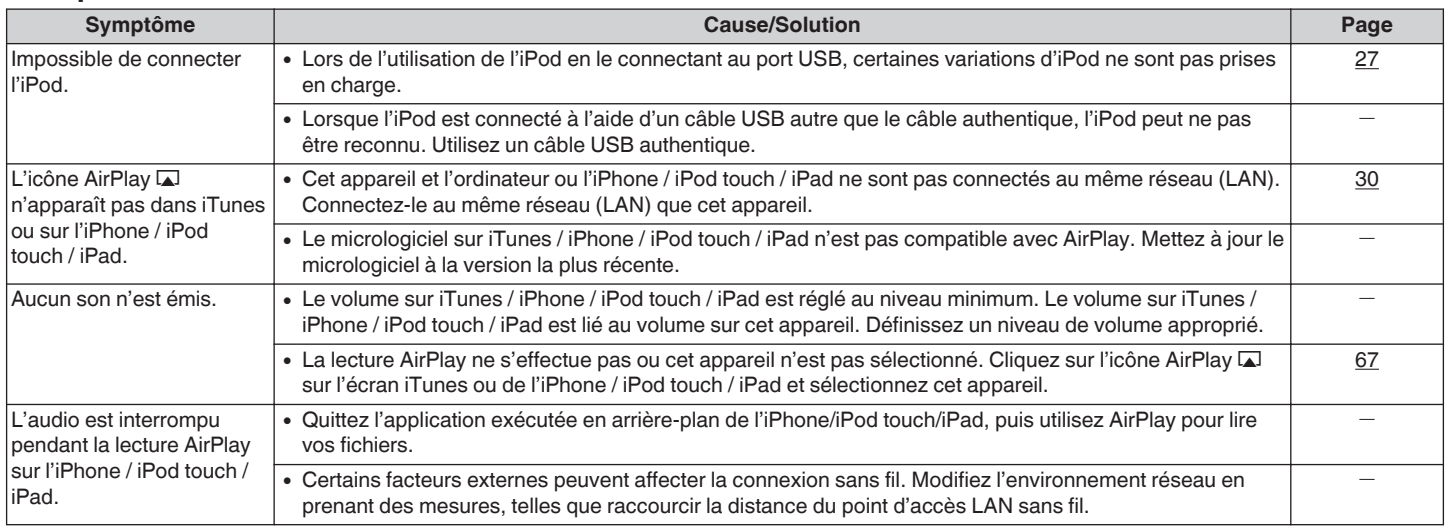

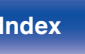

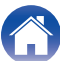

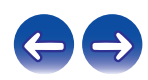

### <span id="page-124-0"></span>■ Impossible de lire les dispositifs mémoire USB

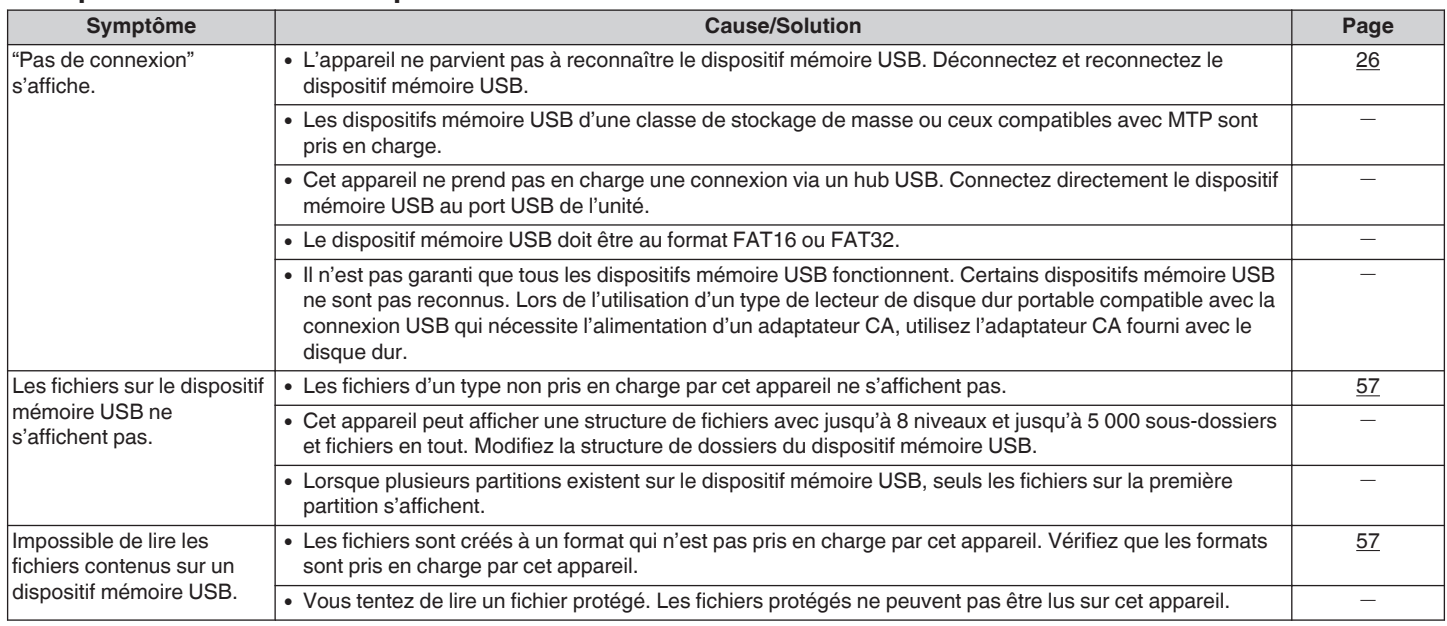

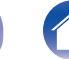

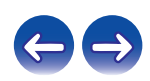

### <span id="page-125-0"></span>■ Impossible de lire le Bluetooth

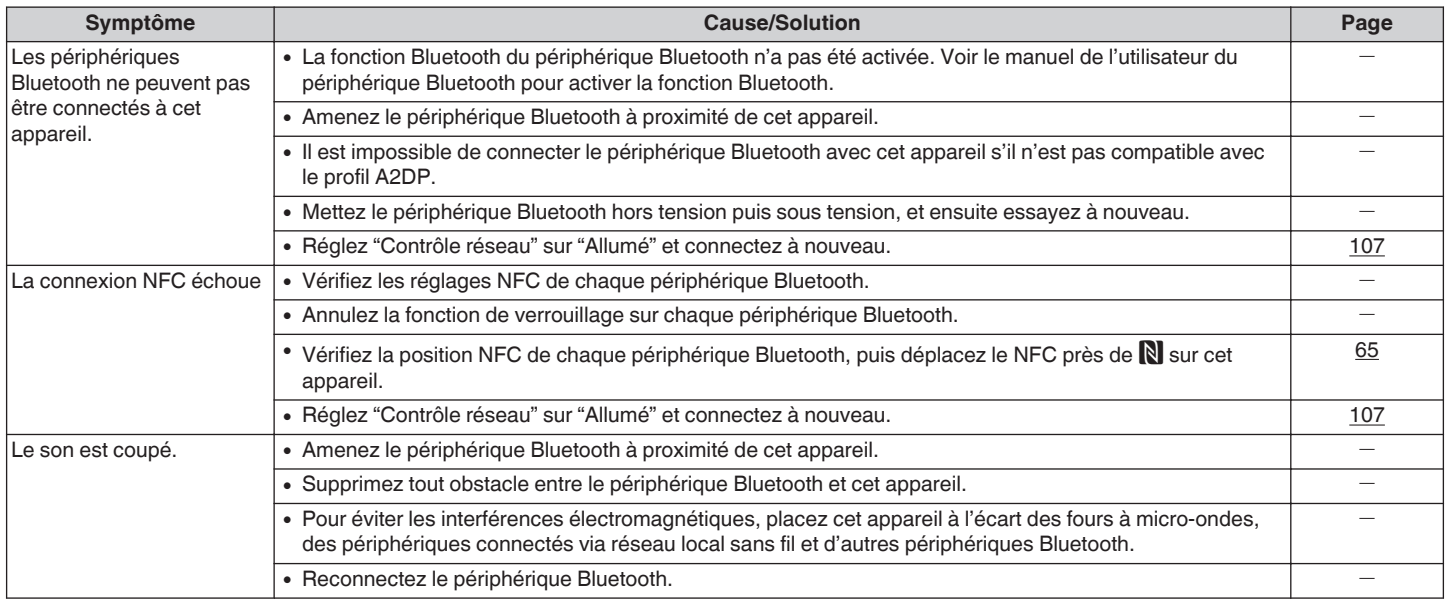

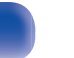

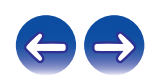

<span id="page-126-0"></span>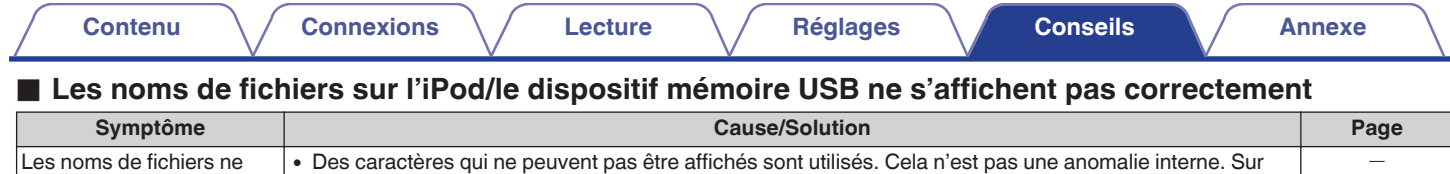

cet appareil, les caractères qui ne peuvent pas être affichés sont remplacés par "."(points de

s'affichent pas correctement ("...", etc.).

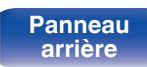

suspension).

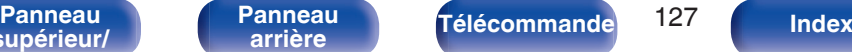

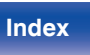

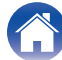

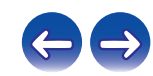

### <span id="page-127-0"></span>**Impossible de lire la radio Internet**

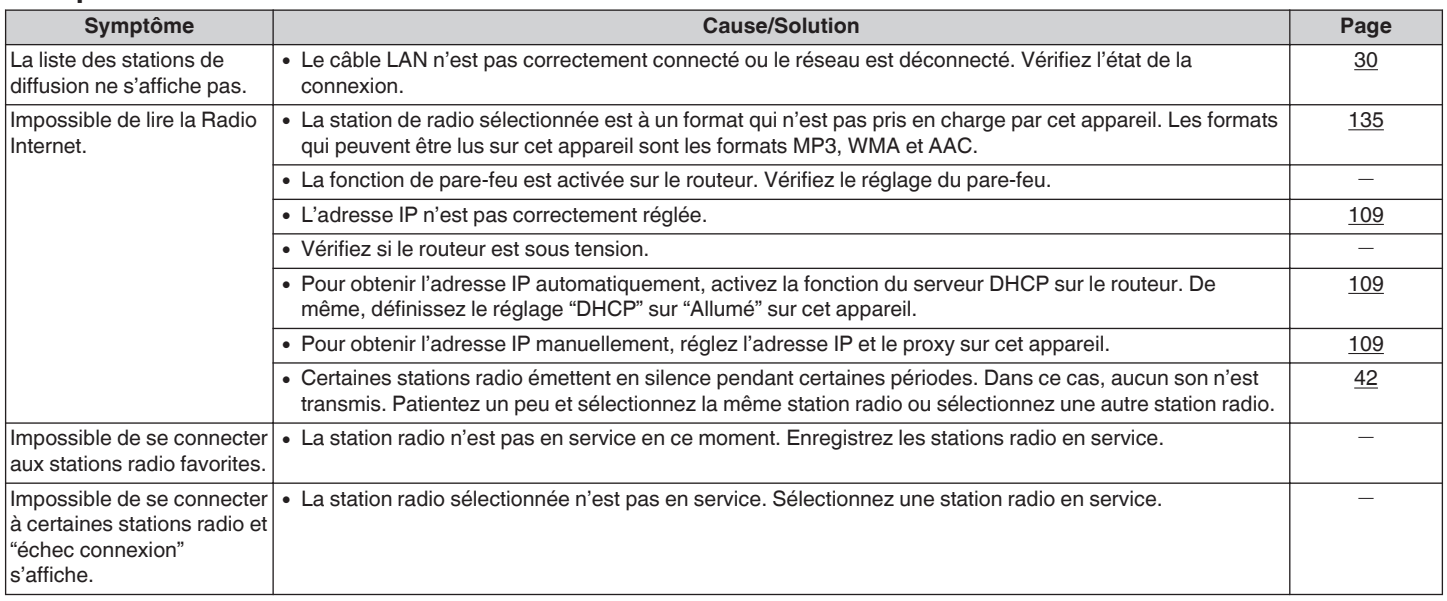

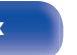

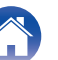

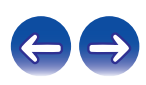

### <span id="page-128-0"></span>■ Impossible de lire les fichiers musiques sur le PC ou le NAS

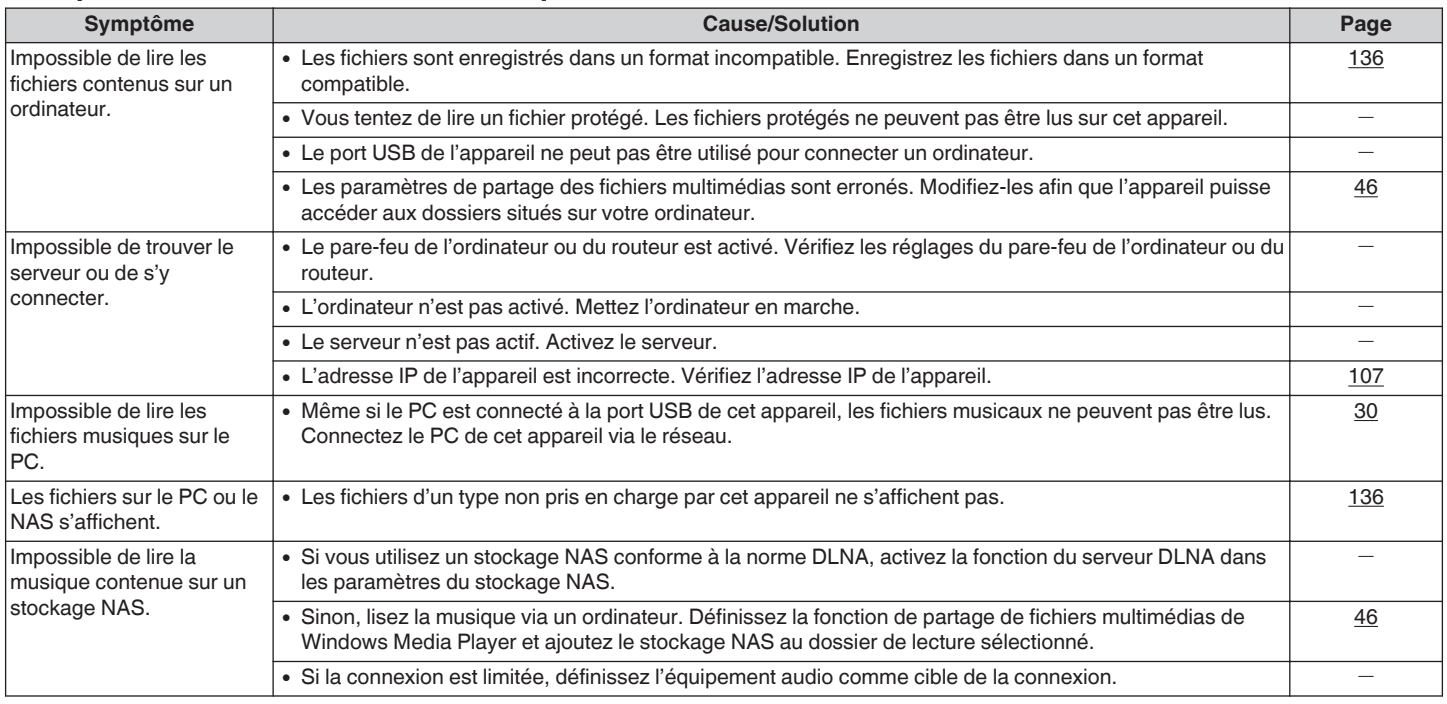

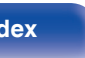

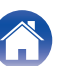

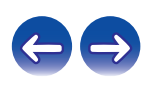

### <span id="page-129-0"></span>**■ Connexion par Wi-Fi impossible**

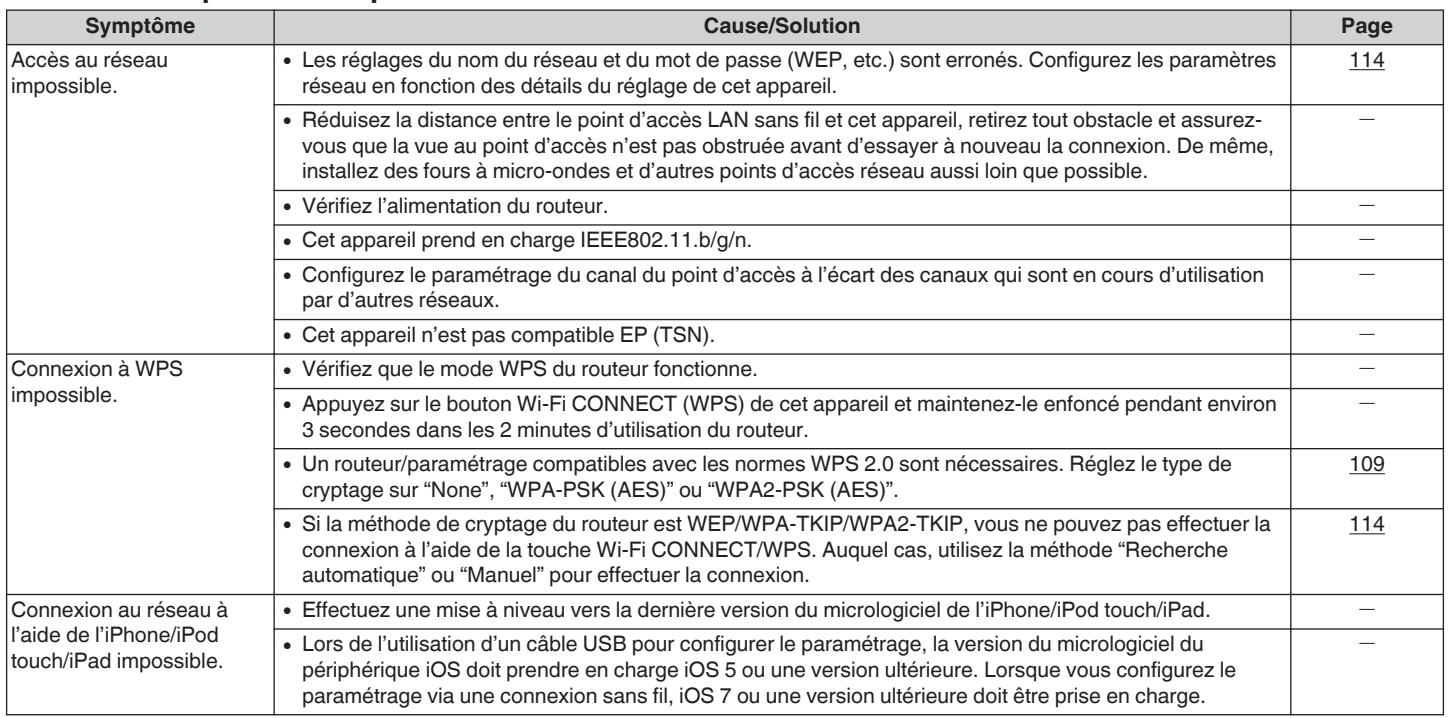

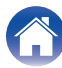

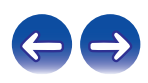

<span id="page-130-0"></span>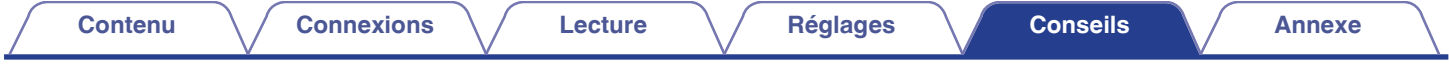

### ■ Ne fonctionne pas correctement même après réinitialisation

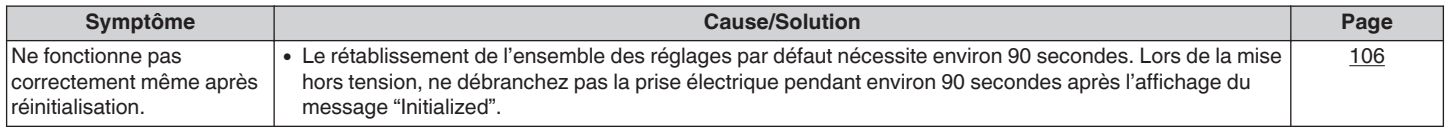

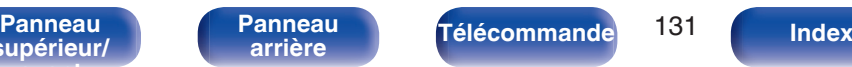

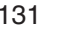

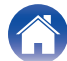

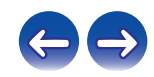

# <span id="page-131-0"></span>**Lecture de DATA CD**

### o **Formats des CD de données**

Les disques CD-R et CD-RW crées dans le format décrit ci-dessous peuvent être reproduits.

#### **Format du logiciel de gravure**

ISO9660 niveau 1

Pendant la gravure à un format différent, il n'est pas possible de lire le disque correctement.

#### **Nombre maximal de fichiers et de dossiers lisibles**

Nombre total de dossiers et fichiers : 512 Nombres de dossiers :256

#### **Format de fichier**

MPEG-1 Audio Layer-3 WMA (Windows Media Audio)

#### **Donnée tag**

ID3-Tag (Ver. 1.x et 2.x) META-Tags (Compatible avec les noms du titre, de l'artiste et de l'album)

### **Formats compatibles**

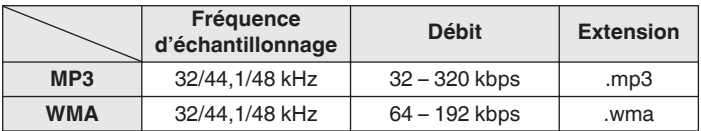

 $\overline{\rightarrow}$ 

- 0 Veillez à donner l'extension ".MP3" ou ".WMA" aux fichiers. Les fichiers avec d'autres extensions ou sans extension ne peuvent être lus.
- 0 Les fichiers Mac OS X affectés d'un nom de fichier commençant par ".\_" ne sont pas des données musicales et ne peuvent pas être lus.
- 0 Vos enregistrements ne doivent être utilisés que dans un but personnel et ne doivent pas être utilisés dans d'autres objectifs sans le consentement du détenteur des droits tel que le prévoient les lois sur le copyright.

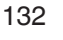

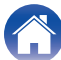

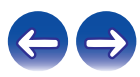

# **Lecture de dispositifs mémoire USB**

- 0 Cet appareil est compatible avec les standards MP3 ID3-Tag (Ver.2).
- Cet appareil est compatible avec les tags META WMA.
- 0 Si la taille d'image de la pochette d'un album dépasse 600 Ko, l'appareil peut ne pas lire la musique correctement.

### **Formats compatibles**

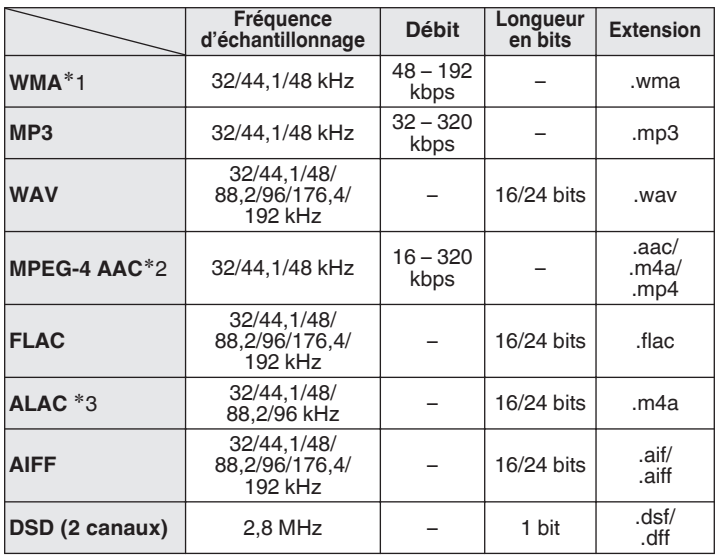

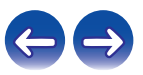

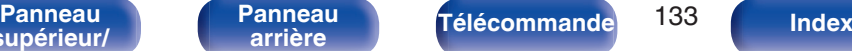

- z1 Les fichiers protégés par copyright peuvent être lus sur certains lecteurs portables compatibles avec MTP.
- z2 Seuls les fichiers non protégés par copyright peuvent être lus sur cet appareil. Le contenu téléchargé sur les sites Internet payants est protégé par copyright. Les fichiers encodés au format WMA et gravés sur un CD, etc., à partir d'un ordinateur, risquent également d'être protégés par copyright, en fonction des paramètres de l'ordinateur.
- z3 Copyright [2012] [D&M Holdings. Inc.] Sous licence Apache, version 2.0 (la "Licence"); vous ne pouvez pas utiliser ce fichier sauf en respectant cette Licence. Vous pouvez obtenir un exemplaire de la Licence à la adresse http://www.apache.org/licenses/LICENSE-2.0

#### ■ Nombre maximal de fichiers et de dossiers **lisibles**

Le nombre maximal de fichiers et dossiers lisibles par cet appareil est indiqué ci-dessous.

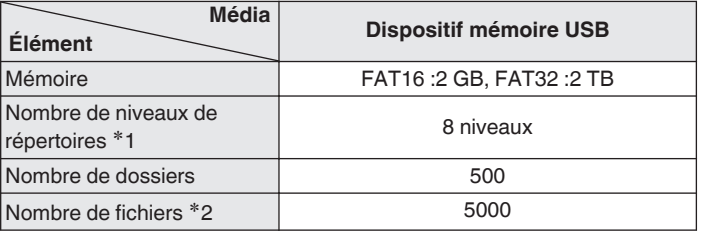

**\*1** Le dossier racine est pris en compte.

z2 Le nombre de fichiers autorisé peut varier en fonction de la capacité du dispositif mémoire USB et de la taille des fichiers.

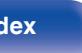

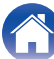

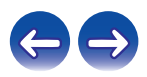

cet appareil.

# <span id="page-134-0"></span>**Lecture de radio Internet**

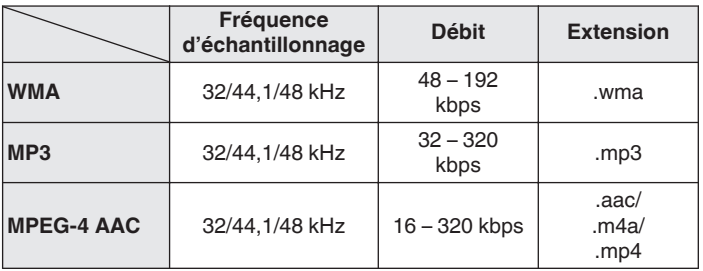

### ■ Spécifications des stations radio lisibles

# **Lecture de périphériques Bluetooth**

Cet appareil prend en charge les profils Bluetooth suivants.

• A2DP (Advanced Audio Distribution Profile) :

Lorsqu'un périphérique Bluetooth qui prend en charge cette spécification est connecté, vous pouvez effectuer une distribution streaming de qualité élevée des données audio stéréo et monaurales.

0 AVRCP (Audio/Video Remote Control Profile) : Lorsqu'un périphérique Bluetooth prenant en charge cette spécification est connecté, vous pouvez utiliser le périphérique Bluetooth à partir de

## **Communications Bluetooth**

La diffusion des ondes radio depuis cet appareil peut interférer avec le fonctionnement d'appareils médicaux. Les interférences des ondes radio peuvent provoquer un dysfonctionnement. Par conséquent, veillez à mettre hors tension l'alimentation de cet appareil et des périphériques Bluetooth dans les endroits suivants.

- 0 Les hôpitaux, les trains, les avions, les stations-service et d'autres endroits où il peut y avoir des gaz inflammables.
- 0 Les endroits à proximité de portes automatiques et d'alarmes incendie.

**[supérieur/](#page-9-0) [avant](#page-9-0)**

**[Panneau](#page-9-0)** 135 **[arrière](#page-12-0) [Télécommande](#page-14-0) [Index](#page-152-0)**

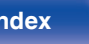

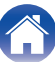

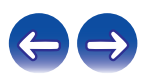

# <span id="page-135-0"></span>**Lecture de fichiers stockés sur un ordinateur ou un stockage NAS**

- 0 Cet appareil est compatible avec les standards MP3 ID3-Tag (Ver.2).
- 0 Cet appareil est compatible avec les tags META WMA.
- 0 Si la taille d'image de la pochette d'un album dépasse 600 kB l'appareil peut ne pas lire la musique correctement.
- 0 Vous devez utiliser un serveur ou un logiciel serveur compatible avec la diffusion dans les formats correspondants pour lire des fichiers audio et image via un réseau.

0 Notamment lors de la lecture de gros fichiers musicaux, en fonction de votre environnement de réseau local sans fil, le son pendant la lecture peut être interrompu. Dans ce cas, effectuez une connexion LAN câblé.

### ■ Spécifications des fichiers de lecture

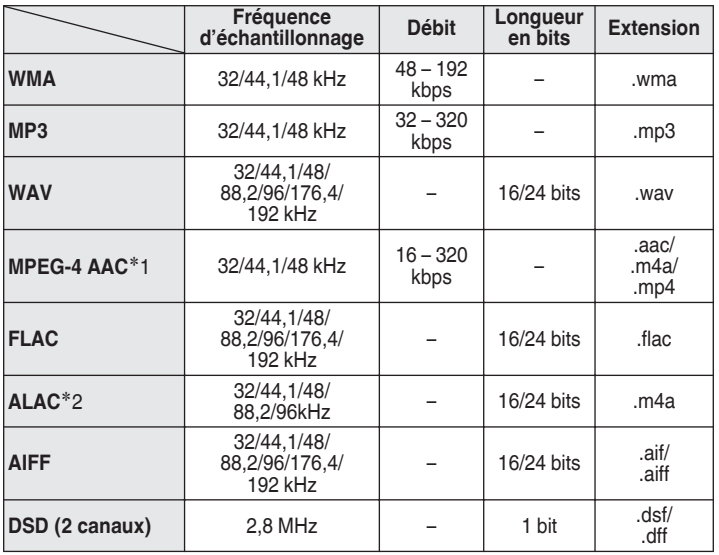

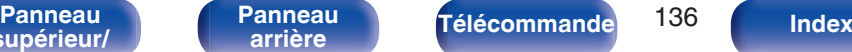

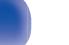

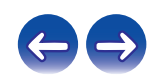

- z1 Seuls les fichiers non protégés par copyright peuvent être lus sur cet appareil. Le contenu téléchargé sur les sites Internet payants est protégé par copyright. Les fichiers encodés au format WMA et gravés sur un CD, etc., à partir d'un ordinateur, risquent également d'être protégés par copyright, en fonction des paramètres de l'ordinateur.
- z2 Copyright [2012] [D&M Holdings. Inc.] Sous licence Apache, version 2.0 (la "Licence"); vous ne pouvez pas utiliser ce fichier sauf en respectant cette Licence. Vous pouvez obtenir un exemplaire de la Licence à la adresse http://www.apache.org/licenses/LICENSE-2.0

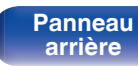

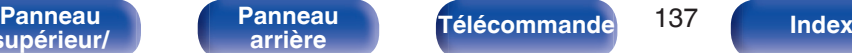

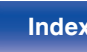

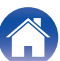

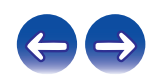

# <span id="page-137-0"></span>**À propos des disques**

### **Disques lisibles sur cet appareil**

#### A **CD musicaux**

Les disques marqués du logo ci-dessous peuvent être lus par cet appareil.

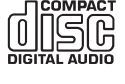

### B **CD-R/CD-RW**

#### **REMARQUE**

- 0 Les disques de formes particulières (en forme de cœur, octogonaux, etc.) ne peuvent pas être lus. N'essayez pas de les lire, vous pourriez endommager l'appareil.
- 0 Certains disques et certains formats d'enregistrements ne peuvent pas être lus.
- 0 Les disques non finalisés ne peuvent pas être lus.
- 0 Si l'appareil se trouve pendant longtemps dans une pièce enfumée, la surface du lecteur optique risque de se salir et de ne plus pouvoir lire les signaux correctement.

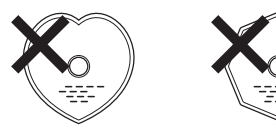

### o **Chargement de disques**

- 0 Placez le disque dans le tiroir, l'étiquette vers le haut.
- 0 Attendez que le tiroir de l'appareil soit totalement ouvert avant d'y placer un disque.
- 0 Les disques doivent être posés à plat, dans la rainure extérieure du tiroir pour les disques de 12 cm et dans la rainure intérieure du tiroir pour les disques de 8 cm.
- 0 Placez les disques de 8 cm dans la rainure intérieure du tiroir sans utiliser d'adaptateur.

- 0 "Pas compatible" s'affiche si un disque qui ne peut pas être lu est chargé.
- 0 "Pas de disque" s'affiche si le disque a été inséré à l'envers ou si le tiroir ne contient pas de disque.

#### **REMARQUE**

- 0 Ne tentez pas de fermer le tiroir en le poussant lorsque l'appareil n'est pas sous tension. Vous risquez de l'endommager.
- 0 Ne placez aucun objet étranger sur le tiroir du de l'appareil. Vous risquez de l'endommager.
- 0 Si l'appareil se trouve pendant longtemps dans une pièce enfumée, la surface du lecteur optique risque de se salir et de ne plus pouvoir lire les signaux correctement.

**[supérieur/](#page-9-0) [avant](#page-9-0)**

**[Panneau](#page-9-0)** 138 **[arrière](#page-12-0) [Télécommande](#page-14-0) [Index](#page-152-0)**

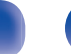

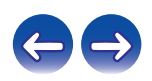

### ■ Avertissements sur le chargement de disques

- Mettez toujours un seul disque dans le tiroir. La présence de plus d'un seul disque dans le tiroir peut endommager l'unité et rayer les disques.
- 0 N'utilisez pas de disques fendus ou déformés, ou réparés avec un adhésif, etc.
- 0 N'utilisez pas de disques dont la partie collante du ruban adhésif ou des étiquettes est exposée ou sur lesquels les étiquettes ont laissé des traces. Ces disques pourraient se coincer dans l'unité et l'endommager.

### **Précautions relatives aux manipulations**

- 0 Évitez de laisser des traces de doigt, des marques grasses ou toute autre salissure sur vos disques.
- 0 Lorsque vous sortez un disque de son étui, manipulez-le avec précaution pour éviter de le rayer.
- 0 Ne déformez pas ou n'exposez pas les disques à une source de chaleur.
- N'agrandissez pas le trou central.
- 0 N'écrivez pas sur la face étiquetée (imprimée) avec un stylo à bille, un crayon, etc. et ne collez aucune étiquette sur vos disques.
- 0 Des gouttes d'eau peuvent se former sur les disques s'ils sont déplacés soudainement d'un endroit froid (l'extérieur par exemple) vers un endroit chauffé, mais n'essayez pas de les sécher au sèche-cheveux, etc.

### **■ Avertissements relatifs au stockage des disques**

- 0 Assurez-vous de retirer les disques après leur utilisation.
- Assurez-vous de stocker les disques dans leurs boîtiers pour les protéger de la poussière, des rayures et des déformations, etc.
- 0 Ne rangez pas de disques dans les conditions suivantes :
	- **1.** Exposition directe au soleil
	- **2.** Environnement poussiéreux ou humide
	- **3.** À proximité d'une source de chaleur, chauffage, etc.

## **Nettoyage des disques**

- Si des empreintes de doigts ou de la poussière se trouvent sur un disque, essuyez-les avant d'utiliser le disque. Les traces de doigt et la poussière risquent d'affecter la qualité du son et de provoquer des coupures pendant la lecture.
- 0 Utilisez un produit de nettoyage spécialisé disponible dans le commerce ou un chiffon doux pour nettoyer vos disques.

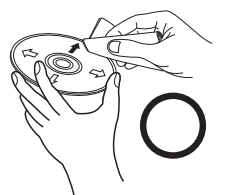

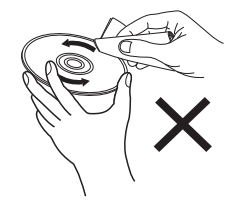

Essuyez délicatement le disque par des mouvements rectilignes allant du centre au bord.

Ne pas essuyer en un mouvement circulaire.

#### **REMARQUE**

0 N'utilisez aucun produit antistatique ou aérosol pour disque, ni aucun solvant volatile tel que le benzène ou autre dissolvant.

**[Panneau](#page-9-0)** 139 **[arrière](#page-12-0) [Télécommande](#page-14-0) [Index](#page-152-0)**

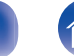

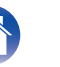

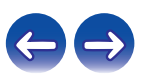

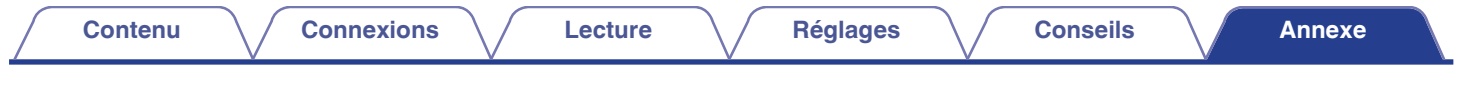

# **Fonction dernière mémoire**

Cette fonction mémorise les paramètres tels qu'ils étaient réglés avant le dernier déclenchement du mode Veille.

Lorsque l'alimentation est de nouveau activée, les paramètres sont restaurés à leur valeur précédant immédiatement le mode veille.

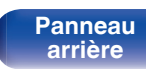

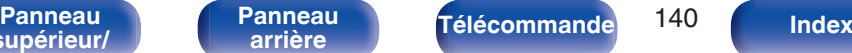

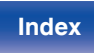

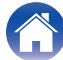

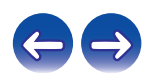

# **Explication des termes**

### o **Audio**

#### **ALAC (Apple Lossless Audio Codec)**

Il s'agit du codec pour la méthode de compression audio sans perte développée par Apple Inc. Ce codec peut être lu sur iTunes, iPod ou iPhone. Les données compressées à environ 60 – 70% peuvent être décompressées aux mêmes données d'origine.

#### **AIFF (Audio Interchange File Format)**

Ce signal est un signal non compressé et sans perte pour l'audio numérique. Utilisez des fichiers AIFF pour graver les CD audio haute qualité depuis les morceaux importés. Les fichiers AIFF utilisent environ 10 Mo d'espace libre sur le disque par minute.

#### **DSD (Direct-Stream Digital)**

L'une des méthodes d'enregistrement des données audio, c'est l'aspect de signal utilisé pour stocker les signaux audio sur un Super Audio CD, et est Δ-Σ modulée en audio numérique. Il est configuré d'une gamme de valeurs d'un seul bit à un taux d'échantillonnage de 2,8 MHz.

#### **FLAC**

FLAC signifie Free lossless Audio Codec, et représente un format de fichier audio libre sans perte. Sans perte signifie que le son est compressé sans perte de qualité.

La licence FLAC est indiquée ci-dessous.

Copyright (C) 2000, 2001, 2002, 2003, 2004, 2005, 2006, 2007, 2008, 2009 Josh Coalson

Redistribution and use in source and binary forms, with or without modification, are permitted provided that the following conditions are met :

- Redistributions of source code must retain the above copyright notice, this list of conditions and the following disclaimer.
- Redistributions in binary form must reproduce the above copyright notice, this list of conditions and the following disclaimer in the documentation and/or other materials provided with the distribution.
- Neither the name of the Xiph.org Foundation nor the names of its contributors may be used to endorse or promote products derived from this software without specific prior written permission.

**[supérieur/](#page-9-0) [avant](#page-9-0)**

**[Panneau](#page-9-0)** 141 **[arrière](#page-12-0) [Télécommande](#page-14-0) [Index](#page-152-0)**

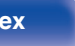

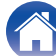

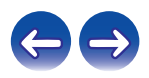

THIS SOFTWARE IS PROVIDED BY THE COPYRIGHT HOLDERS AND CONTRIBUTORS "AS IS" AND ANY EXPRESS OR IMPLIED WARRANTIES, INCLUDING, BUT NOT LIMITED TO, THE IMPLIED WARRANTIES OF MERCHANTABILITY AND FITNESS FOR A PARTICULAR PURPOSE ARE DISCLAIMED. IN NO EVENT SHALL THE FOUNDATION OR CONTRIBUTORS BE LIABLE FOR ANY DIRECT, INDIRECT, INCIDENTAL, SPECIAL, EXEMPLARY, OR CONSEQUENTIAL DAMAGES (INCLUDING, BUT NOT LIMITED TO, PROCUREMENT OF SUBSTITUTE GOODS OR SERVICES; LOSS OF USE, DATA, OR PROFITS; OR BUSINESS INTERRUPTION) HOWEVER CAUSED AND ON ANY THEORY OF LIABILITY, WHETHER IN CONTRACT, STRICT LIABILITY, OR TORT (INCLUDING NEGLIGENCE OR OTHERWISE) ARISING IN ANY WAY OUT OF THE USE OF THIS SOFTWARE, EVEN IF ADVISED OF THE POSSIBILITY OF SUCH DAMAGE.

### **MP3 (MPEG Audio Layer-3)**

Il s'agit d'un format de compression des données audio normalisé au plan international qui utilise la norme de compression vidéo "MPEG-1". Il compresse le volume de données à environ un onzième de sa taille initiale tout en conservant une qualité de son équivalente à celle d'un CD musical.

### **MPEG (Moving Picture Experts Group), MPEG-2, MPEG-4**

Ce sont les noms de différentes normes de format de compression numérique utilisées pour le codage des signaux vidéo et audio. Les normes vidéo sont notamment "MPEG-1 Video", "MPEG-2 Video", "MPEG-4 Visual", "MPEG-4 AVC". Les normes audio sont notamment "MPEG-1 Audio", "MPEG-2 Audio", "MPEG-4 AAC".

### **WMA (Windows Media Audio)**

Il s'agit de la technologie de compression audio mise au point par la société Microsoft.

Les données WMA peuvent être encodées à l'aide de Windows Media® Player. Pour coder les fichiers WMA, utilisez uniquement les applications autorisées par la société Microsoft. Si vous utilisez une application non autorisée, le fichier peut ne pas fonctionner correctement.

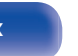

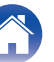

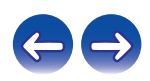

#### **Fréquence d'échantillonnage**

L'échantillonnage consiste à effectuer une lecture d'une onde sonore (signal analogique) à intervalles réguliers et à exprimer la hauteur de l'onde lors de chaque lecture dans un format numérisé (produisant un signal numérique).

Le nombre de lectures effectuées en une seconde est appelée "fréquence d'échantillonnage". Plus cette valeur est grande, plus le son reproduit est proche du son original.

#### **Impédance des enceintes**

Il s'agit de la valeur de la résistance CA, indiquée en Ω (ohms). Une puissance supérieure peut être obtenue lorsque cette valeur est plus faible.

#### **Débit**

Cela exprime la valeur de lecture par seconde de données audio/vidéo enregistrées. Un nombre plus élevé signifie une qualité de son supérieure, mais aussi une taille de fichier plus élevée.

### o **Réseau**

#### **AirPlay**

AirPlay envoie (lit) le contenu enregistré dans iTunes ou sur un iPhone/ iPod touch/iPad à un appareil compatible via le réseau.

#### **DLNA**

DLNA et DLNA CERTIFIED sont des marques commerciales et/ou des marques de service de Digital Living Network Alliance. Certains contenus risquent d'être incompatibles avec les autres produits DLNA CERTIFIED®.

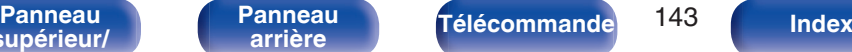

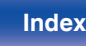

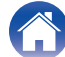

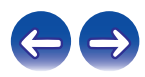

#### **vTuner**

Il s'agit d'un serveur de contenu en ligne pour la Radio Internet. Pour plus de détails sur ce service, rendez-vous sur le site ci-dessous. Site Web vTuner :

#### http://www.radiomarantz.com

Ce produit est protégé par certains droits sur la propriété intellectuelle de Nothing Else Matters Software et BridgeCo. L'utilisation ou la distribution d'une telle technologie hors de ce produit est interdite sans une licence de Nothing Else Matters Software et BridgeCo ou d'un subsidiaire agréé.

#### **Clé WEP (Clé réseau)**

Il s'agit d'une clé utilisée pour le cryptage des données pendant leur transfert. Sur cet appareil, la même clé WEP est utilisée pour le cryptage et le décryptage des données et il est donc nécessaire de définir la même clé WEP sur les deux appareils afin de pouvoir établir la communication entre eux.

#### **Wi-Fi®**

La certification Wi-Fi garantit une interopérabilité testée et approuvée par la Wi-Fi Alliance, un groupe de certification de l'interopérabilité entre les appareils LAN sans fil.

#### **WPA (Wi-Fi Protected Access)**

Il s'agit d'une norme de sécurité établie par la Wi-Fi Alliance. Outre le SSID (nom de réseau) et la clé WEP (clé de réseau), il utilise également une fonction d'identification de l'utilisateur et un protocole de cryptage pour renforcer la sécurité.

#### **WPA2 (Wi-Fi Protected Access 2)**

Il s'agit d'une nouvelle version de WPA établie par la Wi-Fi Alliance, compatible avec un cryptage AES plus sûr.

#### **WPA-PSK/WPA2-PSK (Pre-shared Key)**

Il s'agit d'un système simple d'authentification mutuelle lorsqu'une chaîne de caractères prédéfinis correspond au point d'accès et au client du LAN sans fil.

#### **WPS (Wi-Fi Protected Setup)**

Il s'agit d'une norme établie par la Wi-Fi Alliance pour faciliter la configuration des connexions sans fil LAN et des dispositifs de sécurité.

#### **Noms de réseau (SSID : Service Set Identifier)**

Lors de la formation de réseaux locaux sans fil, des groupes sont formés pour éviter les interférences, le vol de données, etc. Ces groupes sont basés sur "SSID (noms de réseau)". Pour améliorer la sécurité, une clé WEP est configurée de façon à ce que la communication ne soit pas disponible à moins que le "SSID" et la clé WEP correspondent. Ce mode est particulièrement adapté pour construire un réseau simplifié.

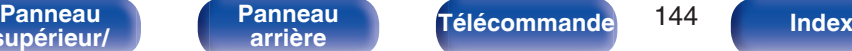

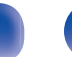

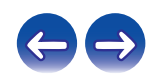
## ■ Others

#### **Finalisation**

La finalisation correspond au processus qui rend les disques CD-R/CD-RW enregistrés lisibles sur les lecteurs compatibles

#### **Appariement**

L'appariement (enregistrement) est une opération qui est nécessaire pour pouvoir connecter un périphérique Bluetooth à cet appareil à l'aide de la technologie Bluetooth. Lorsque les appareils sont appariés, ils s'authentifient mutuellement et peuvent se connecter sans mauvaises connexions.

Lors de l'utilisation de la connexion Bluetooth pour la première fois, vous devez apparier l'appareil et le périphérique Bluetooth qui doit être connecté.

#### **Circuit de protection**

Cette fonction est destinée à prévenir les dommages des appareils raccordés à l'alimentation en cas d'anomalie, telle qu'une surcharge ou une surtension.

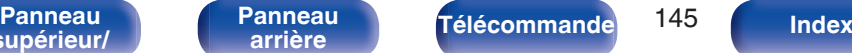

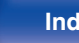

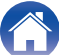

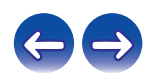

# **Renseignements relatifs aux marques commerciales**

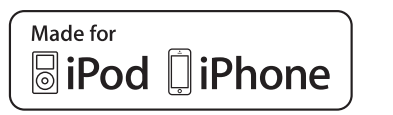

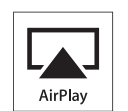

"Made for iPod" and "Made for iPhone" mean that an electronic accessory has been designed to connect specifically to iPod, or iPhone, respectively, and has been certified by the developer to meet Apple performance standards.

Apple is not responsible for the operation of this device or its compliance with safety and regulatory standards. Please note that the use of this accessory with iPod, or iPhone, may affect wireless performance. AirPlay, iPad, iPhone, iPod, iPod classic, iPod nano and iPod touch are trademarks of Apple Inc., registered in the U.S. and other countries.

0 Les utilisateurs individuels sont autorisés à utiliser des iPhone, iPod, iPod classic, iPod nano et iPod touch pour la copie privée et la lecture de contenu non protégé par droits d'auteur et de contenu dont la copie et la lecture sont permises par la loi. La violation des droits d'auteur est interdite par la loi.

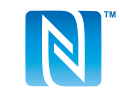

Le repère N est une marque commerciale ou une marque commerciale enregistrée de NFC Forum, Inc. aux États-Unis et dans d'autres pays.

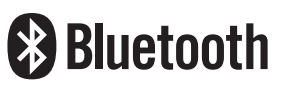

La marque et les logos Bluetooth<sup>®</sup> sont des marques commerciales déposées appartenant à Bluetooth SIG, Inc. et toute utilisation de ces marques par D&M Holdings Inc. est soumise à licence. Les autres marques et noms commerciaux sont la propriété de leurs propriétaires respectifs.

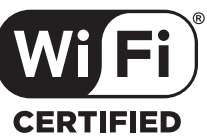

Le logo Wi-Fi CERTIFIED est une marque commerciale déposée de l'Alliance Wi-Fi.

La certification WiFi fournit l'assurance que le périphérique a passé le test d'interopérabilité effectués par l'Alliance Wi-Fi, un groupe qui atteste de l'interopérabilité entre les dispositifs de réseau local sans fil.

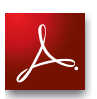

Adobe, le logo Adobe et Reader sont des marques de commerce ou des marques déposées d'Adobe Systems Incorporated aux États-Unis et dans d'autres pays.

**[supérieur/](#page-9-0) [avant](#page-9-0)**

**[Panneau](#page-9-0)** 146 **[arrière](#page-12-0) [Télécommande](#page-14-0) [Index](#page-152-0)**

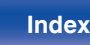

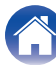

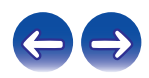

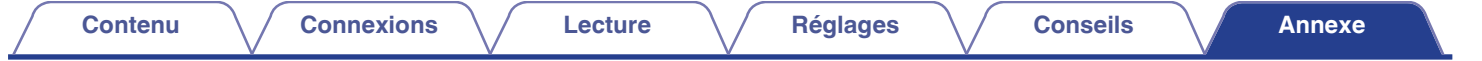

# **Spécifications**

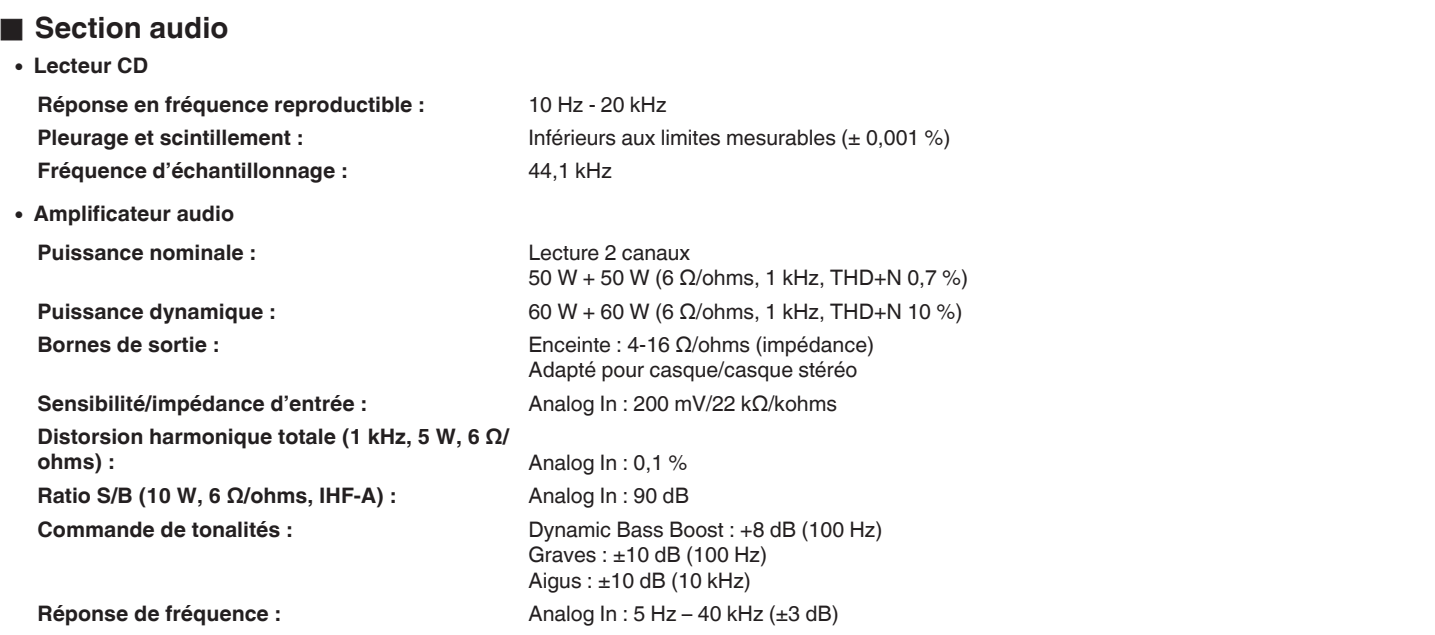

**[Panneau](#page-9-0)** 147 **[arrière](#page-12-0) [Télécommande](#page-14-0) [Index](#page-152-0)**

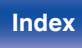

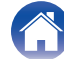

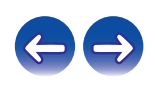

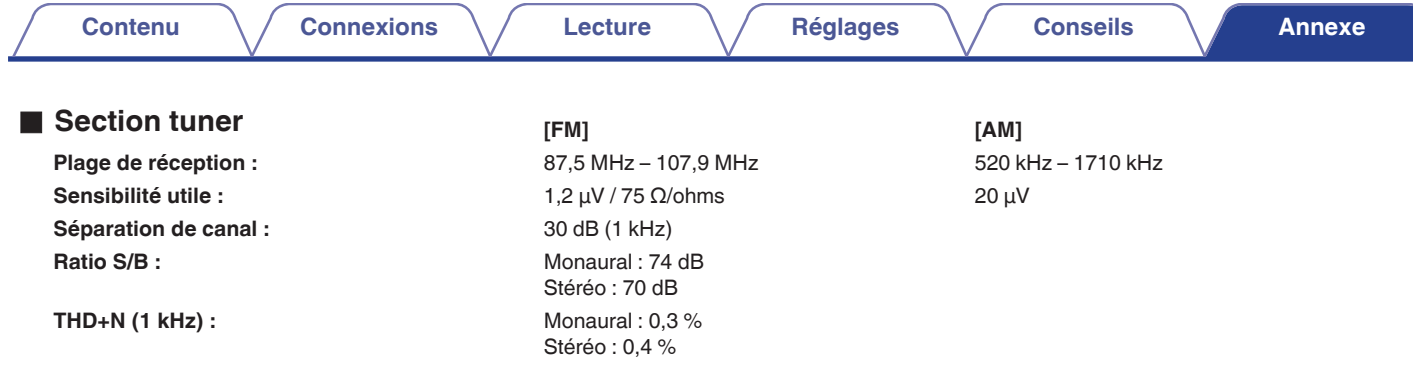

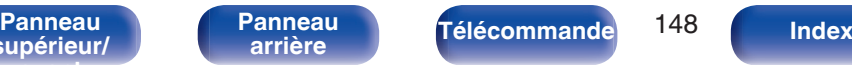

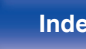

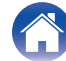

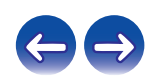

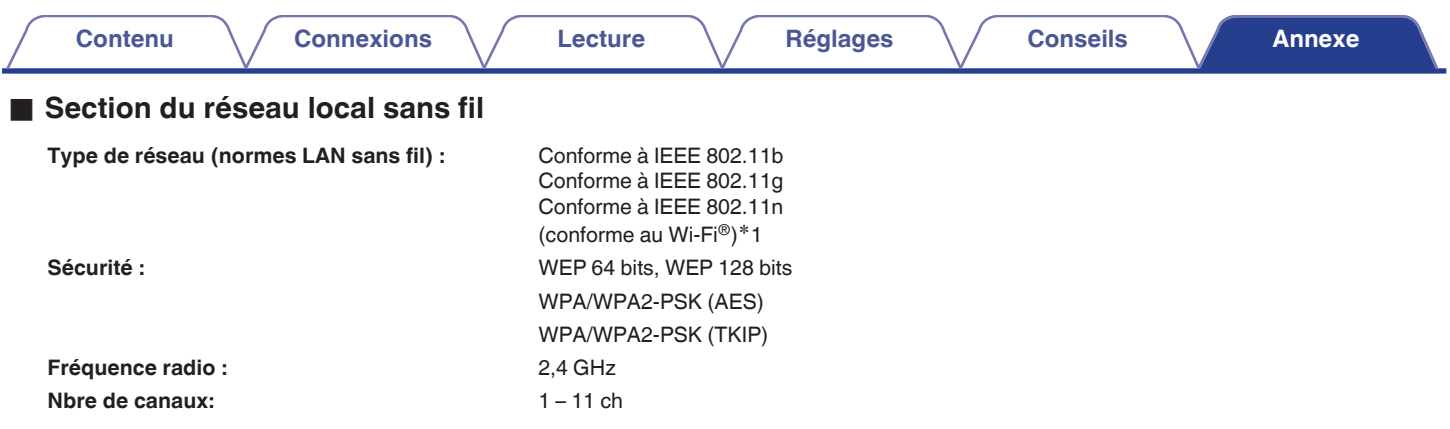

z1 Le logo Wi-Fi® CERTIFIED et le logo du produit Wi-Fi CERTIFIED sont des marques commerciales déposées de l'Alliance Wi-Fi.

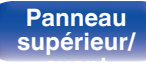

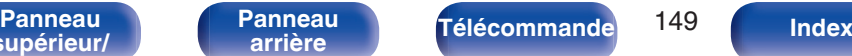

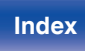

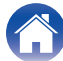

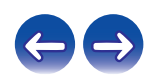

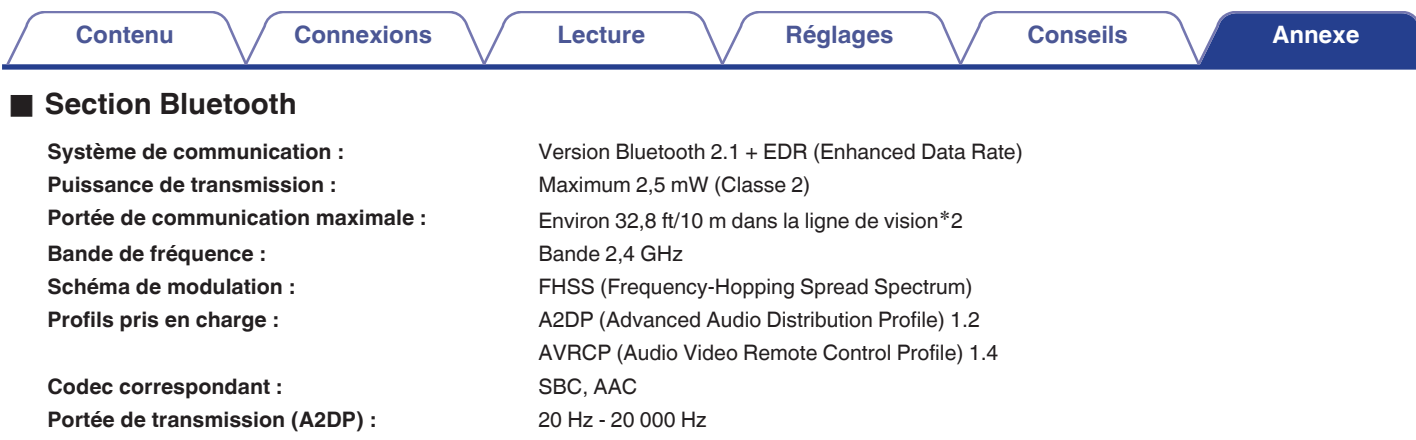

42 La plage de communication réelle varie suivant l'influence de facteurs tels que les obstacles entre les appareils, les ondes électromagnétiques \*2<br>émises par les fours à micro-ondes, l'électricité statique, les téléphon système d'exploitation, le logiciel de l'application, etc.

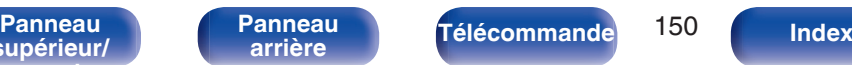

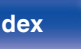

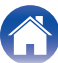

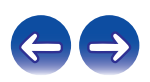

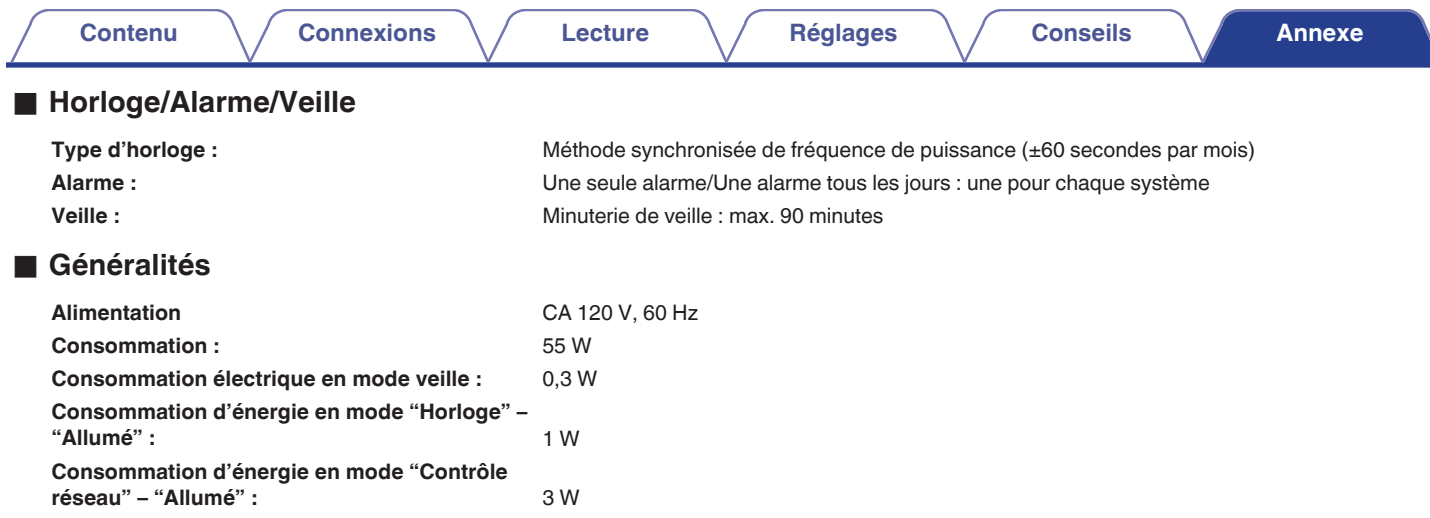

0 Pour des raisons d'amélioration, les caractéristiques et l'apparence sont susceptibles d'être modifiées sans avertissement préalable.

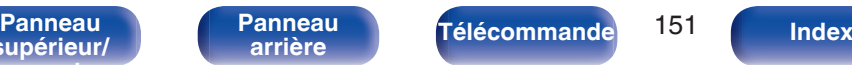

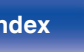

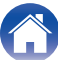

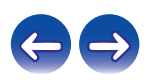

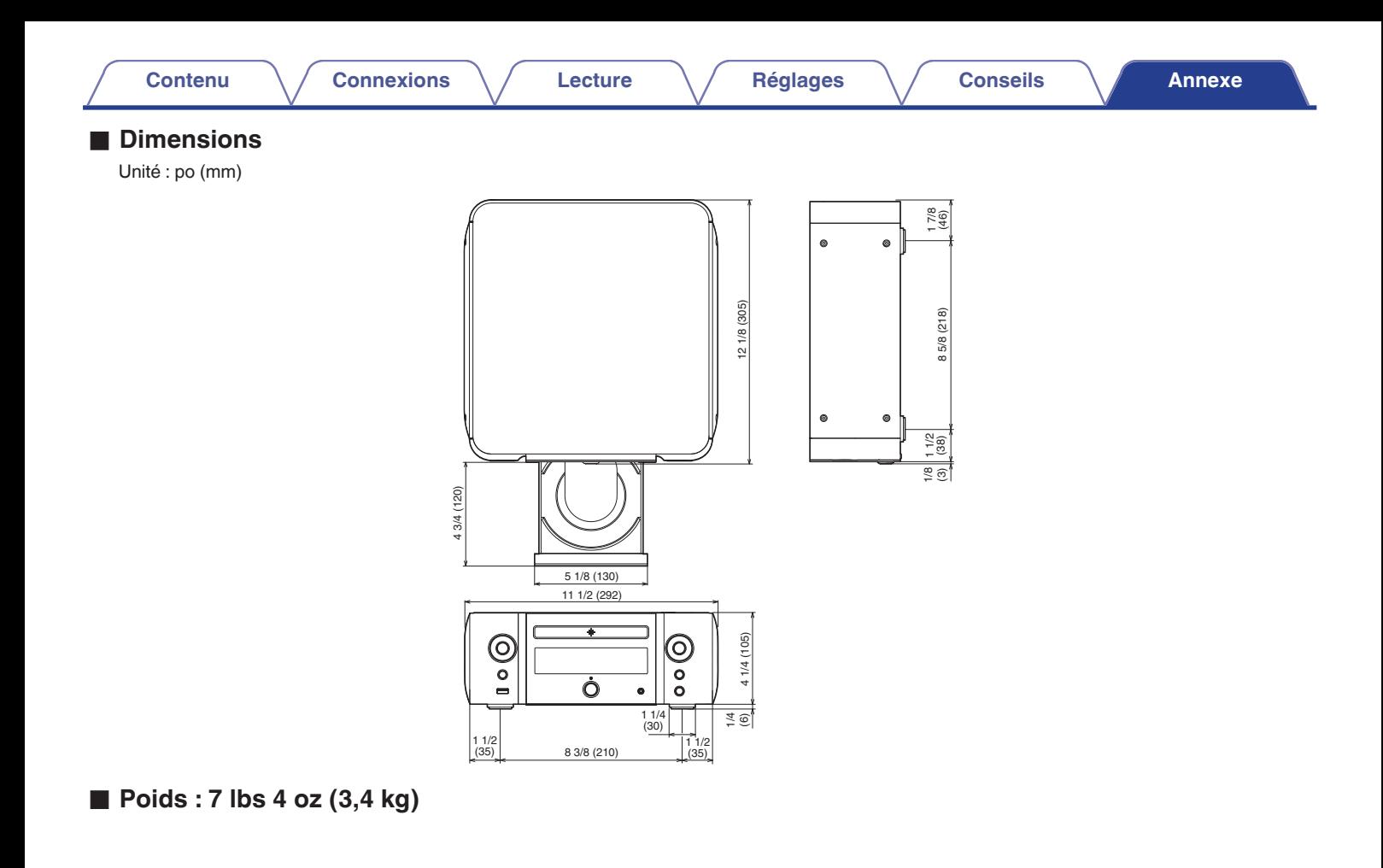

**[Panneau](#page-9-0)** 152 **[arrière](#page-12-0) [Télécommande](#page-14-0) [Index](#page-152-0)**

**[Panneau](#page-12-0)**

#### <span id="page-152-0"></span>**Index** v **A** [AirPlay ............................................................ 67](#page-66-0) [Alarme ............................................................ 99](#page-98-0) **V<sub>F</sub>** F [Favorites ........................................................ 51](#page-50-0) [Fonction de commande Internet ..................... 83](#page-82-0) [Fonction de lecture à distance ....................... 80](#page-79-0) **v** M **[Contenu](#page-1-0) [Connexions](#page-17-0) [Lecture](#page-33-0) [Réglages](#page-92-0) [Conseils](#page-114-0) [Annexe](#page-131-0)**

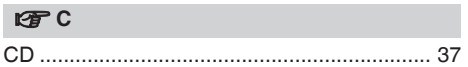

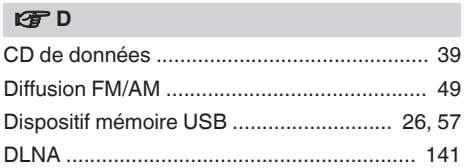

# $\sqrt{r}$ [iPod .................................................... 26, 53, 56](#page-25-0)

## v **L** [LAN filaire ...................................................... 30](#page-29-0) [Lecture aléatoire ...................................... 47, 58](#page-46-0) [Lecture répétée ........................................ 47, 58](#page-46-0) [Luminosité de l'affichage ................................ 90](#page-89-0)

# [Minuterie sommeil .......................................... 89](#page-88-0) [Mise à jour du micrologiciel .......................... 104](#page-103-0) [Mise en sourdine ............................................ 36](#page-35-0)

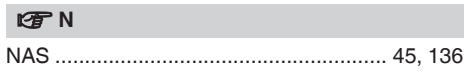

## **P** [Pandora® ...................................................... 70](#page-69-0) [Panneau arrière .............................................. 13](#page-12-0) [Panneau avant ............................................... 10](#page-9-0) [PC .......................................................... 45, 136](#page-44-0) [Périphérique Bluetooth ................................... 60](#page-59-0) [Plan du menu ................................................. 93](#page-92-0)

## v **R**

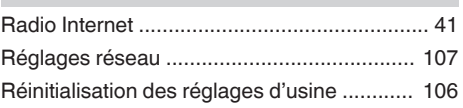

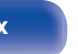

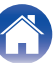

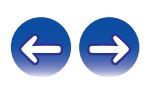

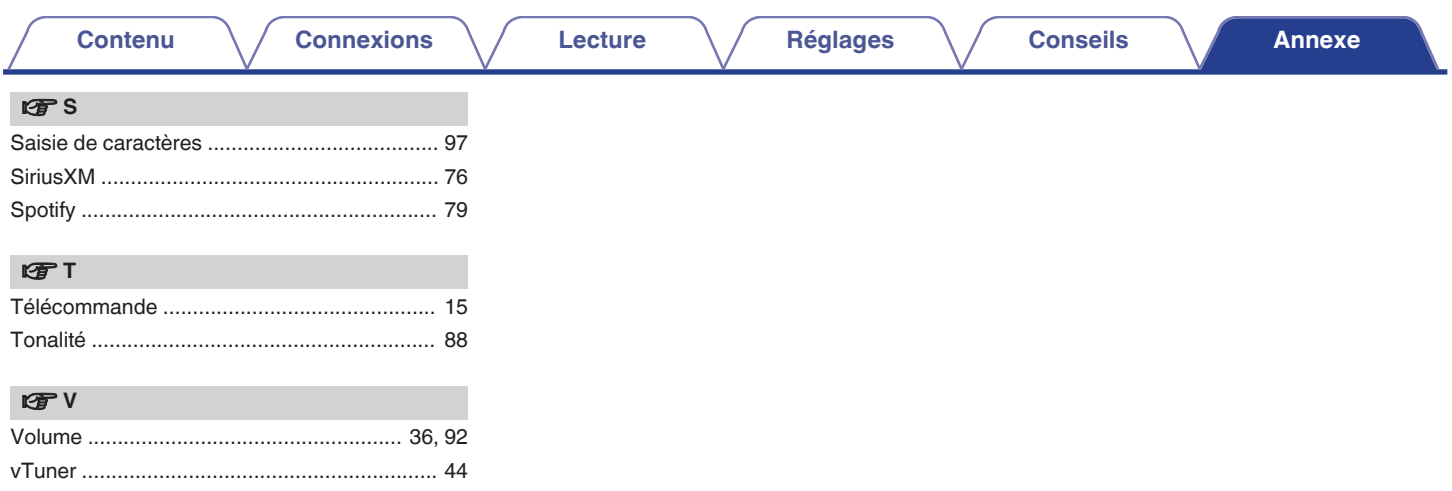

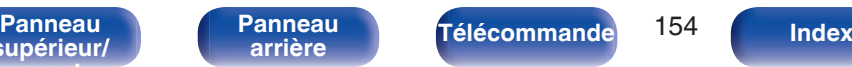

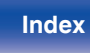

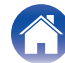

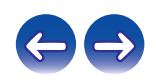

# **Licence**

**Cette section décrit la licence logicielle utilisée pour cet appareil. Pour s'assurer d'un contenu correct, l'original (anglais) est utilisé.**

## **Boost**

#### http://www.boost.org/

Boost Software License – Version 1.0 – August 17th, 2003

Permission is hereby granted, free of charge, to any person or organization obtaining a copy of the software and accompanying documentation covered by this license (the "Software") to use, reproduce, display, distribute, execute, and transmit the Software, and to prepare derivative works of the Software, and to permit third-parties to whom the Software is furnished to do so, all subject to the following:

The copyright notices in the Software and this entire statement, including the above license grant, this restriction and the following disclaimer, must be included in all copies of the Software, in whole or in part, and all derivative works of the Software, unless such copies or derivative works are solely in the form of machine-executable object code generated by a source language processor.

THE SOFTWARE IS PROVIDED "AS IS", WITHOUT WARRANTY OF ANY KIND, EXPRESS OR IMPLIED, INCLUDING BUT NOT LIMITED TO THE WARRANTIES OF MERCHANTABILITY, FITNESS FOR A PARTICULAR PURPOSE, TITLE AND NON-INFRINGEMENT. IN NO EVENT SHALL THE COPYRIGHT HOLDERS OR ANYONE DISTRIBUTING THE SOFTWARE BE LIABLE FOR ANY DAMAGES OR OTHER LIABILITY, WHETHER IN CONTRACT, TORT OR OTHERWISE, ARISING FROM, OUT OF OR IN CONNECTION WITH THE SOFTWARE OR THE USE OR OTHER DEALINGS IN THE SOFTWARE.

## **Expat**

http://www.jclark.com/xml/expat.html

Expat License. Copyright (c) 1998, 1999, 2000 Thai Open Source Software Center Ltd

Permission is hereby granted, free of charge, to any person obtaining a copy of this software and associated documentation files (the "Software"), to deal in the Software without restriction, including without limitation the rights to use, copy, modify, merge publish, distribute, sublicense, and/or sell copies of the Software, and to permit persons to whom the Software is furnished to do so, subject to the following conditions:

The above copyright notice and this permission notice shall be included in all copies or substantial portions of the Software.

THE SOFTWARE IS PROVIDED "AS IS", WITHOUT WARRANTY OF ANY KIND, EXPRESS OR IMPLIED, INCLUDING BUT NOT LIMITED TO THE WARRANTIES OF MERCHANTABILITY, FITNESS FOR A PARTICULAR PURPOSE AND NONINFRINGEMENT. IN NO EVENT SHALL THE AUTHORS OR COPYRIGHT HOLDERS BE LIABLE FOR ANY CLAIM, DAMAGES OR OTHER LIABILITY, WHETHER IN AN ACTION OF CONTRACT, TORT OR OTHERWISE, ARISING FROM, OUT OF OR IN CONNECTION WITH THE SOFTWARE OR THE USE OR OTHER DEALINGS IN THE SOFTWARE.

## **FastDelegate**

http://www.codeproject.com/KB/cpp/FastDelegate.aspx

THE WORK (AS DEFINED BELOW) IS PROVIDED UNDER THE TERMS OF THIS CODE PROJECT OPEN LICENSE ("LICENSE"). THE WORK IS PROTECTED BY COPYRIGHT AND/OR OTHER APPLICABLE LAW. ANY USE OF THE WORK OTHER THAN AS AUTHORIZED UNDER THIS LICENSE OR COPYRIGHT LAW IS **PROHIBITED.** 

BY EXERCISING ANY RIGHTS TO THE WORK PROVIDED HEREIN, YOU ACCEPT AND AGREE TO BE BOUND BY THE TERMS OF THIS LICENSE. THE AUTHOR GRANTS YOU THE RIGHTS CONTAINED HEREIN IN CONSIDERATION OF YOUR ACCEPTANCE OF SUCH TERMS AND CONDITIONS. IF YOU DO NOT AGREE TO ACCEPT AND BE BOUND BY THE TERMS OF THIS LICENSE, YOU CANNOT MAKE ANY USE OF THE WORK.

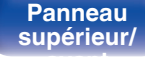

**[Panneau](#page-9-0)** 155 **[arrière](#page-12-0) [Télécommande](#page-14-0) [Index](#page-152-0)**

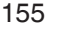

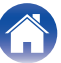

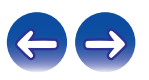

Definitions. "Articles" means, collectively, all articles written by Author which describes how the Source Code and Executable Files for the Work may be used by a user.

"Author" means the individual or entity that offers the Work under the terms of this License.

"Derivative Work" means a work based upon the Work or upon the Work and other pre-existing works.

"Executable Files" refer to the executables, binary files, configuration and any required data files included in the Work.

"Publisher" means the provider of the website, magazine, CD-ROM, DVD or other medium from or by which the Work is obtained by You.

"Source Code" refers to the collection of source code and configuration files used to create the Executable Files.

"Standard Version" refers to such a Work if it has not been modified, or has been modified in accordance with the consent of the Author, such consent being in the full discretion of the Author.

"Work" refers to the collection of files distributed by the Publisher, including the Source Code, Executable Files, binaries, data files, documentation, whitepapers and the Articles.

"You" is you, an individual or entity wishing to use the Work and exercise your rights under this License.

Fair Use/Fair Use Rights. Nothing in this License is intended to reduce, limit, or restrict any rights arising from fair use, fair dealing, first sale or other limitations on the exclusive rights of the copyright owner under copyright law or other applicable laws. License Grant. Subject to the terms and conditions of this License, the Author hereby grants You a worldwide, royalty-free, non-exclusive, perpetual (for the duration of the applicable copyright) license to exercise the rights in the Work as stated below: You may use the standard version of the Source Code or Executable Files in Your own applications.

You may apply bug fixes, portability fixes and other modifications obtained from the Public Domain or from the Author. A Work modified in such a way shall still be considered the standard version and will be subject to this License.

You may otherwise modify Your copy of this Work (excluding the Articles) in any way to create a Derivative Work, provided that You insert a prominent notice in each changed file stating how, when and where You changed that file.

You may distribute the standard version of the Executable Files and Source Code or Derivative Work in aggregate with other (possibly commercial) programs as part of a larger (possibly commercial) software distribution.

The Articles discussing the Work published in any form by the author may not be distributed or republished without the Author's consent. The author retains copyright to any such Articles. You may use the Executable Files and Source Code pursuant to this License but you may not repost or republish or otherwise distribute or make available the Articles, without the prior written consent of the Author.

Any subroutines or modules supplied by You and linked into the Source Code or Executable Files this Work shall not be considered part of this Work and will not be subject to the terms of this License.

Patent License. Subject to the terms and conditions of this License, each Author hereby grants to You a perpetual, worldwide, non-exclusive, no-charge, royalty-free, irrevocable (except as stated in this section) patent license to make, have made, use, import, and otherwise transfer the Work.

Restrictions. The license granted in Section 3 above is expressly made subject to and limited by the following restrictions: You agree not to remove any of the original copyright, patent, trademark, and attribution notices and associated disclaimers that may appear in the Source Code or Executable Files.

You agree not to advertise or in any way imply that this Work is a product of Your own.

The name of the Author may not be used to endorse or promote products derived from the Work without the prior written consent of the Author.

You agree not to sell, lease, or rent any part of the Work. This does not restrict you from including the Work or any part of the Work inside a larger software distribution that itself is being sold. The Work by itself, though, cannot be sold, leased or rented.

**[supérieur/](#page-9-0) [avant](#page-9-0)**

**[Panneau](#page-9-0)** 156 **[arrière](#page-12-0) [Télécommande](#page-14-0) [Index](#page-152-0)**

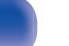

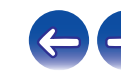

**[Contenu](#page-1-0) [Connexions](#page-17-0) [Lecture](#page-33-0) [Réglages](#page-92-0) [Conseils](#page-114-0) [Annexe](#page-131-0)**

You may distribute the Executable Files and Source Code only under the terms of this License, and You must include a copy of, or the Uniform Resource Identifier for, this License with every copy of the Executable Files or Source Code You distribute and ensure that anyone receiving such Executable Files and Source Code agrees that the terms of this License apply to such Executable Files and/or Source Code. You may not offer or impose any terms on the Work that alter or restrict the terms of this License or the recipients' exercise of the rights granted hereunder. You may not sublicense the Work. You must keep intact all notices that refer to this License and to the disclaimer of warranties. You may not distribute the Executable Files or Source Code with any technological measures that control access or use of the Work in a manner inconsistent with the terms of this License.

You agree not to use the Work for illegal, immoral or improper purposes, or on pages containing illegal, immoral or improper material. The Work is subject to applicable export laws. You agree to comply with all such laws and regulations that may apply to the Work after Your receipt of the Work.

Representations, Warranties and Disclaimer. THIS WORK IS PROVIDED "AS IS", "WHERE IS" AND "AS AVAILABLE", WITHOUT ANY EXPRESS OR IMPLIED WARRANTIES OR CONDITIONS OR GUARANTEES. YOU, THE USER, ASSUME ALL RISK IN ITS USE, INCLUDING COPYRIGHT INFRINGEMENT, PATENT INFRINGEMENT, SUITABILITY, ETC. AUTHOR EXPRESSLY DISCLAIMS ALL EXPRESS, IMPLIED OR STATUTORY WARRANTIES OR CONDITIONS, INCLUDING WITHOUT LIMITATION, WARRANTIES OR CONDITIONS OF MERCHANTABILITY, MERCHANTABLE QUALITY OR FITNESS FOR A PARTICULAR PURPOSE, OR ANY WARRANTY OF TITLE OR NON-INFRINGEMENT, OR THAT THE WORK (OR ANY PORTION THEREOF) IS CORRECT, USEFUL, BUG-FREE OR FREE OF VIRUSES. YOU MUST PASS THIS DISCLAIMER ON WHENEVER YOU DISTRIBUTE THE WORK OR DERIVATIVE **WORKS** 

Indemnity. You agree to defend, indemnify and hold harmless the Author and the Publisher from and against any claims, suits, losses, damages, liabilities, costs, and expenses (including reasonable legal or attorneys' fees) resulting from or relating to any use of the Work by You.

Limitation on Liability. EXCEPT TO THE EXTENT REQUIRED BY APPLICABLE LAW, IN NO EVENT WILL THE AUTHOR OR THE PUBLISHER BE LIABLE TO YOU ON ANY LEGAL THEORY FOR ANY SPECIAL, INCIDENTAL, CONSEQUENTIAL, PUNITIVE OR EXEMPLARY DAMAGES ARISING OUT OF THIS LICENSE OR THE USE OF THE WORK OR OTHERWISE, EVEN IF THE AUTHOR OR THE PUBLISHER HAS BEEN ADVISED OF THE POSSIBILITY OF SUCH DAMAGES. **Termination** 

This License and the rights granted hereunder will terminate automatically upon any breach by You of any term of this License. Individuals or entities who have received Derivative Works from You under this License, however, will not have their licenses terminated provided such individuals or entities remain in full compliance with those licenses. Sections 1, 2, 6, 7, 8, 9, 10 and 11 will survive any termination of this License.

If You bring a copyright, trademark, patent or any other infringement claim against any contributor over infringements You claim are made by the Work, your License from such contributor to the Work ends automatically.

Subject to the above terms and conditions, this License is perpetual (for the duration of the applicable copyright in the Work). Notwithstanding the above, the Author reserves the right to release the Work under different license terms or to stop distributing the Work at any time; provided, however that any such election will not serve to withdraw this License (or any other license that has been, or is required to be, granted under the terms of this License), and this License will continue in full force and effect unless terminated as stated above.

Publisher. The parties hereby confirm that the Publisher shall not, under any circumstances, be responsible for and shall not have any liability in respect of the subject matter of this License. The Publisher makes no warranty whatsoever in connection with the Work and shall not be liable to You or any party on any legal theory for any damages whatsoever, including without limitation any general, special, incidental or consequential damages arising in connection to this license. The Publisher reserves the right to cease making the Work available to You at any time without notice

#### **Miscellaneous**

This License shall be governed by the laws of the location of the head office of the Author or if the Author is an individual, the laws of location of the principal place of residence of the Author.

If any provision of this License is invalid or unenforceable under applicable law, it shall not affect the validity or enforceability of the remainder of the terms of this License, and without further action by the parties to this License, such provision shall be reformed to the minimum extent necessary to make such provision valid and enforceable.

supérieur. **[avant](#page-9-0)**

**[Panneau](#page-9-0)** 157 **[arrière](#page-12-0) [Télécommande](#page-14-0) [Index](#page-152-0)**

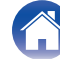

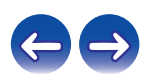

No term or provision of this License shall be deemed waived and no breach consented to unless such waiver or consent shall be in writing and signed by the party to be charged with such waiver or consent.

This License constitutes the entire agreement between the parties with respect to the Work licensed herein. There are no understandings, agreements or representations with respect to the Work not specified herein. The Author shall not be bound by any additional provisions that may appear in any communication from You. This License may not be modified without the mutual written agreement of the Author and You

## o **libogg**

http://www.xiph.org/ogg/

Copyright (c) 2002, Xiph.org Foundation

Redistribution and use in source and binary forms, with or without modification, are permitted provided that the following conditions are met:

- 0 Redistributions of source code must retain the above copyright notice, this list of conditions and the following disclaimer.
- 0 Redistributions in binary form must reproduce the above copyright notice, this list of conditions and the following disclaimer in the documentation and/or other materials provided with the distribution.
- Neither the name of the Xiph.org Foundation nor the names of its contributors may be used to endorse or promote products derived from this software without specific prior written permission.

THIS SOFTWARE IS PROVIDED BY THE COPYRIGHT HOLDERS AND CONTRIBUTORS "AS IS" AND ANY EXPRESS OR IMPLIED WARRANTIES, INCLUDING, BUT NOT LIMITED TO, THE IMPLIED WARRANTIES OF MERCHANTABILITY AND FITNESS FOR A PARTICULAR PURPOSE ARE DISCLAIMED. IN NO EVENT SHALL THE FOUNDATION OR CONTRIBUTORS BE LIABLE FOR ANY DIRECT, INDIRECT, INCIDENTAL, SPECIAL, EXEMPLARY, OR CONSEQUENTIAL DAMAGES (INCLUDING, BUT NOT LIMITED TO, PROCUREMENT OF SUBSTITUTE GOODS OR SERVICES; LOSS OF USE, DATA, OR PROFITS; OR BUSINESS INTERRUPTION) HOWEVER CAUSED AND ON ANY THEORY OF LIABILITY, WHETHER IN CONTRACT, STRICT LIABILITY, OR TORT (INCLUDING NEGLIGENCE OR OTHERWISE) ARISING IN ANY WAY OUT OF THE USE OF THIS SOFTWARE, EVEN IF ADVISED OF THE POSSIBILITY OF SUCH DAMAGE.

#### $\blacksquare$ **libvorbis**

http://www.xiph.org/vorbis/

Copyright (c) 2002-2004 Xiph.org Foundation

Redistribution and use in source and binary forms, with or without modification, are permitted provided that the following conditions are met:

- 0 Redistributions of source code must retain the above copyright notice, this list of conditions and the following disclaimer.
- 0 Redistributions in binary form must reproduce the above copyright notice, this list of conditions and the following disclaimer in the documentation and/or other materials provided with the distribution.
- Neither the name of the Xiph.org Foundation nor the names of its contributors may be used to endorse or promote products derived from this software without specific prior written permission.

THIS SOFTWARE IS PROVIDED BY THE COPYRIGHT HOLDERS AND CONTRIBUTORS "AS IS" AND ANY EXPRESS OR IMPLIED WARRANTIES, INCLUDING, BUT NOT LIMITED TO, THE IMPLIED WARRANTIES OF MERCHANTABILITY AND FITNESS FOR A PARTICULAR PURPOSE ARE DISCLAIMED. IN NO EVENT SHALL THE FOUNDATION OR CONTRIBUTORS BE LIABLE FOR ANY DIRECT, INDIRECT, INCIDENTAL, SPECIAL, EXEMPLARY, OR CONSEQUENTIAL DAMAGES (INCLUDING, BUT NOT LIMITED TO, PROCUREMENT OF SUBSTITUTE GOODS OR SERVICES; LOSS OF USE, DATA, OR PROFITS; OR BUSINESS INTERRUPTION) HOWEVER CAUSED AND ON ANY THEORY OF LIABILITY, WHETHER IN CONTRACT, STRICT LIABILITY, OR TORT (INCLUDING NEGLIGENCE OR OTHERWISE) ARISING IN ANY WAY OUT OF THE USE OF THIS SOFTWARE, EVEN IF ADVISED OF THE POSSIBILITY OF SUCH DAMAGE.

#### **Tremolo**

http://wss.co.uk/pinknoise/tremolo

Copyright (C) 2002 – 2009 Xiph.org Foundation Changes Copyright (C) 2009 – 2010 Robin Watts for Pinknoise Productions Ltd

Redistribution and use in source and binary forms, with or without modification, are permitted provided that the following conditions are met:

**[Panneau](#page-9-0)** 158 **[arrière](#page-12-0) [Télécommande](#page-14-0) [Index](#page-152-0)[supérieur/](#page-9-0) [avant](#page-9-0)**

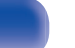

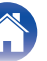

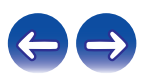

- 0 Redistributions of source code must retain the above copyright notice, this list of conditions and the following disclaimer.
- 0 Redistributions in binary form must reproduce the above copyright notice, this list of conditions and the following disclaimer in the documentation and/or other materials provided with the distribution.
- Neither the name of the Xiph.org Foundation nor the names of its contributors may be used to endorse or promote products derived from this software without specific prior written permission.

THIS SOFTWARE IS PROVIDED BY THE COPYRIGHT HOLDERS AND CONTRIBUTORS "AS IS" AND ANY EXPRESS OR IMPLIED WARRANTIES, INCLUDING, BUT NOT LIMITED TO, THE IMPLIED WARRANTIES OF MERCHANTABILITY AND FITNESS FOR A PARTICULAR PURPOSE ARE DISCLAIMED. IN NO EVENT SHALL THE FOUNDATION OR CONTRIBUTORS BE LIABLE FOR ANY DIRECT, INDIRECT, INCIDENTAL, SPECIAL, EXEMPLARY, OR CONSEQUENTIAL DAMAGES (INCLUDING, BUT NOT LIMITED TO, PROCUREMENT OF SUBSTITUTE GOODS OR SERVICES; LOSS OF USE, DATA, OR PROFITS; OR BUSINESS INTERRUPTION) HOWEVER CAUSED AND ON ANY THEORY OF LIABILITY, WHETHER IN CONTRACT, STRICT LIABILITY, OR TORT (INCLUDING NEGLIGENCE OR OTHERWISE) ARISING IN ANY WAY OUT OF THE USE OF THIS SOFTWARE, EVEN IF ADVISED OF THE POSSIBILITY OF SUCH DAMAGE.

#### **Tremor**

http://wiki.xiph.org/index.php/Tremor

Copyright (c) 2002, Xiph.org Foundation

Redistribution and use in source and binary forms, with or without modification, are permitted provided that the following conditions are met:

- Redistributions of source code must retain the above copyright notice, this list of conditions and the following disclaimer.
- 0 Redistributions in binary form must reproduce the above copyright notice, this list of conditions and the following disclaimer in the documentation and/or other materials provided with the distribution.
- Neither the name of the Xiph.org Foundation nor the names of its contributors may be used to endorse or promote products derived from this software without specific prior written permission.

THIS SOFTWARE IS PROVIDED BY THE COPYRIGHT HOLDERS AND CONTRIBUTORS "AS IS" AND ANY EXPRESS OR IMPLIED WARRANTIES, INCLUDING, BUT NOT LIMITED TO, THE IMPLIED WARRANTIES OF MERCHANTABILITY AND FITNESS FOR A PARTICULAR PURPOSE ARE DISCLAIMED. IN NO EVENT SHALL THE FOUNDATION OR CONTRIBUTORS BE LIABLE FOR ANY DIRECT, INDIRECT, INCIDENTAL, SPECIAL, EXEMPLARY, OR CONSEQUENTIAL DAMAGES (INCLUDING, BUT NOT LIMITED TO, PROCUREMENT OF SUBSTITUTE GOODS OR SERVICES; LOSS OF USE, DATA, OR PROFITS; OR BUSINESS INTERRUPTION) HOWEVER CAUSED AND ON ANY THEORY OF LIABILITY, WHETHER IN CONTRACT, STRICT LIABILITY, OR TORT (INCLUDING NEGLIGENCE OR OTHERWISE) ARISING IN ANY WAY OUT OF THE USE OF THIS SOFTWARE, EVEN IF ADVISED OF THE POSSIBILITY OF SUCH DAMAGE.

#### **Mersenne Twister**

http://www.math.sci.hiroshima-u.ac.jp/~m-mat/MT/MT2002/CODES/mt19937ar.c

Copyright (C) 1997 – 2002, Makoto Matsumoto and Takuji Nishimura,

All rights reserved.

Redistribution and use in source and binary forms, with or without modification, are permitted provided that the following conditions are met:

Redistributions of source code must retain the above copyright notice, this list of conditions and the following disclaimer.

Redistributions in binary form must reproduce the above copyright notice, this list of conditions and the following disclaimer in the documentation and/or other materials provided with the distribution.

The names of its contributors may not be used to endorse or promote products derived from this software without specific prior written permission.

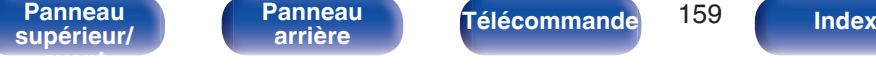

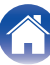

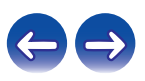

THIS SOFTWARE IS PROVIDED BY THE COPYRIGHT HOLDERS AND CONTRIBUTORS "AS IS" AND ANY EXPRESS OR IMPLIED WARRANTIES, INCLUDING, BUT NOT LIMITED TO, THE IMPLIED WARRANTIES OF MERCHANTABILITY AND FITNESS FOR A PARTICULAR PURPOSE ARE DISCLAIMED. IN NO EVENT SHALL THE COPYRIGHT OWNER OR CONTRIBUTORS BE LIABLE FOR ANY DIRECT, INDIRECT, INCIDENTAL, SPECIAL, EXEMPLARY, OR CONSEQUENTIAL DAMAGES (INCLUDING, BUT NOT LIMITED TO, PROCUREMENT OF SUBSTITUTE GOODS OR SERVICES; LOSS OF USE, DATA, OR PROFITS; OR BUSINESS INTERRUPTION) HOWEVER CAUSED AND ON ANY THEORY OF LIABILITY, WHETHER IN CONTRACT, STRICT LIABILITY, OR TORT (INCLUDING NEGLIGENCE OR OTHERWISE) ARISING IN ANY WAY OUT OF THE USE OF THIS SOFTWARE, EVEN IF ADVISED OF THE POSSIBILITY OF SUCH DAMAGE.

#### o **zlib**

http://www.zlib.net/

zlib.h -- interface of the "zlib" general purpose compression library version 1.2.3, July 18th, 2005

Copyright (C) 1995 – 2004 Jean-loup Gailly and Mark Adler

This software is provided "as-is", without any express or implied warranty. In no event will the authors be held liable for any damages arising from the use of this software.

Permission is granted to anyone to use this software for any purpose, including commercial applications, and to alter it and redistribute it freely, subject to the following restrictions:

The origin of this software must not be misrepresented; you must not claim that you wrote the original software. If you use this software in a product, an acknowledgment in the product documentation would be appreciated but is not required.

Altered source versions must be plainly marked as such, and must not be misrepresented as being the original software.

This notice may not be removed or altered from any source distribution.

Jean-loup Gailly jloup@gzip.org, Mark Adler madler@alumni.caltech.edu

#### o **cURL**

http://curl.haxx.se

COPYRIGHT AND PERMISSION NOTICE

Copyright (c) 1996 – 2011, Daniel Stenberg, <daniel@haxx.se>.

All rights reserved.

Permission to use, copy, modify, and distribute this software for any purpose with or without fee is hereby granted, provided that the above copyright notice and this permission notice appear in all copies.

THE SOFTWARE IS PROVIDED "AS IS", WITHOUT WARRANTY OF ANY KIND, EXPRESS OR IMPLIED, INCLUDING BUT NOT LIMITED TO THE WARRANTIES OF MERCHANTABILITY, FITNESS FOR A PARTICULAR PURPOSE AND NONINFRINGEMENT OF THIRD PARTY RIGHTS. IN NO EVENT SHALL THE AUTHORS OR COPYRIGHT HOLDERS BE LIABLE FOR ANY CLAIM, DAMAGES OR OTHER LIABILITY, WHETHER IN AN ACTION OF CONTRACT, TORT OR OTHERWISE, ARISING FROM, OUT OF OR IN CONNECTION WITH THE SOFTWARE OR THE USE OR OTHER DEALINGS IN THE SOFTWARE.

Except as contained in this notice, the name of a copyright holder shall not be used in advertising or otherwise to promote the sale, use or other dealings in this Software without prior written authorization of the copyright holder.

#### **l** c-ares

#### http://c-ares.haxx.se

Copyright 1998 by the Massachusetts Institute of Technology.

Permission to use, copy, modify, and distribute this software and its documentation for any purpose and without fee is hereby granted, provided that the above copyright notice appear in all copies and that both that copyright notice and this permission notice appear in supporting documentation, and that the name of M.I.T. not be used in advertising or publicity pertaining to distribution of the software without specific, written prior permission. M.I.T. makes no representations about the suitability of this software for any purpose. It is provided "as is" without express or implied warranty.

**[Panneau](#page-9-0)** 160 **[arrière](#page-12-0) [Télécommande](#page-14-0) [Index](#page-152-0)**

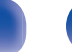

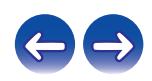

## $\blacksquare$  Informations sur la licence pour le logiciel **utilisé dans cet appareil**

À propos des licences GPL (GNU-General Public License) et LGPL (GNU Lesser General Public License)

Ce produit utilise le logiciel GPL/LGPL et le logiciel conçu par d'autres entreprises.

Après l'achat de ce produit, vous pourrez vous procurer, modifier ou distribuer le code source du logiciel GPL/LGPL utilisé avec ce produit. Marantz fournit le code source basé sur les licences GPL et LPGL au coût réel à la demande de notre centre de service client.

Cependant, notez que nous ne fournissons aucune garantie en ce qui concerne le code source.

Veuillez également noter que nous n'offrons aucune aide pour le contenu du code source.

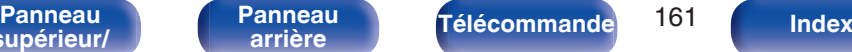

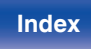

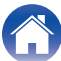

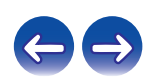

## www.marantz.com

You can find your nearest authorized distributor or dealer on our website.

marantz<sup>®</sup> is a registered trademark.

3520 10403 11AM Copyright ©2015 D&M Holdings Inc. All Rights Reserved.